## UNIVERSIDAD NACIONAL AUTÓNOMA DE MÉXICO

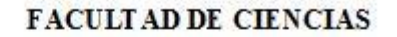

## DE SARROLLO DE UN SISTEMA PARA ME DIR HABILIDADE S ESPACIALES A TRAVÉS DE REALIDAD AUMENTADA

## $T$   $E$   $S$   $I$   $S$

## QUE PARA OBTENER EL TÍTULO DE:

LICENCIADA EN CIENCIAS DE LA **COMPUTACIÓN**  $R$   $E$   $S$   $E$   $N$   $T$   $A$ : P

TANIA PATIÑO COVARRUBIAS

DIRECTOR DE TESIS: MAT. MARÍA CONCEPCIÓN ANA LUISA SOLÍS GONZALEZ COSÍO

2009

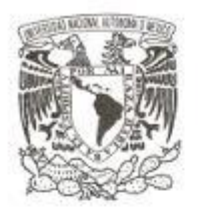

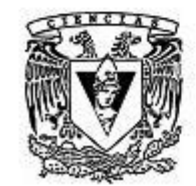

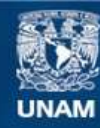

Universidad Nacional Autónoma de México

**UNAM – Dirección General de Bibliotecas Tesis Digitales Restricciones de uso**

## **DERECHOS RESERVADOS © PROHIBIDA SU REPRODUCCIÓN TOTAL O PARCIAL**

Todo el material contenido en esta tesis esta protegido por la Ley Federal del Derecho de Autor (LFDA) de los Estados Unidos Mexicanos (México).

**Biblioteca Central** 

Dirección General de Bibliotecas de la UNAM

El uso de imágenes, fragmentos de videos, y demás material que sea objeto de protección de los derechos de autor, será exclusivamente para fines educativos e informativos y deberá citar la fuente donde la obtuvo mencionando el autor o autores. Cualquier uso distinto como el lucro, reproducción, edición o modificación, será perseguido y sancionado por el respectivo titular de los Derechos de Autor.

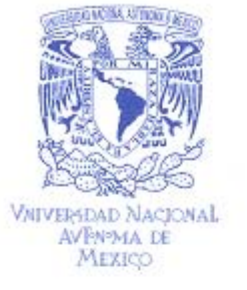

**FACULTAD DE CIENCIAS** Secretaría General División de Estudios Profesionales

Votos Aprobatorios

ACT. MAURICIO AGUILAR GONZÁLEZ Jefe de la División de Estudios Profesionales **Facultad de Ciencias** Presente

Por este medio hacemos de su conocimiento que hemos revisado el trabajo escrito titulado:

Desarrollo de un Sistema para medir Habilidades Espaciales a través de Realidad Aumentada

realizado por Patiño Covarrubias Tania con número de cuenta 0-9300442-6 quien ha decidido titularse mediante la opción de tesis en la licenciatura en Ciencias de la Computación. Dicho trabajo cuenta con nuestro voto aprobatorio.

Propietario M. en C. Alejandro Aguilar Sierra

Propietario M. en C. María de Lourdes Guerrero Zarco

Propietario

Mat. María Concepción Ana Luisa Solís González Cosío

Tutora Suplente

Mat. Salvador López Mendoza

Suplente

Mat. María del Carmen Ramos Nava

Algora

Mc Ph

Atentamente, "POR MI RAZA HABLARÁ EL ESPÍRITU" A PORT Ciudad Universitaria, D. F., a 03 de diciembre de 2008 EL COORDINADOR DEL COMITÉ ACADÉMICO DE LA LICENCIATURA EN CIENCIAS DE LA COMPUTACIÓN

DRA. ELISA VISO GUROMEHLIAD DE LIENCIAS CONSEJU DEPARTAMERTAL

Señor sinodal: antes de firmar este documento, solicite al estudiante que le muestre la versión digital de su trabajo y verifique que la misma incluya todas las observaciones y correcciones que usted hizo sobre el mismo.

#### Hoja de Datos del Jurado

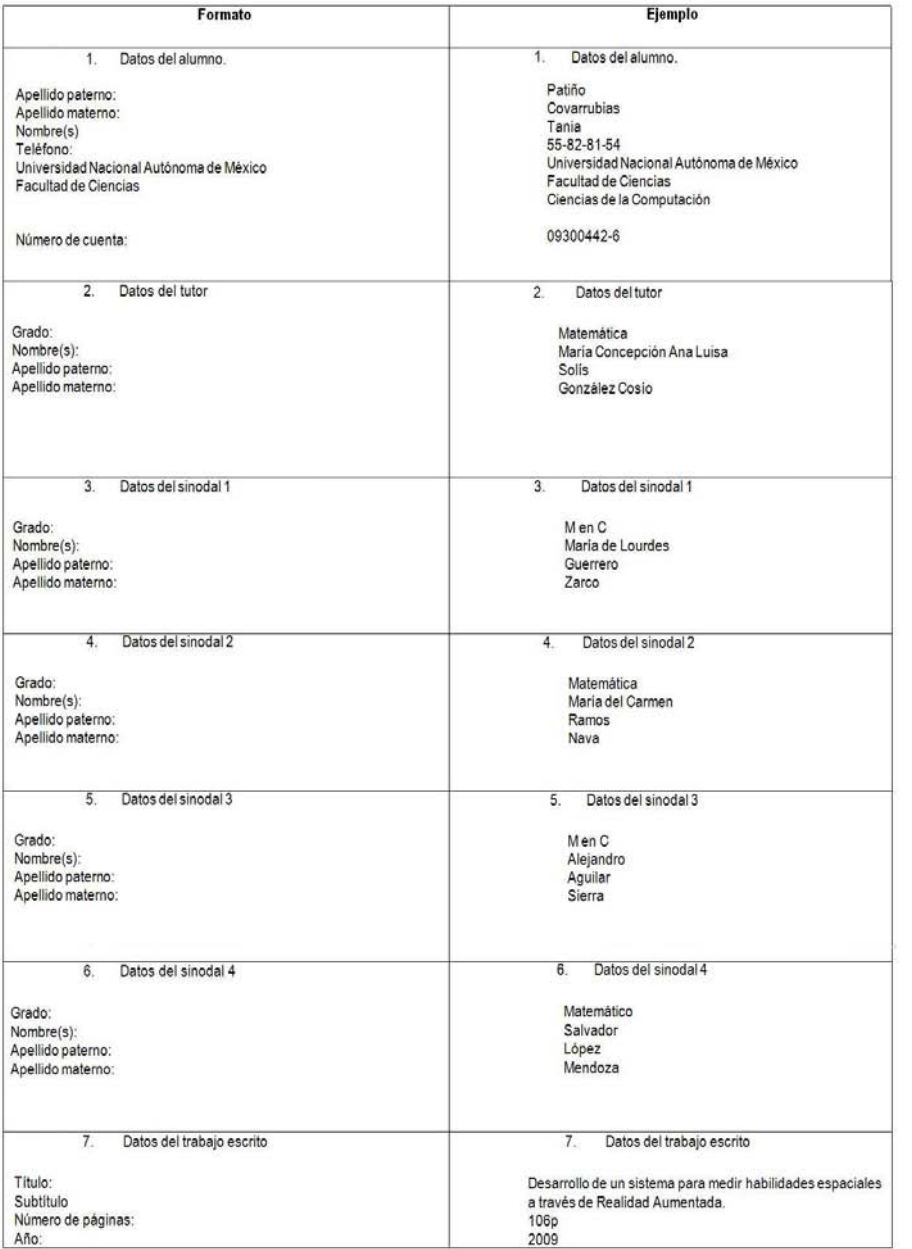

## Agradecimientos

Deseo expresar mi gratitud a la Universidad Nacional Autónoma de México así como a la Facultad de Ciencias que me han abierto las aulas de la educación superior, brindándome la oportunidad de desarrollarme profesionalmente.

Agradezco a la Profesora Ana Luisa Solís González Cosío, por su valiosa ayuda y siempre sabio consejo lo que me instó a seguir adelante y a ser constante durante el desarrollo de la tesis.

Así mismo agradezco a todos mis compañeros que han contribuido a crear un agradable ambiente de trabajo para el desarrollo de esta tesis, especialmente a los compañeros del Laboratorio de Cómputo Gráfico de la Facultad de Ciencias de la UNAM.

Un abrazo lleno de amor y gratitud a mis padres María de Jesús y Felipe de Jesús, a mi hermana Cynthia. Gracias a todos ellos por haberme regalado todo el apoyo y comprensión necesarios para cumplir esta meta profesional.

## Dedicatoria

Con todo mi amor y admiración a María de Jesús, gracias por ser la mejor mamá del mundo y por ser mi mejor amiga,

a Felipe de Jesús, papá gracias por todo el amor, apoyo y consejos,

a mi hermana Cynthia con amor, por tantos momentos de alegría compartidos.

Tania Patiño Covarrubias

# Índice general

 $\bar{\chi}$ 

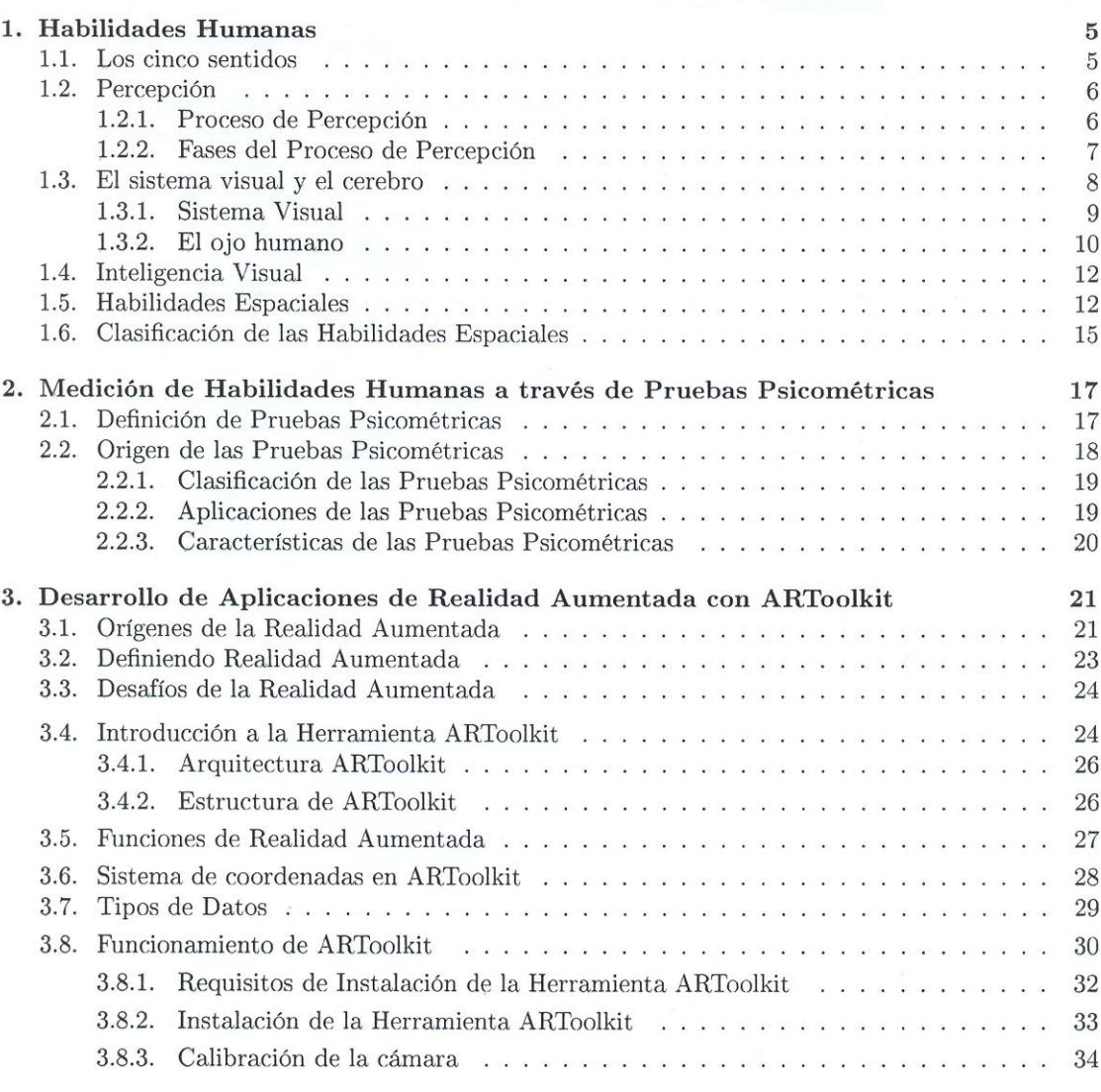

 $\mathbf{1}$  and  $\mathbf{1}$  and  $\mathbf{1}$  and

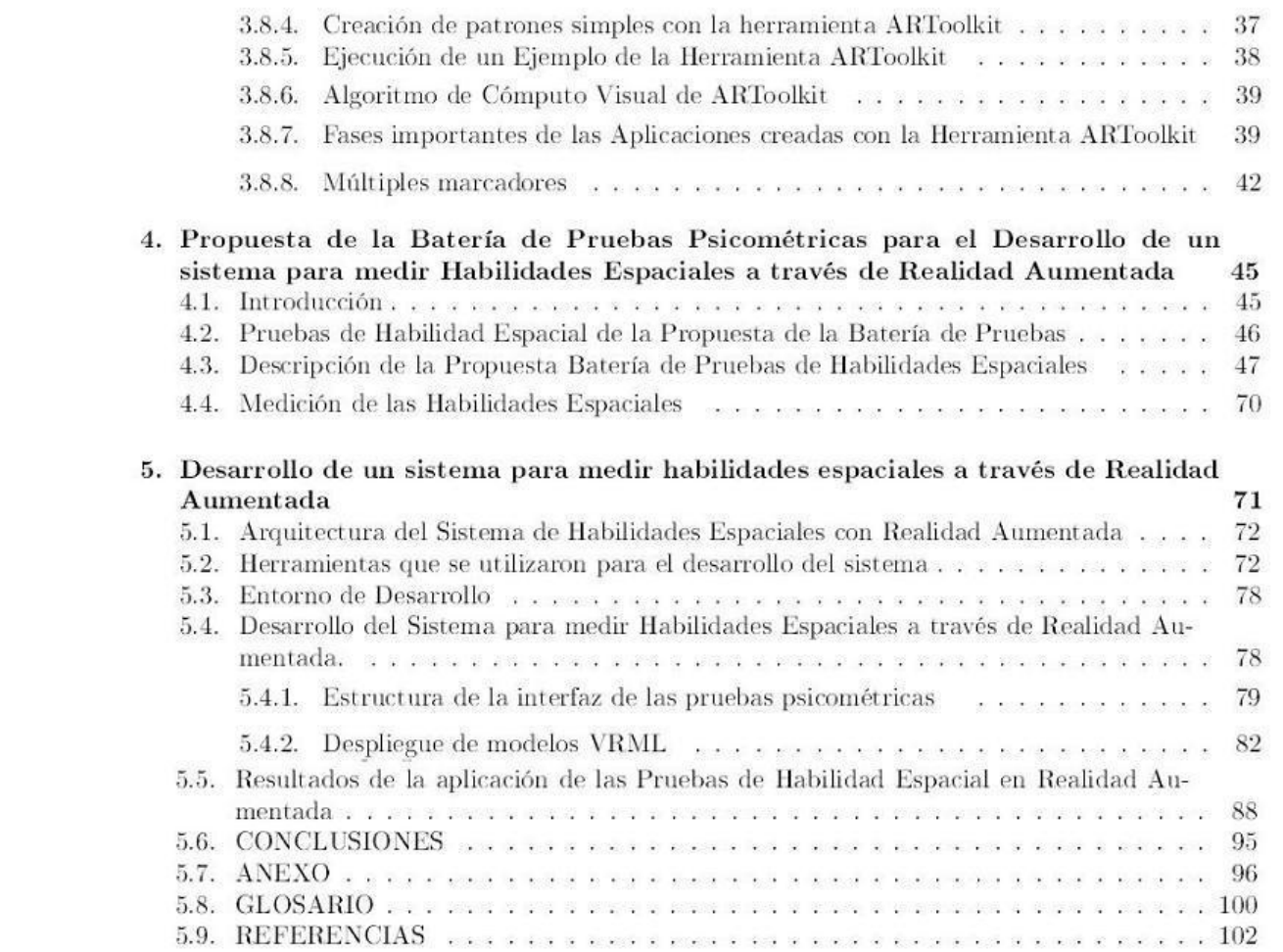

## $\,2$

## Introducción

## Desarrollo de un Sistema para medir Habilidades Espaciales a través de Realidad Aumentada

El próposito de este documento es explicar el Desarrollo de un Sistema para medir Habilidades Espaciales a través de Realidad Aumentada. Iniciaremos esta explicación describiendo la importancia del pensamiento espacial, dónde lo aplicamos usualmente en la vida real y académica. Finalmente describiremos el enfoque y aplicación que daremos al sistema utilizando la tecnología de Realidad Aumentada.

El pensamiento espacial es un elemento importante en infinidad de actividades de la vida, no sólo en las relacionadas con el ámbito científico donde es usado para representar y manipular información en el aprendizaje y solución de problemas (Clements & Battista, 1992); es requerido también en muchas tareas intelectuales: solución de problemas de ingeniería, diseño, física y matemáticas (Smith, 1964; Pellegrino, Alderton & Shute, 1984) o en el aprendizaje de la geometría. Por esta razón han surgido diferentes grupos de investigadores, con objetivos y contextos diversos, que estudian este campo, al que se le suelen dar distintos nombres como "pensamiento espacial", "percepción espacial", "imaginación espacial", "visión espacial". El elemento más importante en todas las concepciones de visualización espacial son las imágenes mentales, es decir las representaciones imaginarias que las personas podemos hacer de objetos físicos, relaciones y conceptos.

Se ha observado que en los cursos de las materias como geometría analítica y graficación por computadora, la mayoría de las veces a los alumnos se les dificulta crear imágenes mentales de una determinada figura y muchas veces no es posible que trasladen mentalmente un objeto de tres a dos dimensiones o viceversa.

Interesados en incrementar las habilidades espaciales en 3D de los estudiantes, en el Grupo de Trabajo de Graficación por Computadora de la Facultad de Ciencias se ha comenzado a trabajar en el Proyecto para el Desarrollo y Mejoramiento de la Habilidad Espacial utilizando Realidad Virtual y Aumentada, apoyado por DGAPA a través de los proyectos Ixtli.

La finalidad de este proyecto es realizar investigaciones sobre pruebas de medición de habilidades espaciales, así como la creación de modelos computarizados en 3D. A su vez, se ha comenzado la creación de ambientes gráficos en sistemas de realidad virtual y aumentada, donde se están incorporando las pruebas de habilidad espacial. Como segunda parte del proyecto incorporaremos las pruebas en los temas de Graficación relacionados con las habilidades espaciales.

Es importante mencionar que existen otro tipo de habilidades del pensamiento espacial que nos interesa modelar en tercera dimensión como: consciencia de propiedades de distancia (adyacente, cercano, lejano, muy distante, etc.); comprensión de la orientación y la dirección (norte, sur, oriente, occidente); usar marcos de referencia (sistemas de numeración de calles o de longitud y latitud); y tener habilidades para la lectura de mapas, entre otras.

La tesis está organizada en cinco capítulos. En el capítulo primero títulado: Habilidades Humanas, se explican que son las habilidades humanas, los pasos que forman el proceso de percepción, cual es la estructura del sistema visual que está formado por el ojo y el cerebro. Denimos el concepto de inteligencia visual y finalmente se precisan que son las habilidades espaciales y cuál es su clasificación.

A continuación, en el capítulo segundo: Medición de Habilidades Humanas a través de Pruebas Psicométricas, se definen y clasifican las Pruebas Psicométricas.

El capítulo tercero títulado Desarrollo de Aplicaciones de Realidad Aumentada con ARToolkit, está enfocado a dar a conocer cuáles fueron los orígenes de la tecnología llamada Realidad Aumentada, también se explican las características, el funcionamiento y la arquitectura de la herramienta ARToolkit que sirvió para desarrollar el sistema de medición de habilidades espaciales. A demás explicamos la razón que nos impulso a desarrollar la aplicación en Realidad Aumentada.

Para el capítulo cuarto se describe, clasifica y propone la batería de pruebas para la medición de Habilidades Espaciales. Describimos cada una de las cinco pruebas que se seleccionarón del cuadernillo de habilidades espaciales que tomamos como base para crear la propuesta de la bateria de pruebas que culminarón con la implementación de cinco interfaces gráficas que forman parte de el Sistema de Realidad Aumentada para medir Habilidades Espaciales.

El quinto capítulo que se títula: Desarrollo de un sistema para medir habilidades espaciales a través de Realidad Aumentada se describen, la arquitectura del sistema, las herramientas utilizadas para crear los modelos tridimensionales de cada una de las preguntas de las pruebas psicométricas. Así como una breve descripción de cómo se creó esta aplicación.

Finalmente se resumen los resultados de la investigación y las conclusiones, también se plantean las diferentes aplicaciones a futuro de la tecnología de Realidad Aumentada. En la bibliografía se incluyen las referencias a los artículos y libros utilizados.

## Capítulo 1

## Habilidades Humanas

No hay nada en la mente que no pase a través de los sentidos Aristóteles

## 1.1 Los cinco sentidos

Aristóteles clasificó por primera vez a los cinco sentidos humanos: la vista, el oído, el olfato, el tacto y el gusto. A través de los órganos de los sentidos, los humanos hemos desarrollado habilidades que nos ayudan a adaptarnos mejor al medio ambiente en donde habitamos y a sobrevivir más eficazmente en él.

Los sentidos son órganos que reciben estímulos físicos y químicos (por ejemplo, la luz) y los codifican en señales nerviosas que se transmiten al cerebro. Este hecho implica un proceso de cuatro etapas:

- 1. Los estímulos llegan a un receptor.
- 2. Los estímulos despiertan o activan al receptor haciendo que genere impulsos nerviosos.
- 3. Los impulsos nerviosos viajan al cerebro.
- 4. Una o más estructuras del cerebro interpretan los impulsos produciendo sensaciones.

Los sentidos son sensores que están "diseñados" para percibir de manera muy precisa cierto tipo de información, por ejemplo: el oído es el sentido por medio del cual es posible percibir el sonido; la visión es la función fisiológica y psicológica por medio de la cual el ojo y el cerebro determinan información transmitida del exterior en forma de energía radiante llamada luz. El sentido del olfato se activa cuando ciertas sustancias se introducen en la nariz, de esta manera tenemos la sensación de oler. El sentido del gusto se experimenta por medio de la lengua, ésta sirve para reconocer sustancias químicas que pueden ir desde ácidas, saladas, dulces y amargas. También experimentamos el sentido del tacto que nos permite percibir estímulos mecánicos que incluyen contacto, presión y golpeo. Todos estos sentidos se relacionan de diversas maneras para que podamos explorar y conocer el mundo que nos rodea.

Con frecuencia se considera que los sentidos están limitados a los cinco sentidos tradicionales; la vista, el oído, el olfato, el gusto y el tacto. En realidad hay muchos otros sentidos. Los otros tipos de sentidos son: la percepción espacial, la percepción del movimiento, persistencia de la visión, las sensaciones cinéticas, sensaciones estáticas y dinámicas, sensaciones internas. Se puede decir que el cuerpo humano está dotado de un conjunto de órganos que nos permiten hacer frente a una cantidad de sensaciones diferentes que va más allá de los cinco sentidos tradicionales.

## 1.2 Percepción

La percepción es parte importante en nuestra vida,  $\chi$ Cómo sería nuestra vida sin la capacidad de interactuar con nuestro entorno utilizando los sentidos? Permaneceríamos aislados sin conocer lo que ocurre alrededor nuestro, sería muy difícil sobrevivir.

A lo largo de nuestra vida, experimentamos la mayor parte de las percepciones con facilidad y sin invertir ningún esfuerzo evidente. Parece como si solo ocurrieran. La percepción no es algo que simplemente pase, sino que es el resultado de procesos complejos, muchos de los cuales escapan a nuestra consciencia.

Definamos a la percepción como:

La interpretación signicativa de las sensaciones como representantes de los objetos externos; la percepción es el conocimiento aparente de lo que esta ahí afuera"  $[3]$ .

La facilidad con que percibimos el mundo oculta una gran cantidad de procesos complejos que ocurre en nuestro sistema visual. Nos interesa a continuación explicar qué pasa con uno de estos procesos conocido como proceso de percepción.

## 1.2.1 Proceso de Percepción

El proceso de percepción es de carácter totalmente mecánico, automático e inconsciente. Es un complejo procesamiento físico-biológico, de origen evolutivo, que produce la generación de la imagen visual [2].

El proceso de percepción consiste de varias fases, para ejemplificarlo emplearemos la siguiente situación:

Supongamos que Frida entra a un lugar muy concurrido y se encuentra a Enrique, un amigo que tenía mucho tiempo de no ver. Se dirige a él, ve que le sonríe y Frida le responde con una sonrisa. Este simple encuentro que no requirió esfuerzo alguno, implica una secuencia de etapas que se conocen como proceso de percepción.

A continuación describiremos en qué consiste cada una de estas fases y qué relación tiene con la situación que mencionamos arriba.

## 1.2.2 Fases del Proceso de Percepción

Estimulo distal El estimulo distal inicia el proceso de percepción, la palabra distal se refiere al estimulo a distancia. Un estimulo distal corresponde a un objeto, persona o cosa que se encuentra en el medio ambiente a una determinada distancia de un observador. Reriendonos a la situación del párrafo anterior supongamos que Enrique es el estímulo distal y el observador es Frida. Es posible reconocer al estimulo distal en términos de sus características físicas, como tamaño, complexión, color, etc, entonces Frida que juega el papel de observador puede hacer una descripción parcial de Enrique su estimulo distal indicando al verlo que tiene el cabello oscuro y corto, ojos color café y que mide 1.80 m.

Estimulo proximal Es la segunda fase del proceso y se encarga de estimular los receptores visuales de Frida (proximal es el estimulo en la proximidad de los receptores). En el caso de la visión, el estimulo proximal es una imagen de Enrique en los receptores alineados en el fondo de los ojos de Frida. Esta imagen se crea cuando la luz se refleja de Enrique a los ojos de Frida. La transformación del estímulo distal en proximal es el comienzo del proceso de percepción. En seguida ocurre otra transformación, cuando la luz que incide en los receptores se convierte en señales eléctricas.

Transducción La transducción es la transformación de una forma de energía en otra. Un ejemplo de transducción es la serie de acontecimientos que ocurren cuando oprimimos el botón de "boleto de estacionamiento" en los estacionamientos del supermercado. La presión que ejerce el dedo se transduce en energía eléctrica que luego se transduce en energía mecánica que expulsa el boleto de la máquina. En el sistema nervioso, la transducción ocurre cuando la energía del ambiente se convierte en energía electroquímica.

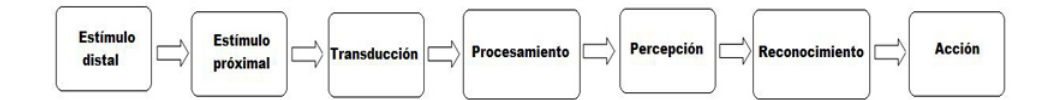

Figura 1.1: Fases del Proceso de Percepción

Procesamiento neuronal En los receptores de Frida, la imagen de Enrique se convirtió en señales eléctricas, que entonces generan señales nuevas en unas células llamadas neuronas que tiene una serie de vías conectadas. Por esas vías se transmiten señales eléctricas, primero del ojo al cerebro y luego dentro del propio cerebro. Durante este recorrido por la red de neuronas, las señales eléctricas pasan por el procesamiento neuronal que es el conjunto de las operaciones en las redes de neuronas.

Percepción En esta parte, la información que acerca de Enrique contienen las señales eléctricas que fluyen por las vías nerviosas del cerebro, se ha transformado en la percepción que tiene Frida de Enrique.

Reconocimiento El reconocimiento es la capacidad de situar los objetos en categorías que les confieren un significado. Por ejemplo, cuando Frida ve a Enrique también reconoce que ve a un hombre que sabe que es su amigo.

Acción La acción sigue a la percepción y el reconocimiento, Frida percibe y reconoce a Enrique y comienza a avanzar hacia él. Lo ve sonreír y le responde con una sonrisa.

Algunos investigadores consideran que la acción es un resultado importante del proceso de percepción por su valor para la supervivencia. Los investigadores David Milner y Melvyn Goodale (1995) proponen que en la evolución de los animales, el principal objetivo del procesamiento visual no fue formar una percepción consciente del entorno, sino ayudar a controlar la marcha para atrapar a las presas, evitar los obstáculos y detectar a los depredadores, todas estas funciones son cruciales para la supervivencia [2].

El hecho de que la percepción suele llevar a la acción, sea que un animal acentúe su estado de atención cuando oye crujir una rama en el bosque, sea que Frida camine hacia Enrique luego de verlo al otro lado de la sala, signica que la percepción es un proceso en cambio continuo.

Podemos concluir que el proceso de percepción (Figura 1.1) no sólo tiene un comienzo y un final, sino que es un proceso dinámico y cambia de continuo.

## 1.3 El sistema visual y el cerebro

Describiremos el sistema visual encargado de captar y procesar la información que se presenta en la naturaleza en formas diversas; así mismo describiremos de manera muy sencilla la estructura ocular así como las áreas del cerebro que colaboran en el proceso de percepción visual. Fueron los griegos quienes hace más de 2500 años iniciaron los estudios sobre la visión y la percepción visual, como resultado de su interés por la astronomía y la óptica. Realizaron los primeros estudios sobre los ojos y su relación con el cerebro como Alcméon de Crotona en el siglo VI a. C y probablemente Herófilo de Alejandría (300 a. C.) fue quien describió por primera vez la retina. En la época del Renacimiento surgen los grandes anatomistas y con ello el conocimiento del sistema visual se profundiza. Gracias a la aparición de los microscopios en el siglo XVII, la estructura del sistema visual en general y del ojo en particular va cediendo paulatinamente sus secretos. En cuanto al funcionamiento óptico del ojo, no podemos dejar de mencionar el famoso Handbuch der Physiologischen Optik del berlinés Hermann von Helmholtz (1821-1894) y los trabajos del sueco Allvar Gullstrand (1862-1930) [1].

## 1.3.1 Sistema Visual

Es el sistema visual el encargado de realizar la transmisión de la información visual del ojo al cerebro. En el cerebro hay varias áreas que se encargan de realizar la transmisión de la información visual de objetos que son observados por los ojos, se muestra a continuación la Figura 1.2 que describe a los elementos del sistema visual.

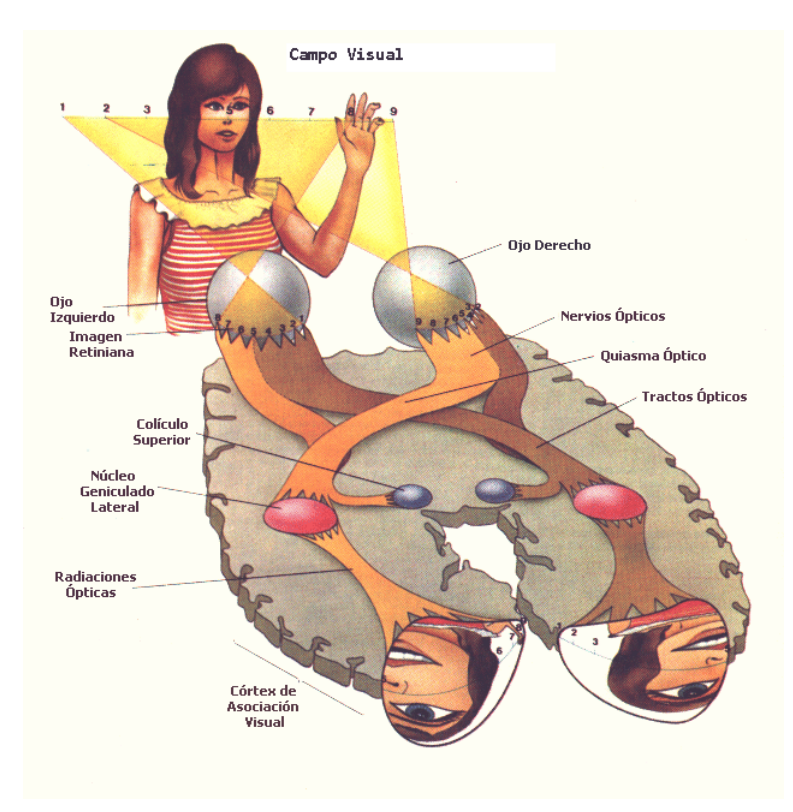

Figura 1.2: Elementos del Sistema Visual

## 1.3.2 El ojo humano

El ojo humano (Figura 1.3), reacciona con la luz visible y es el encargado de transmitir al cerebro la sensación de visión. La estructura del ojo consiste en:

- La forma de este órgano es básicamente una bolsa casi esférica con paredes opacas y con una abertura por donde entran los rayos de luz.
- esclerótica: es la porción blanca del ojo. Es una membrana de color blanco, gruesa, resistente y rica en fibras de colágeno. Constituye la capa más externa del globo ocular. Su función es la de dar forma al globo ocular y proteger a los elementos más internos.
- cristalino: es un componente del ojo con forma de lente biconvexa que está situado tras el iris y delante del humor vítreo. Permite enfocar objetos situados a diferentes distancias. Esto se consigue mediante un aumento de su curvatura y de su espesor, proceso que se denomina acomodación. El cristalino se caracteriza por su alta concentración en proteínas, que le confieren un índice de refracción más elevado que los fluidos que lo rodean. Este hecho es el que le otorga su capacidad para refractar la luz, ayudando a la córnea a formar las imágenes sobre la retina.
- córnea: tiene forma de casquete esférico con un diámetro medio de 11,5 mm; su espesor central es de 0,5mm (500 micras) y el periférico de 0,8 mm. El radio de curvatura es de 7,84mm. Su estructura hemisférica transparente esta localizada al frente del órgano ocular, y que permite el paso de la luz a las porciones interiores y que protege al iris y cristalino.
- pupila: es un orificio situado en la parte central del iris para el paso de la luz. Se trata de una abertura dilatable y contráctil de color negro con la función de regular la iluminación que le llega a la retina, en la parte posterior del ojo. El tamaño de la pupila está controlado por dos músculos: el esfínter de la pupila la cierra y el dilatador de la pupila la abre.
- iris: se encuentra suspendido entre la córnea y el cristalino, es un diafragma que regula la cantidad de luz que llega a la retina. El color del iris es el color de los ojos de una persona. Si llega mucha luz, el iris tiende a cerrarse de manera que no entre tanta; inversamente, cuando hay poca luz se abre para que entre la mayor cantidad posible.
- retina: es el lugar de contacto visual entre el mundo y el sistema nervioso, porque es aquí donde la energía luminosa del campo visual se transforma en actividad nerviosa. El sistema retinario comprende las células: bastoncillos y conos. Los bastoncillos, que predominan en la periferia de la retina, son muy sensibles a la energía luminosa, y a ellos se debe, por consiguiente, la visión nocturna. Los conos, de los que la fóvea se compone exclusivamente, predominan asimismo en diversas zonas del resto de la retina central. Se debe a los conos la visión del color.
- mácula: es la zona de la retina especializada en la visión fina de los detalles, con la que podemos leer, ver las caras de las personas. Se localiza en la parte posterior de la retina y posee un perímetro de 360 grados. El diámetro aproximado es de 5.5mm, y la parte externa esta situada cerca de la inserción del oblicuo inferior. En esta existe una concentración más alta de conos, y la capa de fibras nerviosas contiene pigmento xantófilo. Este pigmento es una luteína de color amarillo, que absorbe las longitudes de onda azules y probablemente contribuye a la protección de la mácula frente a la formación de radicales libres.
- fóvea: es una pequeña depresión en la retina, en el centro de la llamada mácula lútea. Ocupa un área total un poco mayor de 1 mm cuadrado. En todos los mamíferos, la fóvea es el área de la retina donde se enfocan los rayos luminosos y se encuentra especialmente capacitada para la visión aguda y detallada. El área, denominada también fóvea centralis, no posee bastones sino sólo conos, responsables de la percepción de colores.
- nervio óptico: es un haz de fibras nerviosas está compuesto por axones de las células fotorreceptoras situadas en la retina, capaces de convertir la luz en impulsos nerviosos. Transmite la información visual desde la retina hasta el cerebro para realizar funciones de reconocimiento de imágenes o patrones.
- punto ciego: la unión entre la retina y el nervio óptico.
- músculo ciliar: es el músculo del ojo encargado de movilizar el cristalino en los movimientos de acomodación mediante la dilatación o contracción del mismo. Está conectado con la córnea, tiene forma de anillo y la rodea mediante unos ligamentos. El músculo ciliar y los tejidos circundantes forman el cuerpo ciliar y esta estructura aplana o redondea el cristalino, cambiando su longitud focal.
- cuerpo ciliar: es una parte del ojo situada entre el iris y la región de la ora serrata en la retina, responsable de la producción del humor acuoso y del cambio de forma del cristalino necesario para lograr la correcta acomodación (enfoque). Esta formado por dos estructuras, el músculo ciliar y los procesos ciliares.

• humor vítreo: es la región que se encuentra entre la retina y el cristalino (cumple la función de amortiguar ante posibles traumas), más denso que el humor acuoso, el cual se encuentra en el espacio existente entre el cristalino y la córnea. Está compuesto en un 99.98 % por agua (el resto consiste en cantidades menores de cloro, sodio, glucosa y potasio). La cantidad de proteínas del humor vítreo es aproximadamente una centésima parte de la sangre.

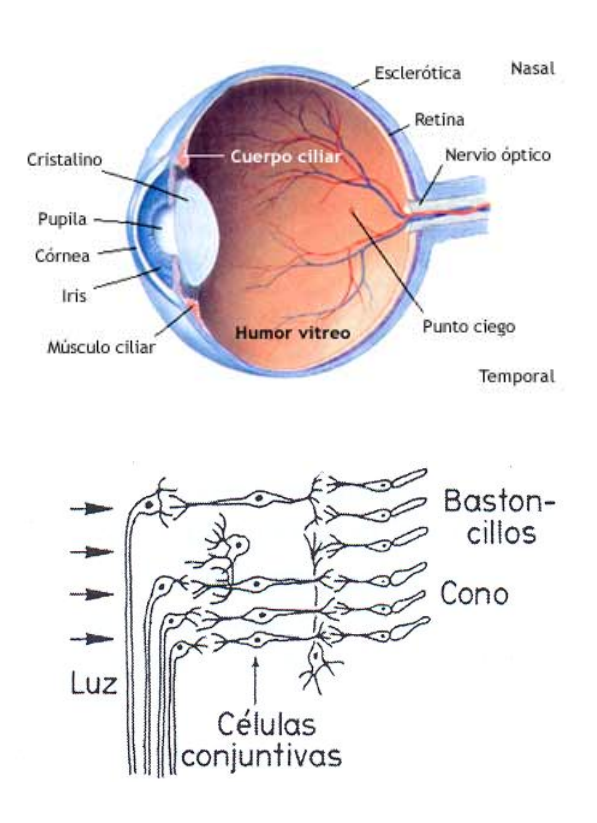

Figura 1.3: Estructura del ojo y elementos que transmiten la luz

## 1.4 Inteligencia Visual

Actualmente está de moda hablar sobre los temas referentes al manejo y desarrollo de la inteligencia emocional, o como se puede conocer el coeficiente intelectual de las personas, pero aún se desconoce o no se ha difundido del todo la importancia que tiene la Inteligencia Visual. Nos interesa en esta sección definir el concepto de Inteligencia Visual, así como los mecanismos fisiológicos e psicológicos que interactúan para crearla.

Inteligencia Visual: "es una habilidad inherente a todo ser humano, desarrollada para captar imágenes, colores, formas, objetos en tres dimensiones así como la percepción del movimiento de objetos[4].

Los mecanismos fisiológicos relacionados con la Inteligencia Visual que describimos anteriormente como la estructura del ojo, la estructura del sistema visual, la transmisión de información del cerebro al ojo, todos ellos interactuando y comunicándose forman parte de la Inteligencia Visual.

## 1.5 Habilidades Espaciales

Una vez que se han establecido los conceptos sobre los sentidos, la visión y el sistema visual, además de haber comentado sobre el enfoque que tiene el estudio de la Inteligencia Visual, estamos en condición para conocer en qué consisten las habilidades espaciales y qué estudian.

Los psicólogos cognitivos han contribuido de manera importante al estudio y entendimiento de cómo las personas codifican, recuerdan y transforman visualmente imágenes, y cómo podrían ser las habilidades espaciales. Existen diferentes puntos de vista acerca de que son las habilidades espaciales, por ejemplo algunos coinciden en que estas habilidades humanas permiten medir habilidades prácticas o mecánicas que son útiles para predecir el éxito en trabajos de carácter técnico [5], pero establecen que no miden las habilidades de razonamiento o abstracción. Muchos otros determinan que están frecuentemente relacionadas con el pensamiento creativo, no solamente en las artes, sino también en la ciencia y en las matemáticas [9] y [10].

La habilidad espacial se podría definir como: "La habilidad de generar, retener, recupe- rar, y transformar imágenes visuales bien estructuradas. Esta es la base de todos los modelos de las habilidades humanas. Hay de hecho muchas habilidades espaciales, cada una enfatizando dife- rentes aspectos del proceso de la generación de la imagen como: almacenamiento, recuperación y transformación (Lohman, 1996) [7].

Para realizar un estudio de cada uno de los diferentes aspectos de las habilidades espaciales, existen diversos tipos de pruebas para medirlas:

- Pruebas de ejecución o representación.
- Pruebas de papel y lápiz.
- Pruebas verbales o del lenguaje.
- Pruebas de lm o dinámico computarizadas.

Pruebas de ejecución o representación: Fueron las primeras en ser utilizadas y sirvieron para medir la inteligencia en los niños. En este rubro podemos encontrar pruebas como:

- Construir figuras a partir de trozos de tablas (Form Board)
- Manipulación de Bloques (Block Manipulation)
- Doblado de Papel (Paper Folding)

Pruebas de papel y lápiz: Se han aplicado desde hace varios años, y tienen diferentes tipos de secciones para estudiar las habilidades tanto de jóvenes como de gente adulta.

- Figuras Ocultas (*Hidden Figures*)
- Rotación Mental (Solid Figure Turning)
- Integrar Partes y Figuras (Matchparts and Figures)
- Conteo de Cubos (Cube Counting)
- Visión Espacial (Spatial View)
- Orientacion Espacial (Map Reading Test)

Pruebas de habilidades verbales o del lenguaje: Éstas han recibido menor atención debido a que usualmente muestran una alta relación con otras pruebas y diversos criterios de medición. Este tipo de pruebas examinan cómo es que al relatar un problema determinado las personas imaginan y construyen una imagen mental y después responden una serie de preguntas.

Ejemplo: Si se le dijera a una persona: "Imagínate que vas caminando hacia el norte y después das vuelta hacia la derecha, después caminas unos pasos y tomas otra vez hacia la derecha..." Y después se le pregunta: ¿Hacia donde vas?. Este tipo de pruebas requieren de personas que usen sus habilidades espaciales como lo hacen en la vida diaria. Muchas tareas cognitivas usualmente requieren de crear imágenes mentales para ser coordinadas con el lenguaje.

Pruebas de film o dinámico computarizadas: Este tipo de pruebas están enfocadas a las relaciones dinámicas espaciales como la habilidad de predecir trayectorias de objetos y su tiempo de arribo a determinado lugar. Estos test permiten llevar un conteo de los errores cometidos y de la latencia, estos valores pueden ser combinados para predecir un criterio de realización de tareas con una magnica precisión, en comparación con la medida obtenida al considerarlos por separado. Sin embargo, la realización de estos testés más influenciada por la velocidad o precisión que las personas adoptan en un test que se realiza en un tiempo determinado.

Generalmente las habilidades espaciales, requieren que las personas transformen objetos, por medio de rotaciones o transformaciones mentales de objetos que se presentan estáticos. También se requiere que las personas sean capaces de percibir relaciones dinámicas espaciales o que posean el factor de habilidad llamado Serial Integration, que consiste en identificar un objeto común a partir de series de guras incompletas presentadas sucesivamente.

Otro aspecto importante de las pruebas de habilidad espacial es el énfasis que se le da a la velocidad de realización de una tarea espacial contra el nivel de la prueba. Se recomienda que la aplicación de pruebas con series de ítems sencillos deban ser administrados bajo condiciones de alta velocidad y en cambio los test complejos, usualmente requieren de un cambio en la velocidad de resolución de las tareas.

Por otro lado la psicología cognitiva y la inteligencia articial sugieren ideas acerca de la naturaleza del conocimiento espacial. Las habilidades espaciales pueden ser explicadas por diferencias individuales en varios aspectos:

- 1. Velocidad para realizar transformaciones análogas.
- 2. Habilidad para generar y retener representaciones mentales que preservan información de configuración de figuras o formas.
- 3. La cantidad de información viso-espacial que puede ser retenida en un estado activo.
- 4. La sofisticación y la flexibilidad de estrategias disponibles para resolver tales tareas.

Podemos afirmar que las habilidades espaciales se pueden mejorar y desarrollar por medio del entrenamiento y la práctica (Lohman, 1996)[7].

## 1.6 Clasificación de las Habilidades Espaciales

Como resultado de una serie de estudios sobre las habilidades cognitivas humanas realizados por Carroll  $[7]$  y Eliot and Smith  $[8]$  . Se han clasificado las Habilidades Espaciales como muestra en la Cuadro 1.2:

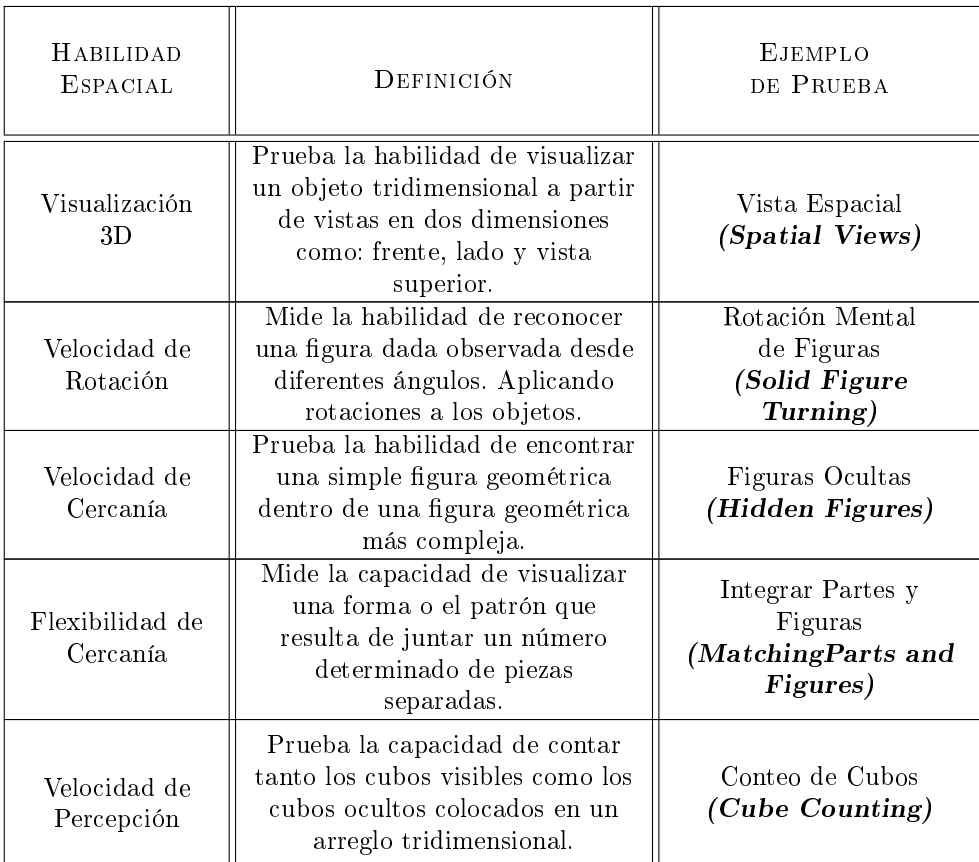

Cuadro 1.2: Clasificación y Pruebas de las Habilidades Espaciales

# Capítulo 2: Medición de Habilidades Humanas a través de Pruebas Psicométricas

En el presente capítulo hablaremos sobre las pruebas psicométricas, que permiten realizar la medición de las habilidades humanas. Así mismo estableceremos cómo es que se definen las pruebas psicométricas, cómo surgieron éstas, la clasificación que tienen y donde pueden ser aplicadas.

## 2.1 Definición de Pruebas Psicométricas

La palabra Test o prueba psicométrica se deriva del latín testis y se define como una prueba que permite estudiar y valorar las aptitudes y los conocimientos de un sujeto, o explorar su personalidad. También se dene como: prueba que permite juzgar algo en general.

Pichot [1] define al test con un sentido, amplio y general que toma en cuenta el creciente desarrollo que han experimentado las pruebas psicométricas ó test en la actualidad:

Un test es una situación experimental estandarizada, que sirve de estímulo a un comportamiento. Este comportamiento se evalúa mediante una comparación estadística con el de otros individuos colocados en la misma situación, pudiéndose así clasificar al sujeto examinado desde el punto de vista cuantitativo o bien desde el tipológico.

Del análisis de la definición de Pichot [1] se desprende:

1. La situación experimental (material del test, instrucciones, medio en que se tenga que aplicar, actitud del examinador, etc.), tiene que estar claramente definida, de tal forma que en cualquier aplicación que hagamos del test no varíen en lo más mínimo sus condiciones de administración. Asimismo debe haberse probado previamente que la prueba psicométrica ó test sirve para evaluar aquel aspecto de la conducta humana para el que fue propuesto.

- 2. La prueba psicométrica ó test sirve como estímulo a un comportamiento humano, es importante registrarlo con toda la precisión y objetividad posibles. A veces este registro es muy fácil y, por lo tanto, se cumple satisfactoriamente esta condición; tal como sucede ante un cuestionario de personalidad donde el sujeto ha de limitarse a contestar "sí" o "no", o ha de resolver una prueba psicométrica ó test de aritmética en el que no cabe más que una solución, o ha de hacer un dibujo, que será auténtico registro de lo ejecutado por el sujeto. Pero otras veces la tarea a efectuar hacer relatos, realizar tareas manuales complejas, colocar varios objetos o juguetes en una determinada disposición, etc.- exige la introducción de técnicas de registro a menudo complicadas y que aumentan considerablemente el costo de los tests o bien dificultan la fidelidad del registro de la conducta del sujeto. Por ejemplo, en ciertos test en que el examinado tiene que hacer relatos e historias sobre unas imágenes, es a menudo difícil transcribir con toda exactitud lo que el sujeto va diciendo y a la vez registrar sus pausas, indicar sus cambios de tono o inflexión de la voz, los momentos en que asocia con facilidad, deprisa o con lentitud, etc.
- 3. El comportamiento que hemos registrado de cada sujeto lo tenemos que comparar con el que previamente ha manifestado un grupo de individuos cuyas características se determinaron con anterioridad y con cuyos resultados se han elaborado estadísticamente tablas con normas que permiten conocer las distribución de estos datos. Generalmente es preciso transformar las respuestas del sujeto en puntuaciones de la misma naturaleza que las utilizadas al construir las normas. La construcción de estas tablas, denominada "normalización" o "estandarización" de la prueba psicométrica ó test, es indispensable para que un determinado examen o método de exploración, por muy bien elaborado que éste, lo podamos considerar como un verdadera prueba psicométrica ó test.
- 4. Finalmente, una vez comparado el comportamiento del sujeto con los valores de la tabla de referencia, lo vamos a clasificar. Esta clasificación o calificación que, en última instancia es el objetivo final de la prueba psicométrica ó test, nos dará a conocer la posición del sujeto en lo que concierne a aquel aspecto de su conducta que hemos estudiado en relación con el grupo-patrón, y podemos clasificarlo buscando cuál será su posición dentro de una gama que abarcará desde los niveles muy superiores al promedio hasta los niveles más bajos, pasando por toda la zona central que es la de la normalidad estadística.

## 2.2 Origen de las Pruebas Psicométricas

Fueron algunos de los pensadores de la antigüedad clásica, los pioneros en crear pruebas psicométricas ó test para medir las diferencias existentes en una determinada característica o rasgo entre varios sujetos, o bien entre el comportamiento del mismo individuo en diferentes momentos u ocasiones. En el siglo XVI, el español J. Huarte de San Juan publicó su Examen de ingenios donde establecía normas para descubrir las diversas habilidades e ingenios del hombre y establecer diferencias cualitativas. La necesidad de evaluar estas diferencias ya se había planteado en la antigüedad, pero los primeros problemas que estimularon el desarrollo de las prueba psicométrica ó test en psicología fueron de origen clínico [1].

## 2.2.1 Clasificación de las Pruebas Psicométricas

Existen diferentes criterios para clasificar a las Pruebas Psicométricas, por ejemplo:

- a) Según el modo de administración
- 1. Autoadministrables y colectivos

#### b) Según el modo de expresión

- 1. Pruebas Psicométricas impresos ó Test impresos
- 2. Pruebas Psicométricas gráficos ó Test gráficos
- 3. Pruebas Psicométricas ó Test manipulativos
- 4. Pruebas Psicométricas de Inteligencia ó Test de inteligencia
- 5. Pruebas Psicométricas de aptitudes ó Test de aptitudes
- 6. Pruebas Psicométricas de conocimientos y aprovechamiento ó Test de conocimientos y aprovechamiento
- 7. Pruebas Psicométricas de personalidad ó Test de personalidad

#### Métodos de observación normalizados:

- Cuestionarios de personalidad
- Test de conducta objetivos
- Métodos expresivos
- Test proyectivos

## 2.2.2 Aplicaciones de las Pruebas Psicométricas

Las pruebas psicométricas se aplican con la finalidad de formular pronósticos o diagnósticos y también como medios de investigación.

El aspecto que más nos interesa, es cómo las pruebas psicométricas pueden ser utilizadas para realizar investigaciones. Podemos responder a una pregunta que es parte fundamental de la presente tesis y que nos inquieta: ¿Es posible medir las aptitudes espaciales de los alumnos después de aplicarles una serie de pruebas psicométricas con esta finalidad?

Sí es posible. Está tesis sólo está midiendo las habilidades. El objetivo es evaluar de manera adecuada las habilidades espaciales de los estudiantes para analizar y luego mejorar la habilidad.

## 2.2.3 Características de las Pruebas Psicométricas

Las pruebas psicométricas son instrumentos de medida compuestos por una serie de elementos o ítems que constituyen cada una de las cuestiones, preguntas o unidades. Como estos son instrumentos de medida es preciso exigirles una serie de características para poder realizar una medición correcta. Estas características son fiabilidad y validez.

### Fiabilidad

"Decimos que una prueba psicométrica ó test es fiable cuando al aplicarlo dos o más veces al mismo individuo o grupo de individuos en circunstancias similares obtenemos resultados análogos[1]."

Averiguar la fiabilidad de una prueba psicométrica ó test equivale, por lo tanto a estimar la intensidad del error inherente al mismo o, si se quiere, de su grado de imprecisión, y consiste, en esencia, en averiguar la consistencia o estabilidad de las notas obtenidas por los mismos individuos al administrarles la misma prueba psicométrica ó test.

### Validez

Un test es válido cuando está demostrado que mide aquello que se presuponía o se pretendía medir $[1]$ ."

# Capítulo 3: Desarrollo de Aplicaciones de Realidad Aumentada con ARToolkit

Presentaremos en este capítulo una reseña histórica general, así como la definición de la tecnología llamada Realidad Aumentada conocida por su acrónimo en inglés Augmented Reality (AR). Explicamos la razón que nos impulso a desarrollar la aplicación en Realidad Aumentada. Describiremos los requisitos de instalación, funcionamiento, estructura, arquitectura de la Herramienta ARToolkit que permite desarrollar aplicaciones con Realidad Aumentada. Mencionaremos algunas de las aplicaciones de esta tecnología enfocada hacia algunos campos de la ciencia, la industria y el arte. Finalmente comentaremos acerca de sus potencialidades.

## 3.1 Orígenes de la Realidad Aumentada

La Realidad Aumentada es una de esas tecnologías que siempre se suelen ubicar en el futuro, en gran medida debido a su aparición en multitud de películas y series de ciencia ficción, dónde los personajes utilizan algún tipo de gafas que añade información sobre lo que están viendo. Por ejemplo, en el universo de Star Trek, los Jem'Hadar utilizan una tecnología similar que les permite tener una visión exterior de la nave integrando la visión de lo que hay realmente fuera de la nave con la información ofrecida por los sensores de la misma. Afortunadamente esta tecnología no se quedó solo como una historia de ciencia ficción, gracias a que durante más de tres décadas los investigadores han estado construyendo sistemas prototípicos.

Los primeros trabajos relacionados con la Realidad Aumentada iniciarón en el año 1832 fue el investigador Charles Wheatstone quien creo el Visor-Estereoscópico que permitia observar objetos, imágenes, ambientes con efecto de estereoscopia. El inventor Mort Heiling que desarrollo trabajos relacionados con la Realidad Aumentada creó el Simulador conocido como "Sensorama".

En los años sesenta, el pionero en gráficas de computadora, Ivan Sutherland, y sus estudiantes en la Universidad de Hardvard y en la Universidad de Utah trabajaron en esta área de la computación, aportando grandes avances. En los años setenta y los ochenta, un pequeño número de investigadores estudió la RA en instituciones como los Laboratorios Ames de la NASA y la Universidad de Carolina del Norte, en Chapel Hill.

No fue sino hasta principios de los noventa cuando el término Realidad Aumentada fue acuñado por los cientícos de Boeing, quienes estaban desarrollando un sistema experimental de RA para ayudar a los trabajadores a ensamblar alambrados. En la última década del siglo XX se ha ates- tiguado el progreso de la investigación en RA, conforme a los costos del equipo, han caído lo suficientemente como para hacer accesible el equipo necesario de laboratorio. Los cientícos se han reunido en las conferencias anuales de RA desde 1998.

Desde el trabajo iniciado por Sutherland, los componentes claves necesarios para construir un sistema de RA han permanecido sin cambio. visores, rastreadores, y computadoras para gráficos y software. El desempeño de todos estos componentes han mejorado significativamente en los años recientes haciendo posible el diseño de sistemas experimentales, que pronto podrán ser desarrollados en productos comerciales.

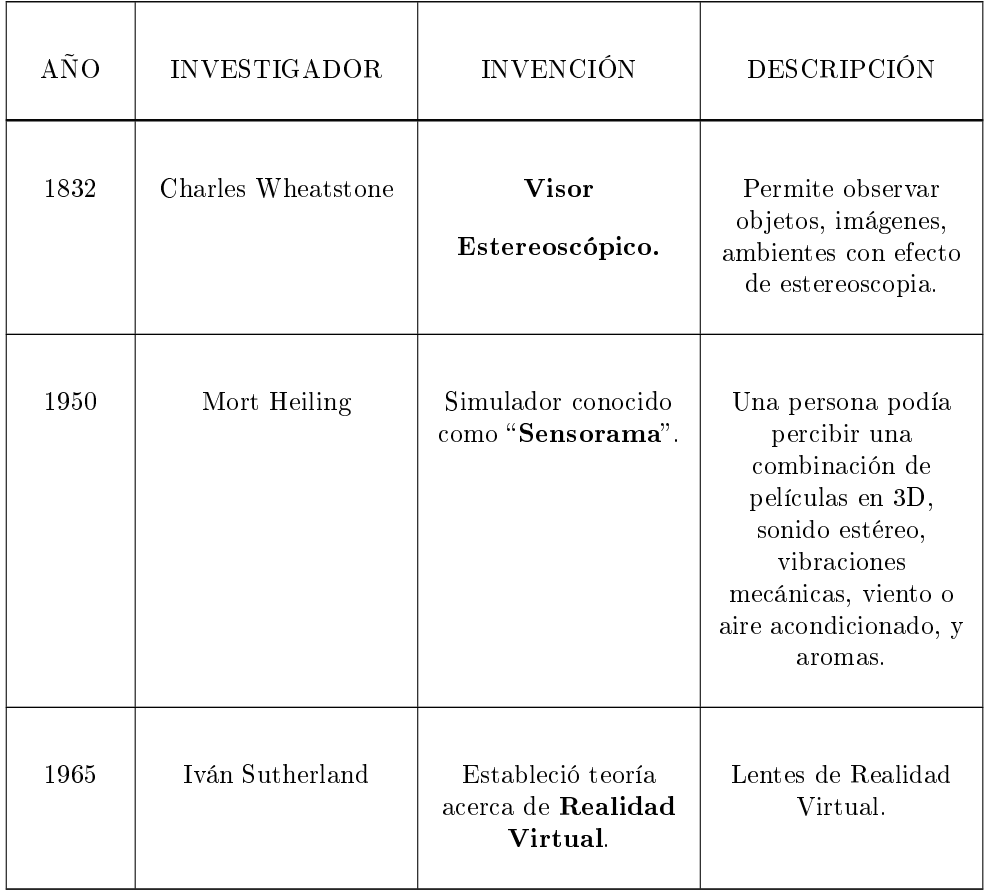

Cuadro 2: Orígenes de la Realidad Aumentada

## 3.2 Definiendo Realidad Aumentada

Se pueden encontrar diferentes deniciones sobre la tecnología llamada Realidad Aumentada; algunos investigadores establecen que la Realidad Aumentada es un caso especial de la Realidad Virtual. La tecnología llamada Realidad Virtual consiste en introducir al usuario en un ambiente articial, a diferencia de ésta la Realidad Aumentada permite que el usuario interactue con objetos virtuales mientras mantiene contacto con el mundo real. Todo esto implica un problema: Un am- biente real es mucho más difícil de controlar que un ambiente completamente sintético. Con esta idea en mente podemos definir qué es la Realidad Aumentada [3]:

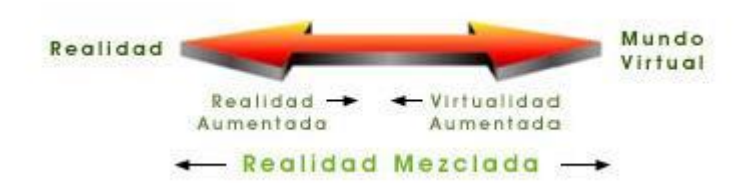

Figura 1: Realidad Aumentada

### Realidad Aumentada:

"La integración de información sintética dentro de un ambiente real." ó "Introducir al mundo real, objetos virtuales con los cuales se interactúa de forma  $comun[5]'$ 

La Realidad Aumentada complementa la visión del usuario, no la reemplaza por otra. Un sistema de Realidad Aumentada posee las siguientes características:

- Combina objetos reales y virtuales
- Es interactivo y en tiempo real
- Se alinean los objetos virtuales y reales unos con otros

Hasta este momento hemos hablado de objetos virtuales, surge entonces la pregunta: ¿qué es un objeto virtual? Por objeto virtual entendemos que es cualquier imagen generada utilizando la computadora (esto incluye texto, figuras, imágenes en dos dimensiones o tres dimensiones) y que es posible observar en un dispositivo de visualización y desplegarlo como parte de la Realidad Aumentada.

Antes de continuar con la explicación de qué es la Realidad Aumentada y la herramienta que utilizamos para desarrollar este proyecto, nos gustaría compartir el porque decidimos trabajar con esta tecnología y la razón por la cual no seleccionamos otro tipo de despliegue en 3D. La motivación que nos impulsó a elegir que el despliegue de los modelos en 3D se realizara a través de una herramienta que permitierá la inserción de imágenes virtuales dentro del mundo real RA, fue principalmente: la curiosidad que nos despertó el conocer esta innovadora tecnología y las ganas de crear algo diferente. Fue necesario investigar que herramientas facilitaban la inserción de imágenes virtuales dentro del mundo real. Encontramos las bibliotecas ARToolkit, ARToolkitPlus, que utilizan patrones para determinar la posición en la que se desea insertar el objeto virtual. Estos marcadores son cuadrados con un borde negro que contienen una figura en su interior. Elegimos la herraminenta ARToolkit porque es una biblioteca que está diseñada fundamentalmente para la superposición de objetos virtuales en un flujo de imágenes y en este campo proporciona unos excelentes resultados, pues presenta oscilaciones mínimas en la representación de las escenas superpuestas. En cuanto a la determinación de distancias y ángulos proporciona unos resultados de una fiabilidad aceptable. Las desviaciones observadas, que se hemos observado en este proyecto, se deben principalmente a la calibración de las cámaras, a los reflejos y sombras sobre los patrones. A demás resulta interesante mencionar que ARToolkit permite al usuario tener un experiencia más interactiva y natural con los objetos que se observan, gracias a la Realidad Aumentada se perciben más detalladamente los modelos desplegados sobre los marcadores.

## 3.3 Desafíos de la Realidad Aumentada

En el desarrollo de aplicaciones de Realidad Aumentada se pretende realizar la representación de un modelo virtual en el mundo real. Lo primero que se debe resolver es hallar las coordenadas del usuario, después posicionar los objetos reales para, una vez conocidas sus coordenadas, dibujar correctamente los objetos virtuales [3] .

Los desafíos que se encuentran al comenzar a desarrollar aplicaciones de Realidad Aumentada son conocidos como rastreo (tracking) y registro (registration). Explicamos en las siguientes líneas en que consiste cada uno de ellos:

• Tracking, es decir, la determinación de la posición y la visualización de la dirección donde se encuentran los marcadores en los que se desplegarán los modelos virtuales en tres dimensiones, algunas veces es susceptible al cambio de las condiciones de iluminación, se presenta con esto el problema de oclusión.

• Registration, se encarga de lograr que los objetos virtuales puedan "registrarse" con el mundo real de tal forma que cuando el usuario se mueva los objetos virtuales parezcan conservar su posición al igual que pasa con los objetos reales que se quedan en su lugar cuando el observador cambia de posición. Para lograr un registro adecuado, si se está trabajando con un usuario que continuamente se esta moviendo se requiere que el sistema continuamente determine la posición del usuario en el ambiente.

## 3.4 Introducción a la Herramienta ARToolkit

La Herramienta ARToolkit fue creada por Hirokazo Kato en el año de 1999, en el Laboratorio HITLab. La primera demostración de una aplicación utilizando Realidad Aumentada fue en SIGGRAPH 1999. ARToolKit es una biblioteca de software escrita en los lenguajes C y  $C_{++}$ , permite a los programadores desarrollar aplicaciones de Realidad Aumentada, es código abierto y multiplataforma.

ARToolkit ha ido evolucionando conforme han pasado los años (ahora es multiplataforma, tiene un mejor algoritmo de tracking). Presentamos en seguida una imagen que describe los avances que ha tenido el desarrollo de esta herramienta, en letras negritas se destaca a los creadores de ARToolKit H. Kato and M. Billinghurst y la primer versión ARToolkit 1.00 de esta herramienta, podemos encontrar las siguientes versiones mejoradas a partir de la versión AR-Toolkit 1.00, para ejemplicarlas se muestra el número de versión, el nombre de las personas que lanzaron la actua- lización de la herramienta, el sistema operativo sobre el que corre la herramienta y las aportaciones o cambios realizados dentro de la herramienta [4].

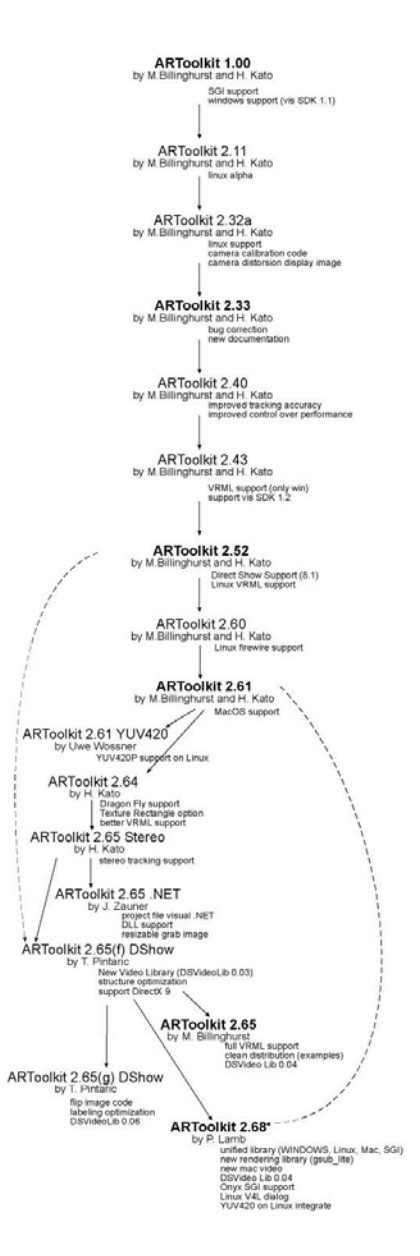

Figura 2: Historia de ARToolkit

## 3.4.1 Arquitectura ARToolkit

La herramienta ARToolkit es un software que utiliza funciones predefinidas que se deben llamar en orden específico para crear aplicaciones de Realidad Aumentada, se pueden utilizar diferentes partes de la herramienta separadamente. ARToolkit usa OpenGL para manejar el proceso de rendering, ARToolkit usa GLUT para el desarrollo y despliegue de ventanas y el manejo de eventos así mismo sirve para manejar el hardware de video, ARToolkit es una API escrita en lenguaje C y tiene un conjunto de ejemplos que permiten la creación de aplicaciones en Realidad Aumentada complejas e interesantes.

La Figura 3: muestra la relación entre una Aplicación, la herramienta AR-Toolkit y las bibliotecas dependientes que forman parte de esta inovadora herramienta.

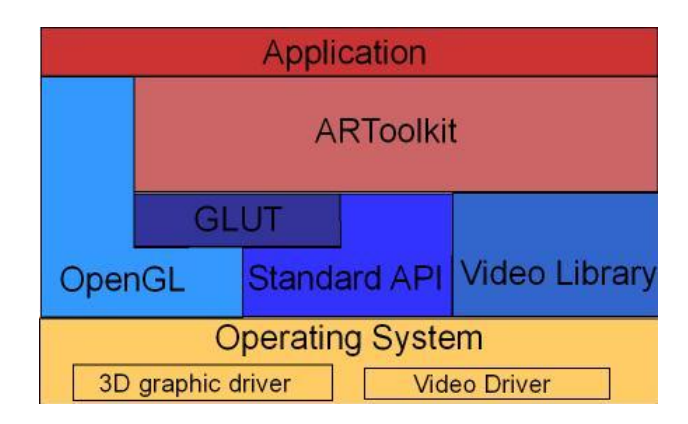

Figura 3: Arquitectura de ARToolkit

## 3.4.2 Estructura de ARToolkit

La biblioteca ARToolkit consiste de cuatro módulos:

- 1. AR module: es el módulo central, contiene rutinas para realizar el tracking de los marcadores, la calibración de la cámara y la parameter collection,
- 2. Video module: comprende una colección de rutinas de video para capturar los frames de entrada de video,
- 3. Gsub module: una colección de rutinas gráficas basadas en las bibliotecas de OpenGL y GLUT,
- 4. Gsub Lite module: reemplaza a Gsub con una mejor y más eficiente colección de rutinas gráficas, independiente de cualquier herramienta para creación de ventanas.

La Figura 4 muestra la estructura jerárquica de ARToolkit y la relación con sus bibiliotecas dependientes.

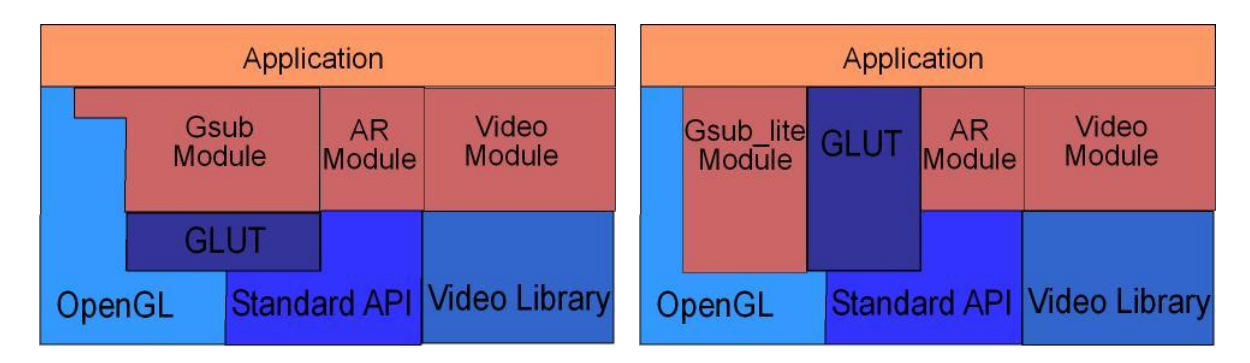

Figura 4: Estructura ARToolkit usando Módulo Gsub y usando Módulo Gsub lite

Aquí se muestra la Figura 5, que describe el flujo que sigue el Pipeline gráfico de ARToolkit

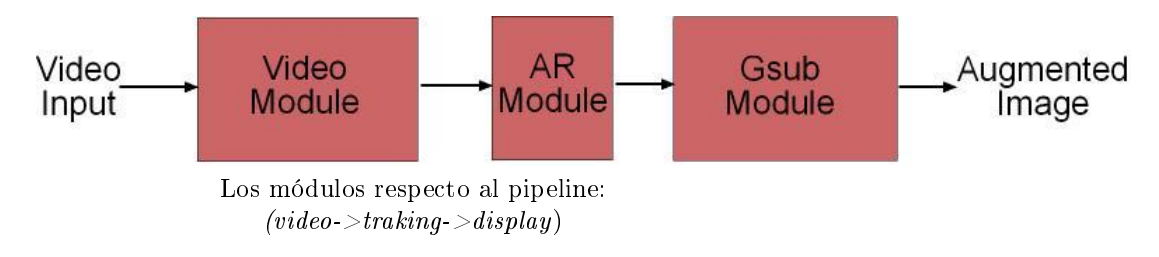

Figura 5: Pipeline gráfico de ARToolkit

## 3.5 Funciones de Realidad Aumentada

Las funciones en ARToolkit usan el prefijo  $ar$ , por ejemplo:

- arVideo para funciones de video
- $\bullet$  *arg* para manejo de gráfico

Para consultar funciones, estructuras de datos, etc, Existe un sitio con la documentación del API de la Herramienta ARToolkit.

• http://artoolkit.sourceforge.net/apidoc/
# 3.6 Sistema de coordenadas en ARToolkit

En la herramienta ARToolkit se dene el sistema de coordenadas utilizado principalmente en los algoritmos de cómputo visual y de rendering. Es importante entender las relaciones entre ellos para prevenir la imagen inversa o una posición incorrecta del objeto desplegado. Para mantener la ilusión pretendida por las

escenas RA, los objetos virtuales deben ser registrados en tiempo real en su posición y orientación correcta según el punto de vista del observador mediante modelos precisos del ambiente del usuario y como éste lo percibe, además se debe determinar la ubicación y propiedades ópticas del espectador (o cámara) y la pantalla. Es por ello que se requiere calibrar todos los dispositivos, combinar

todo el sistema de coordenadas locales centrado en los dispositivos y los objetos en la escena en un sistema de coordenadas global, registrar los modelos de todos los objetos 3D de interés con sus contrapartes en la escena, y seguirles la pista en el tiempo a medida que el usuario se mueve e interactúa con la escena.

La escena es vista por una cámara de vídeo. La cámara realiza una proyección de perspectiva de un mundo 3D a un plano de imagen 2D. Los parámetros intrínsecos (longitud focal y distorsión del lente) y extrínsecos (posición y pose), del dispositivo determinan exactamente lo que se proyecta en el plano de la imagen. La generación de la imagen virtual es hecha con un sistema de computación gráca estándar. Los objetos virtuales son modelados en un marco de referencia de objeto. El sistema gráfico requiere información sobre la imagen de la escena real para que los objetos virtuales puedan ser correctamente dibujados. Esos datos controlarán la cámara sintética que es usada para generar la imagen de dichos objetos virtuales. Finalmente, esa imagen es mezclada con la imagen de la escena real para formar la imagen en realidad aumentada. La Figura 6, fue diseñada por Kato y ejemplica el sistema de coordenadas principal que es usado en ARToolkit [4].

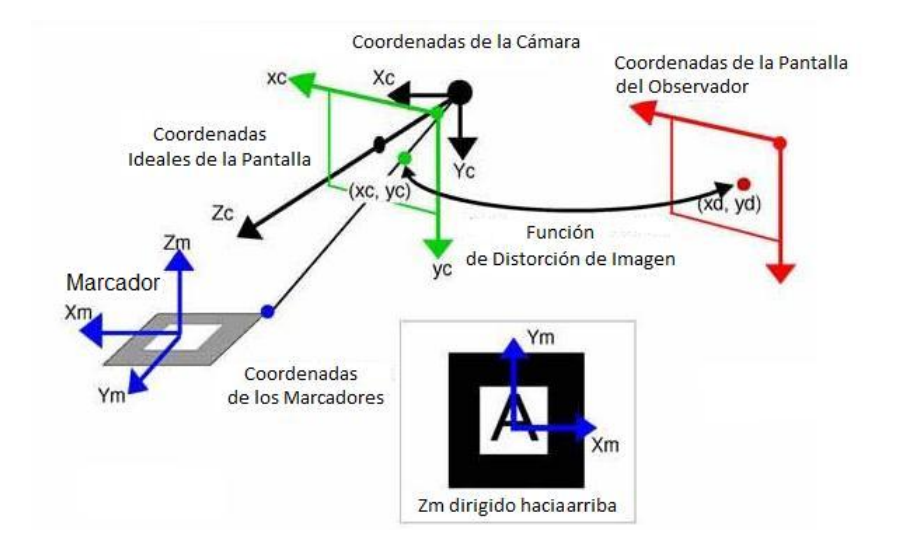

Figura 6: Sistema de coordenadas en ARToolkit

Mencionamos que la función arGetTransMat da la posición del marcador en el sistema de coordenadas de la cámara (no aplica a la inversa). Si se necesita la posición de la cámara en el sistema de coordenadas del marcador hay que invertir la transformación con la función arMatrixInverse().

# 3.7 Tipos de Datos

ARToolkit manipula diferentes tipos de variables. Internamente, usa variables globales, estas registran gran parte del código. ARToolkit usa diferentes tipos de formatos de imágenes entre diferentes módulos. La Figura 7 resume todos los diferentes formatos que soporta. Algunos formatos son soportados por algunas plataformas o por cierto tipo de hardware.

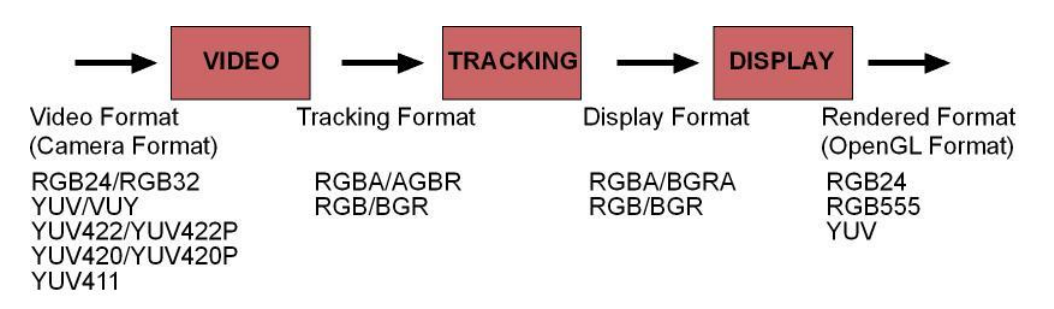

Figura 7: Flujo de datos de ARToolKit

# 3.8 Funcionamiento de ARToolkit

#### Principios Básicos

Las aplicaciones ARToolkit permiten desplegar imágenes virtuales superponiéndolas sobre video en vivo, dentro del mundo real. Aunque parezca magia no lo es. El secreto está en los cuadrados negros usados como marcadores para el rastreo (tracking). El proceso llamado tracking que utiliza ARToolkit consiste de los siguientes pasos:

- 1. La cámara captura el video del mundo real y lo envía a la computadora.
- 2. El software en la computadora busca formas cuadradas a través de cada cuadro de video.
- 3. Si un cuadrado negro es encontrado, el software calcula la posición de la cámara relativa al cuadrado negro.
- 4. Una vez que la posición de la cámara es conocida, un modelo de gráficos computarizado se dibuja en esa misma posición,
- 5. Este modelo se dibuja arriba del video del mundo real y así aparece detenido en el marcador negro,
- 6. La salida final se muestra en la pantalla, así cuando el usuario observa a través de la pantalla, el usuario ve objetos gráficos en el mundo real.

La Figura 8, resume estos pasos. ARToolkit es capaz de realizar el rastreo (tracking) de cámara en tiempo real, asegurándose de que los objetos virtuales siempre aparezcan dentro y sobre los marcadores negros.

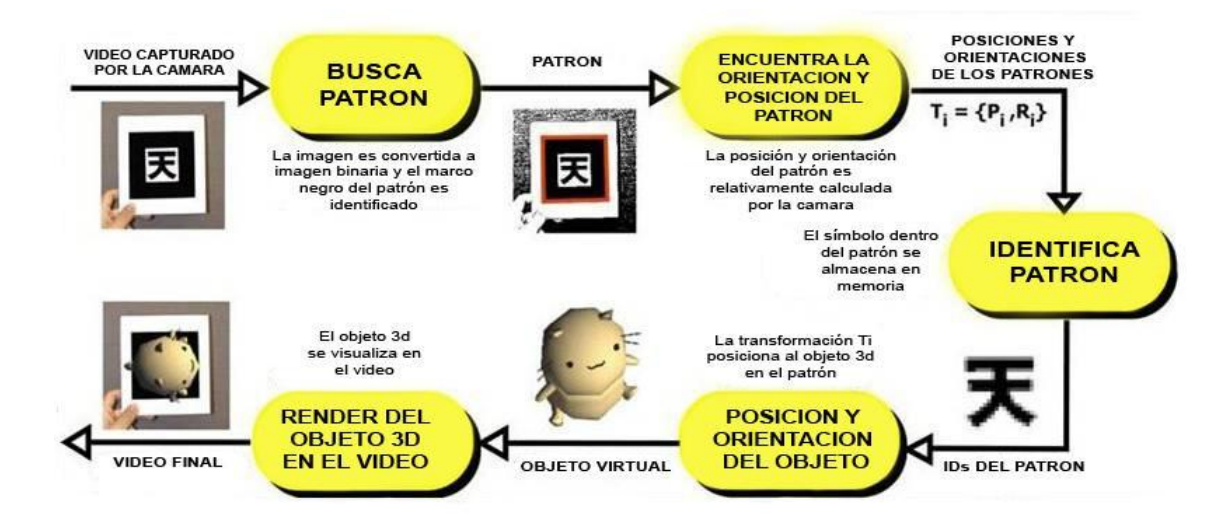

Figura 8: Tracking de la cámara en ARToolkit

# Iniciando con ARToolkit: Se describen a continuación los pasos

a seguir para trabajar con la herramienta ARToolkit para conocer y crear nuevas aplicaciones con esta interesante y poderosa herramienta.

- 1. Instalación Artoolkit.
- 2. Calibración de cámara.
- 3. Imprimir patrones.
- 4. Ejecutar programas ejemplo en ARToolkit.

#### 3.8.1 Requisitos de Instalación de la Herramienta ARToolkit

La Herramienta ARToolkit es multiplataforma, los sistemas operativos que la soportan son: Windows XP/Windows Vista, Linux/SGI Irix, y Mac OSX. Es necesario contar con una computadora que cumpla con los requisitos mínimos de hardware para el adecuado funcionamiento de esta herramienta, entonces: como mínimo necesitamos un procesador Pentium II, con un disco duro 80 Gb de espacio disponible y con por lo menos 512 Mb en memoria RAM. También es importante contar con una webcam ó una cámara de video para observar el despliegue de los modelos en Realidad Aumentada sobre los marcadores. La descripción detallada de los requisitos para la instalación de ARToolkit dependiendo del sistema operativo sobre el que se vaya a trabajar, el entorno de programación adecuado para implementar aplicaciones usando ARToolkit, además de las bibliotecas que se deben agregar para desplegar ventanas de video, así como los tipos de cámaras web que es posible utilizar se encuentran a continuación, en la Figura 9:

| Año  | Investigador       | Invención                                       | <b>Descripción</b>                                                                                                    |
|------|--------------------|-------------------------------------------------|----------------------------------------------------------------------------------------------------|
| 1832 | Charles Wheatstone | Visor-Estereoscópico                            | Permite<br>observar<br>objetos, imágenes,<br>ambientes<br>con<br>efecto<br>de<br>estereoscopia.                                                                      |
| 1950 | Mort Heiling       | Simulador conocido<br>como "Sensorama".         | Una persona podía<br>percibir una<br>combinación de<br>películas en 3D,<br>sonido estéreo.<br>vibraciones<br>mecánicas, viento o<br>aire acondicionado.<br>y aromas. |
| 1965 | Iván Sutherland    | Estableció teoría acerca<br>de Realidad Virtual | Lentes de Realidad<br>Virtual                                                                                                    |

Figura 9: Requisitos de instalación de ARToolkit

### 3.8.2 Instalación de la Herramienta ARToolkit

#### Pasos:

- 1) Descomprima :
- ARToolKit-2.72.1-bin-win32.zip

2) Coloque la carpeta en C:\Program Files 3) Descomprima:

- glut-3.7.6-bin.zip
	- 4) Coloque:
- glut32.lib en C:\Program Files\ARToolKit-2.72.1-bin-win32\ARToolKit\lib
- glut32.dll en C:\WINDOWS\system32
	- 5) Cree una carpeta GL:
- En C:\Program Files\ARToolKit-2.72.1-bin-win32\ARToolKit\include 6) Coloque:
- Glut.h,glut.def y Readme-win32 en la carpeta GL

7) Los patrones se encuentran en formato PDF y en la ruta:

• "C:\Program Files\ARToolKit\patterns"

#### 3.8.3 Calibración de la cámara

Para la calibración de la cámara se pueden aplicar dos métodos: el de un solo paso o el de dos pasos. Explicamos el proceso de calibración de la cámara en dos pasos, que decidimos usar para el desarrollo del proyecto de Habilidades Espaciales, este proceso sólo es necesario realizarlo una vez por máquina.

#### Procedimiento del PASO 1:

0. Imprimir los patrones (Figura 10), calib\_cpara.pdf y calib\_dist.pdf

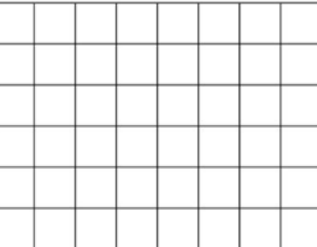

Figura 10: Patrones necesarios para calibrar la cámara

- 1. Se ejecuta calib\_dist.exe, utilizaremos el patrón calib\_dist.pdf que imprimimos,
- 2. Con el botón izquierdo del mouse congelamos la imagen,
- 3. Con el botón izquierdo del mouse trazamos un rectángulo sobre cada punto, respetando siempre el siguiente orden,

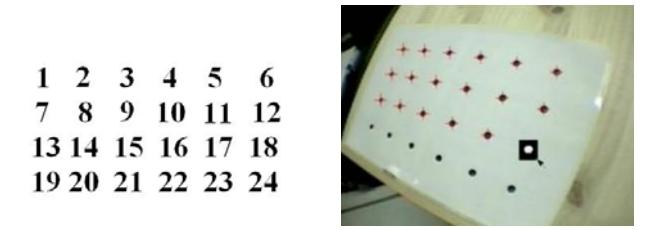

- 4. Al finalizar se guarda la imagen con el botón izquierdo del mouse,
- 5. Este proceso se realiza de 5 a 10 veces
- 6. Si cometemos algún error al congelar o trazar la imagen, con el botón derecho del mouse rechazamos la imagen.
- 7. Finalmente pulsando la tecla ESC, guardamos todos los archivos y se genera la calibración (Figura 11), mostrando las imágenes capturadas, de esta manera podemos ver si la calibración es correcta

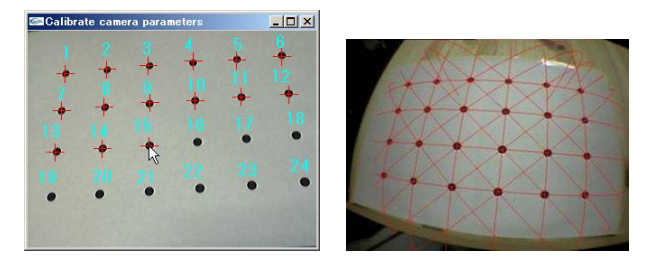

Figura 11: Paso 1 del Proceso de calibración de la cámara

#### Procedimiento del PASO 2:

- 1. Ejecutar calib\_cparam.exe, se utilizará el patrón calib\_cparam.pdf,
- 2. Introducir los valores en la línea de comandos (Figura 12) como se muestra en la imagen que se encuentra abajo,

```
> ./calib_cparam
Input center coordinates: X = 324: Y = 253Input distotion retio: F = 201Image size (x, y) = (720, 486)
```
Figura 12: Paso 2 del Proceso de calibración de la cámara

- 3. Con el botón izquierdo del mouse congelamos la imagen,
- 4. Horizontalmente, colocamos la línea blanca sobre las líneas negras, moviendo con:

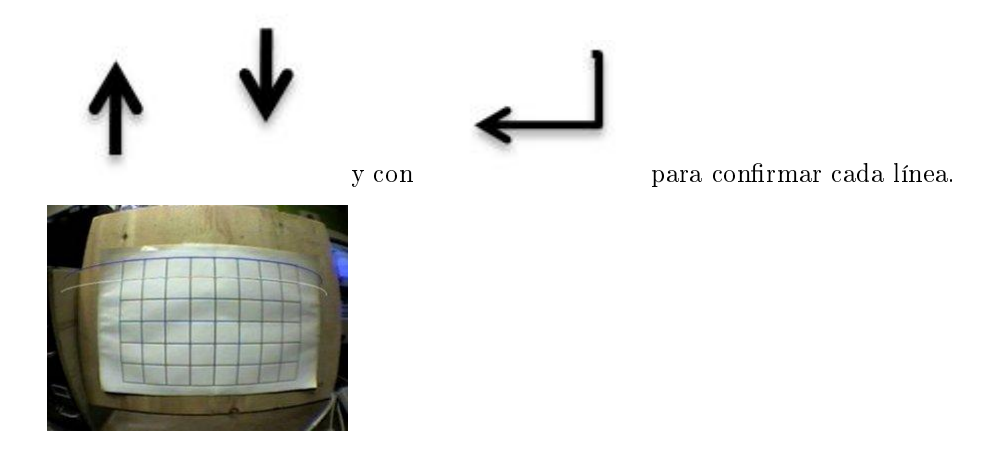

5. Verticalmente, colocamos la línea blanca sobre las líneas negras, moviendo las teclas con:

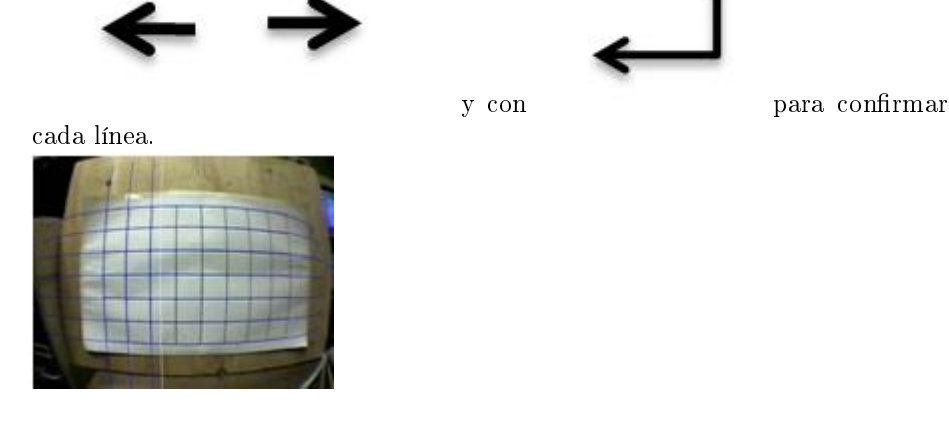

6. Repetimos este proceso 5 veces, capturando una nueva imagen con el botón izquierdo del mouse,

7. Al terminar el programa hace un cálculo automático.

#### 3.8.4 Creación de patrones simples con la herramienta AR-Toolkit

El conjunto de pasos a seguir para crear patrones simples utilizando la herramienta ARToolkit:

- 1. Para diseñar nuestros propios patrones o bien trabajar con los que vienen por default en la herramienta necesitamos usar programas para edición de imágenes como Paint, Gimp, Photo Shop.
- 2. Una vez que hemos seleccionado el programa de edición de imágenes ahora vamos a abrir, modificar e imprimir un archivo llamado  $blankPatt.gif$ que se encuentra en la (carpeta patterns),
- 3. Trabajando ya en el editor de imágenes comenzamos a añadir la imagen, o sea el patrón, que diseñamos colocándolo en el centro del recuadro blanco, como se muestra en la imagen inferior derecha,
- 4. El siguiente paso requiere que ejecutemos el archivo  $mk$  patt. exe que se encuentra en la (carpeta  $\mathbf{bin}$ ), al ejecutarlo se abrirá una ventana de línea de comandos en la pantalla de la computadora,
- 5. Introducir como filename, camera para.dat,
- 6. Se desplegará una ventana de video, donde se realizará el reconocimiento del nuevo marcador con su patrón diseñado,
- 7. En la ventana de video, al colocar el marcador frente a ella se van a pintar un recuadro límitado por líneas rojas y verdes, esto indica que ha comenzado el reconocimiento del marcador, lo que se debe hacer aquí es tratar de que coincidan estas líneas con el marcador y una vez que se logro esto, entonces capturamos la imagen y la guardamos pulsando el botón izquierdo del mouse,
- 8. Finalmente se debe escribir un identificador para el nuevo patrón, por ejemplo patt.nuevo,
- 9. Ahora para salir de la aplicación se necesita dar clic con el botón derecho del mouse y listo.

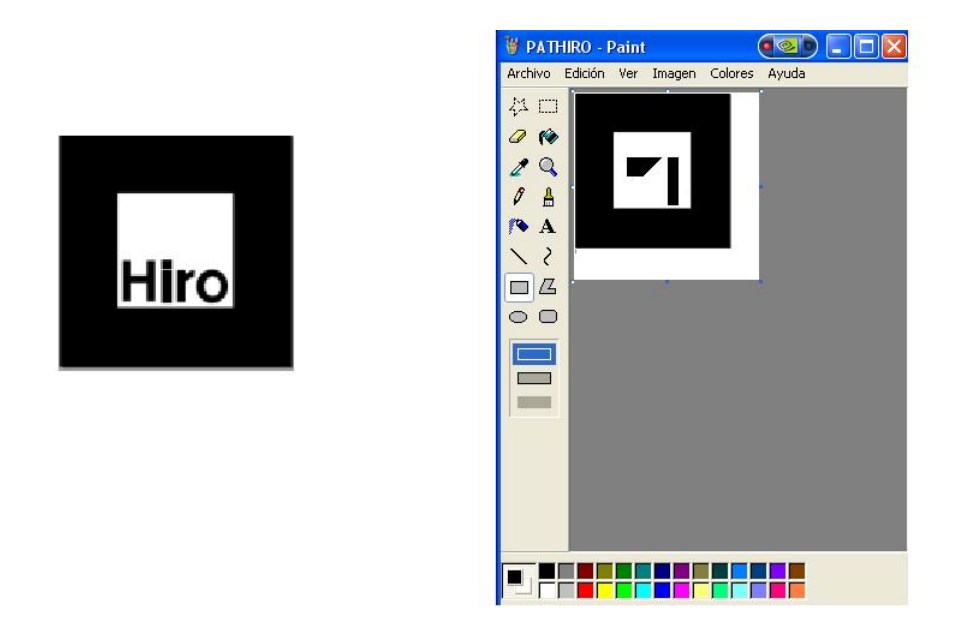

Figura 13: Ejemplo de Marcador Hiro y Edición de patrones en Paint

# 3.8.5 Ejecución de un Ejemplo de la Herramienta AR-Toolkit

1. Ventana de propiedades de la cámara

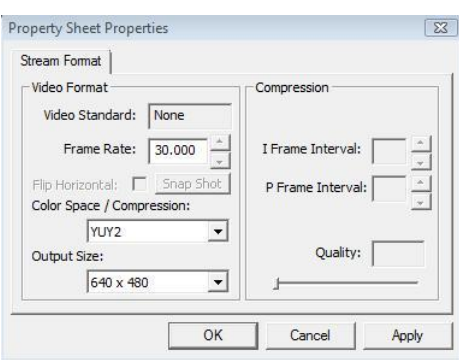

2. Pantalla de video con Imagen del marcador

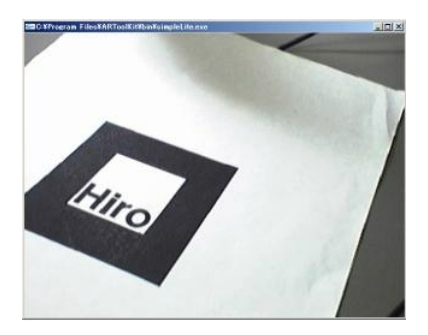

3. Despliegue del modelo en 3D de un cubo

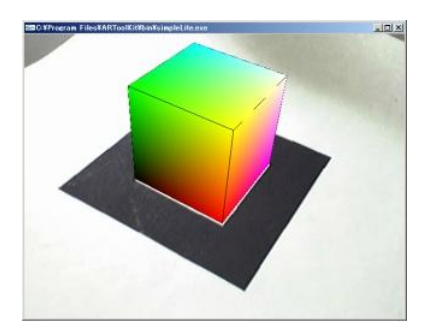

#### 3.8.6 Algoritmo de Cómputo Visual de ARToolkit

ARToolkit se basa en un algoritmo de rápida estimación de posiciones, basado en la detección de esquinas de los marcadores negros.

La Figura 14, describe el algoritmo:

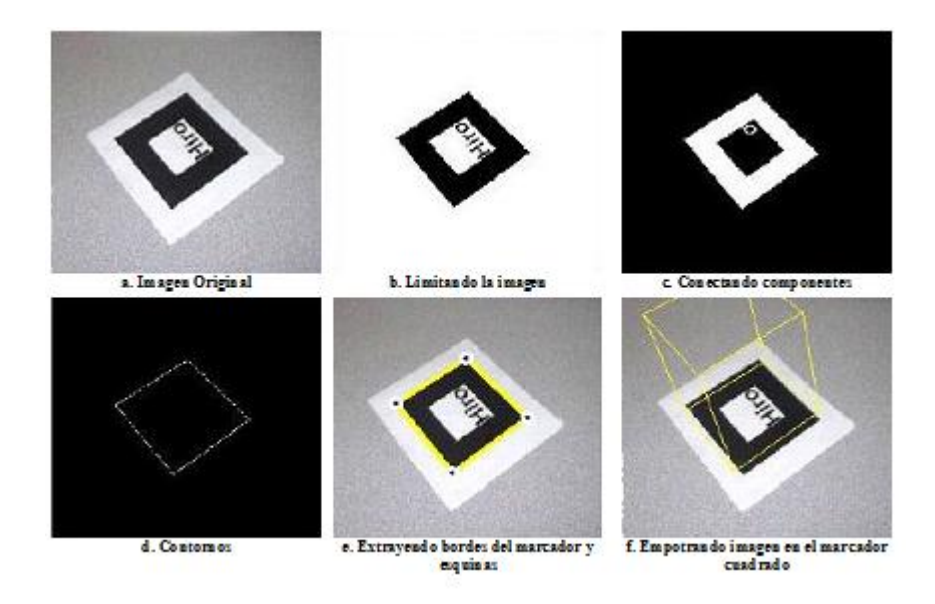

Figura 14: Ejecución del Algoritmo de Computo Visual de ARToolkit

#### 3.8.7 Fases importantes de las Aplicaciones creadas con la Herramienta ARToolkit

Toda aplicación creada utilizando la herramienta ARToolkit, debe cumplir con tres fases básicas e importantes de ejecución que son: Inicialización, Ciclo Principal y Finalización. La fase de Inicialización comienza al interactuar con una ventana donde se seleccionan las propiedades para el despliegue de la ventana de video, es decir, la resolución, formato de video, compresión, calidad. La segunda fase es el Ciclo Principal, dentro de este ciclo se utiliza la ventana de video para comenzar a detectar los marcadores, reconocer los patrones asociados a éstos y se calculan las transformaciones de la cámara relativa a la detección de los patrones, dibujando finalmente objetos virtuales en los patrones detectados. El Ciclo Principal se reinicia cada vez que se acerca un nuevo marcador con un nuevo patrón a la ventana de video y comienza el reconocimiento del patrón. El último paso al ejecutar una aplicación de ARToolkit es conocido como Finalización y permite cerrar la ventana de captura de video terminando de ejecutar la aplicación.

| Inicialización   | 1. Inicializar la captura de video y leer los marcadores así<br>como los parámetros de la cámara. |
|------------------|---------------------------------------------------------------------------------------------------|
|                  | 2. Utilizar una ventana de entrada de video.                                                      |
|                  | 3. Detectar los marcadores y reconocer los patrones en la<br>ventana de entrada de video.         |
| Ciclo            | 4. Calcular la transformación de la cámara relativa a la<br>detección de patrones.                |
| <b>Principal</b> | 5. Dibujar objetos virtuales en los patrones detectados.                                          |
| <b>Finalizar</b> | 6. Cerrar la ventana de captura de video.                                                         |

Figura 15: Fases Aplicación creada en ARToolkit

Las funciones más importantes de las aplicaciones creadas con la herramienta ARToolkit son:

- main: función principal donde llama a la función init.
- init: es la función de inicialización, contiene el código para iniciar la captura de vídeo, la lectura en el marcador y los parámetros de la cámara, y la configuración de la ventana gráfica.
- mainLoop (Ciclo Principal): función donde se ejecutan las tareas principales de ARToolKit, en ella se realizan las llamadas a las funciones que se ejecutan en un ciclo continuo, corresponde a los pasos 2 a 5 del ciclo principal de toda aplicación ARToolkit.
- draw: es la función encargada de dibujar, dentro de esta función se hacen llamadas a funciones que inicializan el renderizado, la configuración de la matriz de transformación, y dibujan el objeto virtual 3D.
- cleanup: esta función se llama para detener el procesamiento de vídeo y cerrar el flujo de video para que otras aplicaciones puedan ser ejecutadas.

La Figura 16 describe los pasos que se llevan a cabo en la ejecución de las aplicaciones desarrolladas con la herramienta ARToolkit:

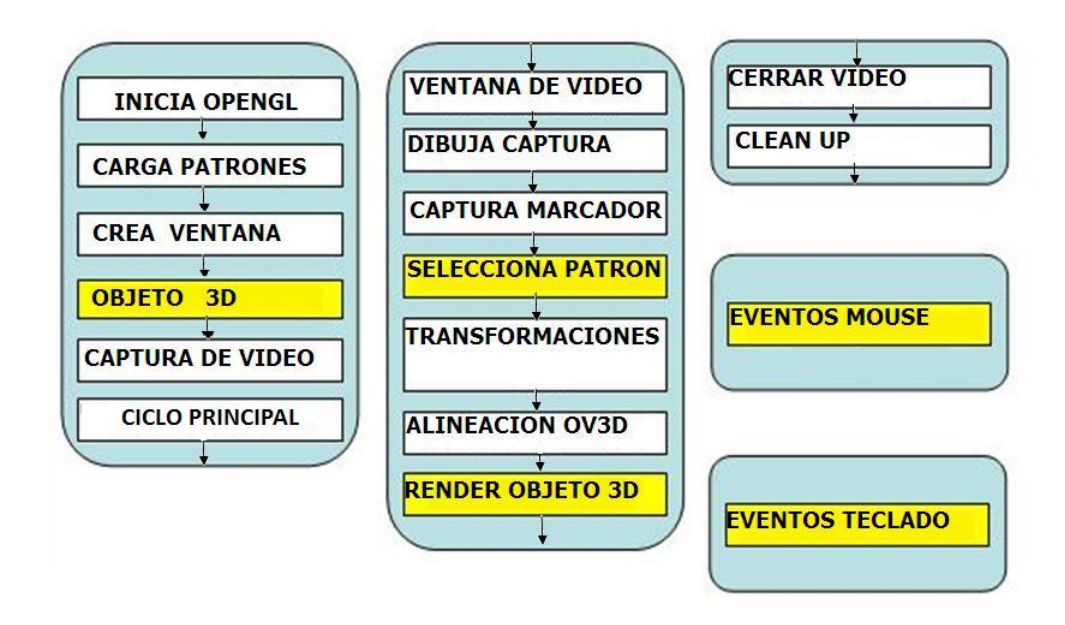

Figura 16: Flujo de Comportamiento de Aplicación ARToolkit

#### 3.8.8 Múltiples marcadores

En esta sección mencionamos a los marcadores múltiples por que éstos los utilizamos para realizar el despliegue de los modelos en 3D con Realidad Aumentada, con la herramienta ARToolkit es posible crear marcadores simples, estos consisten de un cuadro negro y dentro de él se coloca un patrón especíco, también se tiene la opción de crear múltiples marcadores, cómo el que se observa en la Figura 17, a los cuales se les asocian objetos 3D. Para trabajar con múltiples marcadores dentro de ARToolkit encontramos el archivo llamado pattMulti.pdf que tiene la estructura de los múltiples marcadores.

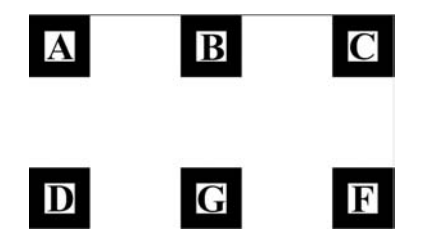

Figura 17: Plantilla de múltiples marcadores

Para cargar un archivo con la declaración de múltiples marcadores, se necesita modificar una línea de código, donde se establece cual es el archivo de configuración al que debe referirse ARToolkit. Dentro del archivo de configuración *marker. dat* que se encuentra en la carpeta  $\binom{\text{data}}{\text{Data}}$  multi/ se definen múltiples marcadores :

•  $char * config\_name = "Data/multi/marker.dat"$  $ARMultiMarketInfoT * config;$ 

Esta es la Figura que muestra la estructura del archivo marker.dat donde se establecen el numero de marcadores que reconocera ARToolkit, el número del marcador, el nombre del marcador, el tamaño del marcador que se reconocera, las coordenas de iniciales, se encuentra la matriz identidad en la cual se establece en la ultima columna de la matriz donde se va a localizar el objeto 3D en el espacio.

```
\overline{2}← NUMERO DE PATRONES A RECONOCER
                ← NUMERO DEL MARCADOR
#marker 1
Data/multi/patt.a
                  \leftarrow NOMBRE DEL MARCADOR
40.0
             ← TAMAÑO DEL MARCADOR
              \leftarrow COORDENADAS X, Y
0.00.0\leftarrowMATRIZ IDENTIDAD
1.0000 0.0000 0.0000 0.0000
0.0000 1.0000 0.0000 0.00000.0000 0.0000 1.0000 0.0000 \leftarrow ULTIMA\ COLUMNADELA\ MATRIZDONDE SE ESTABLECE DONDE
                             LOCALIZAR EL OBJETO 3D EN EL
                             ESPACIO, EN ESTE CASO EN 0,0,0.
```
En la API de ARToolkit hay una función llamada read\_ObjData esta sirve para cargar múltiples marcadores, el código de esta función se encuentra definido en el archivo object.c. La carga del marcador a través de código se realiza con las siguientes líneas:

```
if( (object=read_ObjData(model_name, &objectnum)) == NULL ) exit(0);<br>printf("Objectfile num = %d\n", objectnum);
```
#### 3.8.9 Aplicaciones

En el Cuadro 3, se observa la interacción que hay entre un personaje desplegado con la tecnología de realidad aumentada y con el cual el hombre está jugando ajedrez, otro ejemplo de las aplicaciones de la Realidad Aumentada es en los museos, donde se pueden desplegar objetos en Realidad aumentada así como la descripción de cada uno de ellos, también es posible realizar la reconstrucción de monumentos o zonas arqueológicas antiguas ya inexistentes o deterioradas y desplegarlos en el lugar donde se encontraban originalmente. Finalmente no olvidemos mencionar las aplicaciones médicas que puede tener esta tecnología que podría ayudar a simular la operación de algún órgano humano.

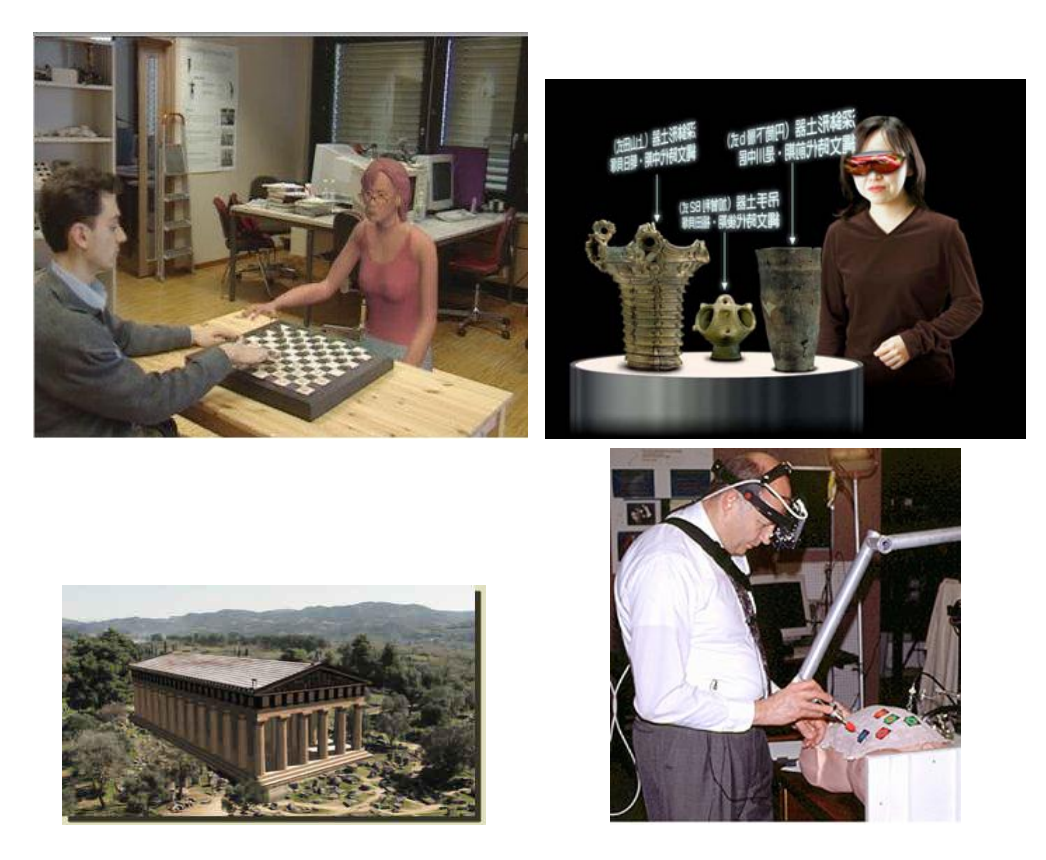

Cuadro 3: Aplicaciones de la Realidad Aumentada

La Realidad Aumentada y la herramienta ARToolkit, tienen aplicaciones diversas enfocadas a distintas áreas y campos, tales como la educación, la publicidad, el entretenimiento, decoración de interiores, arquitectura, reconstrucción virtual de yacimientos arqueológicos, en visualización médica, mantenimiento y reparación de motores, planificación de acciones para robots y navegación.

# Capítulo 4: Propuesta de la Batería de Pruebas Psicométricas para el Desarrollo de un sistema para medir Habilidades Espaciales a través de Realidad Aumentada

Este capítulo consiste en un compendio de la Batería de Pruebas Psicométricas para el desarrollo de un sistema para medir Habilidades Espaciales a través de Realidad Aumentada, tiene como finalidad aplicarse a estudiantes de las materias de Graficación por Computadora.

#### 4.1 Introducción

La Propuesta de la Batería de Pruebas Psicométricas ha sido creada como Proyecto de Tesis apoyando al Proyecto IXTLI desarrollando la Batería de Pruebas Psicométricas y la aplicación en Realidad Aumentada en la Facultad de Ciencias. Servirá para valorar las Habilidades Espaciales de los estudiantes de las materias de Graficación por Computadora, se pretende identificar cuáles son las áreas de dicultad que presentan los estudiantes para imaginar, visualizar y transformar objetos en tercera dimensión y servirá para medir las habilidades espaciales de los alumnos.

La evaluación consiste en varias pruebas que por estar validadas y estandarizadas miden de manera fiable y objetiva los aspectos perceptivos o cognitivos que las integran.

Estas pruebas fueron seleccionadas de un cuadernillo de pruebas de habilidad mecánica y de pruebas de relaciones espaciales [1], que se aplican para ingresar a la milicia, para ingresar a la industria privada donde se requiera habilidades espaciales específicas, o bien para ingresar a la universidad donde dependiendo de la carrera es necesario contar con cierta habilidad para desarrollarse plenamente en determinada área de estudio.

Las Habilidades Espaciales se dividen en:

#### Orientación Espacial:

• Es la habilidad para comprender objetos estáticos y dinámicos, y las pruebas para realizar las mediciones son: Figuras Ocultas  $(Hidden \, Figures),$ Integrar Partes y Figuras (Matching Parts and Figures), Vista Espacial (Spatial Views), y Conteo de Cubos (Cube Counting Tests).

#### Visualización Espacial:

• Es la habilidad de encontrar la forma en que un objeto puede ser visto después de ser movido a otra posición, esta habilidad puede ser medida utilizando Analisis de Patrones (Pattern Analysis) y Rotación Mental de Figuras (Solid Figure Turning Tests).

#### Habilidad Perceptual:

• Es la habilidad de comparar, contrastar, y de encontrar la posición de figuras similares, esta habilidad es medida por medio de las pruebas Similitudes y Diferencias entre Objetos (Similarities and Differences Between Objects), Líneas de Ranking y Test de Comparación de Ángulos (Line Ranking and Angle Comparison Tests).

#### Coordinación Visual Motora:

• Es la habilidad de llevar a cabo tareas con velocidad y precisión, esta medida por Código de Letras y Símbolos (Letter-Symbol Coding), Conteo de Cruces y Ceros (Counting, Crosses and Zeros), Examinar Objetos (Examining Objects), y Laberintos (Mazes and Pursuit Tests).

#### Habilidades de Localización en Mapas:

 $\bullet$  Es la habilidad de ir de un punto  $\bf{A}$  a un punto  $\bf{B}$ , esta habilidad se puede medir utilizando Lectura de Mapas (Map Reading Test).

# 4.2 Pruebas de Habilidad Espacial de la Propuesta de la Batería de Pruebas

Se enlistan a continuación las pruebas que forman parte de la Propuesta de la Batería de Pruebas de Habilidad Espacial:

- Figuras Ocultas (*Hidden Figures*)
- Rotación Mental (Solid Figure Turning)
- Combinación de Partes y Figuras (Matchparts and Figures)
- Conteo de Cubos (Cube Counting)
- Visión Espacial (Spatial View)

# 4.3 Descripción de la Propuesta Batería de Pruebas de Habilidades Espaciales

Prueba 1:

(Hidden Figures)

Las preguntas de la prueba consisten en encontrar una figura sencilla dentro de una gura más grande y más compleja. Cada pregunta de esta prueba presenta un conjunto de cinco patrones etiquetados con las letras (A), (B), (C), (D) y (E). Estos patrones sencillos están seguidos por un grupo de patrones más complejos, los cuales están numerados comenzando con el número 1. Para cada patrón numerado, se debe elegir la letra del patrón que puede ser encontrado escondido dentro de una forma más compleja.

#### Ejemplo de Preguntas

Instrucciones: Encuentra las figuras simples dentro las figuras más complejas que se te muestran a continuación. Para realizar la selección de las opciones que creas correctas, tienes que llenar la hoja de respuesta que el instructor te proporcionará.

#### PASO 1: Examina las cinco figuras que se muestran a continuación:

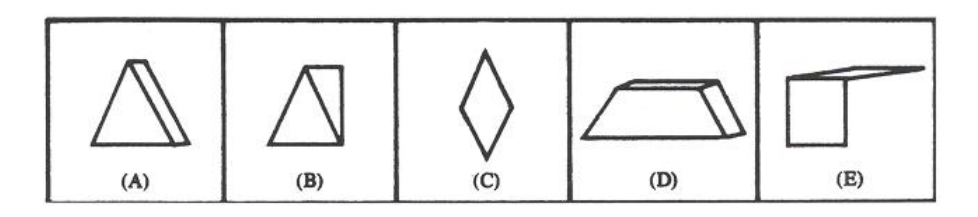

Figura 1: Figuras Ocultas

PASO 2: Encuentra las figuras sencillas que están escondidas dentro de las guras complejas que se muestran a continuación.

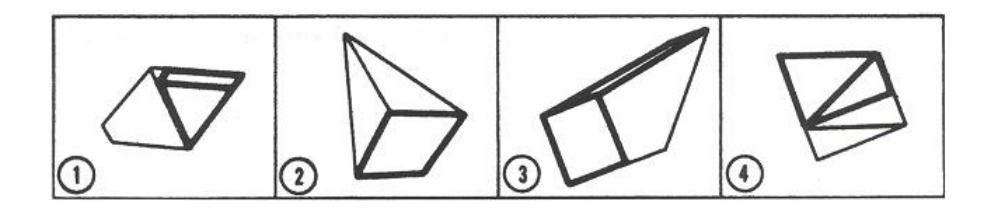

Figura 2: Figuras Ocultas

PASO3: En la hoja de respuestas, rellena cada pregunta con la letra del abecedario que corresponda a la figura que encontraste.

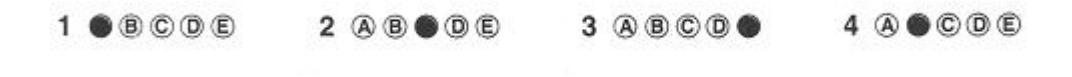

Figura 3: Ejemplo de Respuestas

Ejemplo de la prueba completa Figuras Ocultas (Hidden Figures) y la hoja para seleccionar las respuestas que se anexa para responder la prueba.

Hidden Figures / 23

**TEST 3: HIDDEN FIGURES** Simple Figures for questions 1-32  $(A)$  $\left( D\right)$  $\langle \mathrm{I5} \rangle$  $\langle \mathbf{B} \rangle$  $\circ$ Directions: Find the simple figures hidden in these more complex figures. On your answer sheet, blacken the letter that corresponds to the simple figure you find in each complex figure that follows. ø www.petersons.com/areo.

Figura 4: Prueba Figuras Ocultas (Hidden Figures), Hoja 1

24 / Part I: Spatial Relations

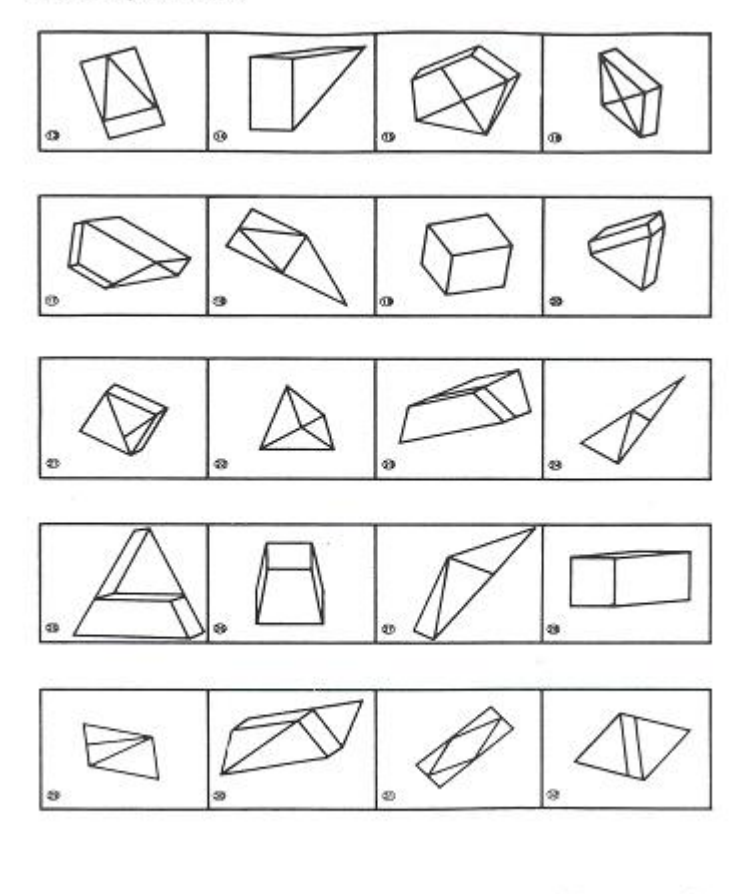

www.petersons.com/arco

Figura 5: Prueba Figuras Ocultas (Hidden Figures), Hoja 2

#### **ANSWER SHEETS**

#### **SPATIAL RELATIONS**

To simulate actual examination conditions, mest your answers to each question in this chapter on these answer<br>sheets. Make one clear, black mark for each answer. If you deside to change an answer, erses your crite<br>complet

#### **HIDDEN FIGURES**

#### **Test 1: Hidden Figures**

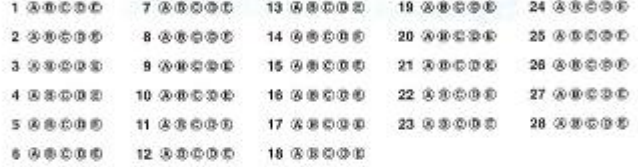

#### **Test 2: Hidden Figures**

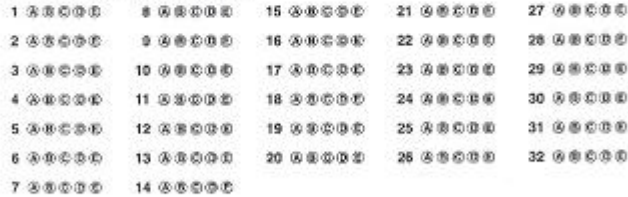

#### **Test 3: Hidden Figures**

| 1 3 8 0 8 2 | 3.33338        | 15 流量和混動           | 21.000000     | 27 5 5 0 5 0         |
|-------------|----------------|--------------------|---------------|----------------------|
| 2 内部均衡      | 0.00000        | 16 3 3 0 0 0       | 22 英重商商商      | 28 3 3 3 3 4 5       |
| 3.3.0.0.0.0 | 10.88000       | 17 英重商务商           | 23 3 3 3 4 5  | 29 3 5 C O C         |
| 4 4 8 5 5 6 | 11 英重宏奏集       | 18 7 8 9 9 10      | 24 30 8 8 9 9 | 30 未免要素重             |
| 5 3 3 3 4 3 | 12 8 8 0 0 0   | 19 (A) (B) (B) (B) | 25 3 B O O D  | 31 みあののの             |
| 6 3 3 3 4 3 | 13 5 8 8 8 9 8 | 20 英重要素的           | 26 3 8 9 9 8  | 32 (4) 30 (5) (3) 30 |
| 700000      | 14 3 8 0 0 0   |                    |               |                      |
|             |                | 8                  |               |                      |

Figura 6: Prueba Figuras Ocultas (Hidden Figures), Hoja de Respuestas

Hidden Figures / 27

 $\bar{\chi}$ 

| 21. A<br>27. B<br>15. D<br>22. C<br>28. 三<br>16. C<br>29. B<br>23. D<br>17. D<br>30. D<br>24. B<br>18. B<br>31. C<br>25. D<br>19. C<br>32. A<br>26. E<br>20. A<br>⊛<br>٨<br>®<br>ø<br>G<br>G |
|----------------------------------------------------------------------------------------------------|
|                                                                                                    |
|                                                                                                    |
|                                                                                                    |
|                                                                                                    |
|                                                                                                    |
|                                                                                                    |
|                                                                                                    |
|                                                                                                    |
|                                                                                                    |
|                                                                                                    |
|                                                                                                    |
|                                                                                                    |
|                                                                                                    |
|                                                                                                    |
|                                                                                                    |
|                                                                                                    |
| $\mathbf{G}$<br>۰                                                                                                    |
|                                                                                                    |
| ø<br>ø                                                                                                    |
| œ<br>۵                                                                                                    |
|                                                                                                    |
| ⊗<br>ø                                                                                                    |
|                                                                                                    |
| Ð<br>ø                                                                                                    |
|                                                                                                    |
|                                                                                                    |

Figura 7: Prueba Figuras Ocultas (Hidden Figures), Respuestas y Explicación de la Prueba

#### Prueba 2:

#### (Solid Figure Turning)

En esta prueba se muestran en cada pregunta cuatro figuras en 3D, se te preguntará sobre cuál de las cuatro figuras que ves ordenadas alfabéticamente  $(A)$ ,  $(B), (C), (D),$  corresponde con la figura que esta numerada, después de haberla rotado.

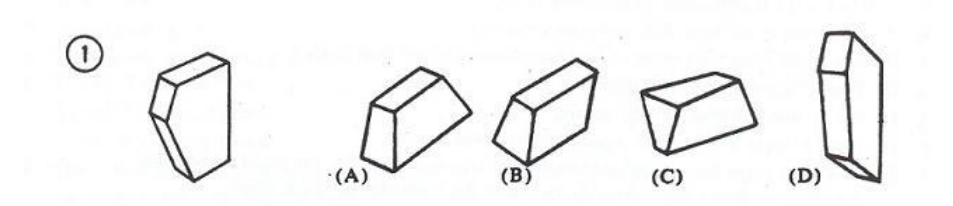

Figura 8: Ejemplo de pregunta de la prueba Rotación Mental de Figuras

#### Ejemplo de Preguntas

Instrucciones: Cada figura numerada está construida con cubos u otras formas o estructuras que se asumen pegadas o unidas. Próximas a cada una de las figuras numeradas hay cuatro figuras ordenadas alfabéticamente  $(A)$ ,  $(B)$ ,  $(C)$ ,  $(D)$ . Elige una de las letras de las figuras que corresponda con la figura rotada o en diferente posición. Con la finalidad de seleccionar correctamente la respuesta, debes rotar las figuras varias veces.

PASO 1: Examina las cinco figuras que se muestran a continuación: La figura numerada corresponde a la pregunta y las otras cuatro figuras asociadas cada una a las letras  $(A), (B), (C), (D)$  corresponden a las respuesta.

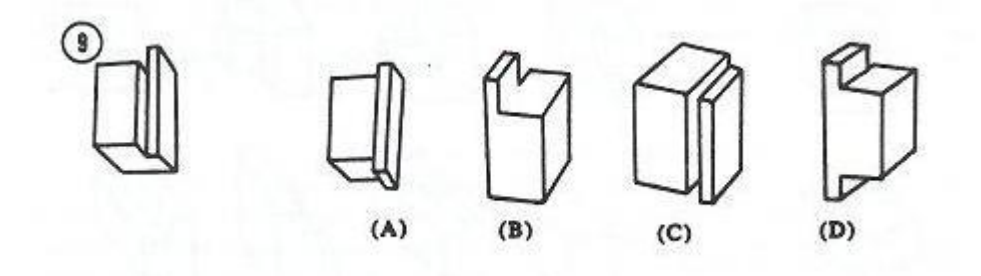

Figura 9: Pregunta Prueba Rotación Mental

PASO 2: Encuentra cual de las figuras rotadas que se muestran y que están asociadas a las letras  $(A)$ ,  $(B)$ ,  $(C)$ ,  $(D)$  corresponda con la figura que se te muestra como pregunta.

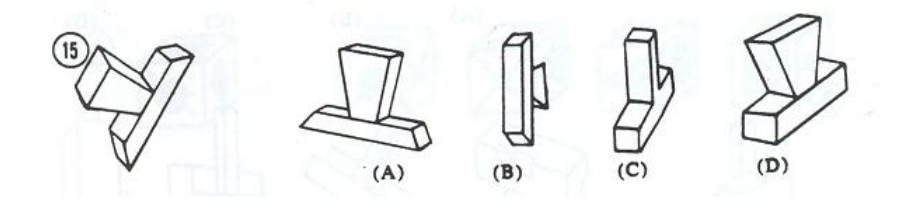

Figura 10: Pregunta Prueba Rotación Mental

PASO 3: En la hoja de respuestas, rellena cada pregunta con la letra del abecedario que corresponda a la figura que encontraste. Las respuestas correctas de estos ejemplos se muestran a continuación.

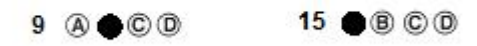

Figura 11: Ejemplo de llenado de la hoja de respuestas

Ejemplo de la prueba completa de Rotación Mental (Solid Figure Turning) y la hoja para seleccionar las respuestas que se anexa para responder la prueba.

Figure Turning / 81

# TEST 1: SOLID FIGURE TURNING

ed together. Next<br>or Dji that is that<br>Karo to mentally  $n$  that are assumed to be  $f$  :<br>  $\phi$  , is seen to  $f$  and<br>  $f$  . The  $\phi$  -correct answers, yes<br>a two ere i Directions: Each numbered figure is make up of cubse or other for  $\omega$  color and the matter of figure as  $\omega$  for  $\omega$  makes for the state of the state of the state of the state of the state of the state of the state of t

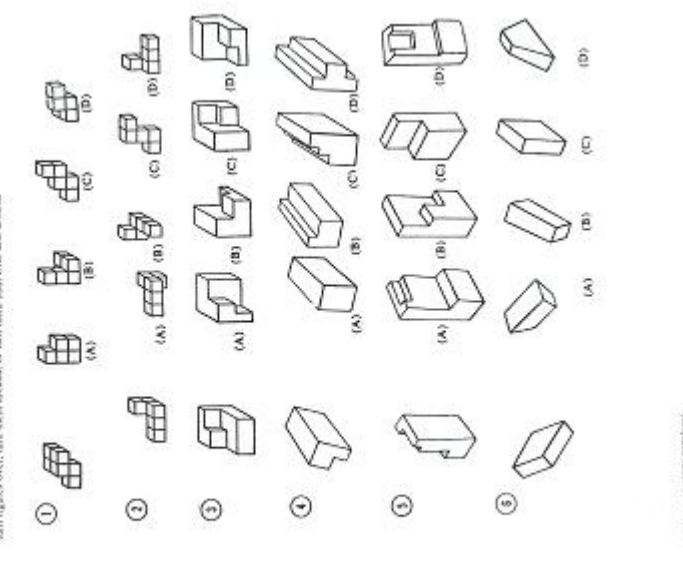

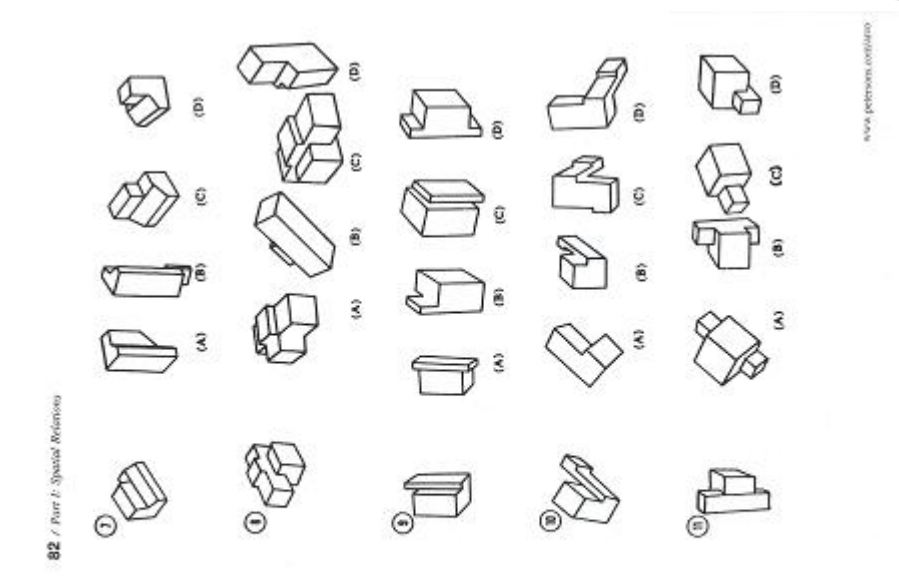

Figura 12: Preguntas Prueba Rotación Mental

 $\begin{picture}(130,15) \put(0,0){\line(1,0){155}} \put(150,0){\line(1,0){155}} \put(150,0){\line(1,0){155}} \put(150,0){\line(1,0){155}} \put(150,0){\line(1,0){155}} \put(150,0){\line(1,0){155}} \put(150,0){\line(1,0){155}} \put(150,0){\line(1,0){155}} \put(150,0){\line(1,0){155}} \put(150,0){\line(1,0){155}} \put(150,0){\$  $\begin{picture}(40,40) \put(0,0) {\line(1,0){100}} \put(15,0) {\line(1,0){100}} \put(15,0) {\line(1,0){100}} \put(15,0) {\line(1,0){100}} \put(15,0) {\line(1,0){100}} \put(15,0) {\line(1,0){100}} \put(15,0) {\line(1,0){100}} \put(15,0) {\line(1,0){100}} \put(15,0) {\line(1,0){100}} \put(15,0) {\line(1,0){100}} \put(15,0) {\line(1,0){100}} \$  $\epsilon$  $\mathbb{D}$  s 84 / Part l: Systial Refation  $\bigotimes_{\bullet}$ €

Figura 13: Continuación Preguntas Prueba Rotación Mental

Answer Sheets / 13

# **FIGURE TURNING**

# Test 1: Solid Figure Turning and Committee of the Solid Pigure Turning

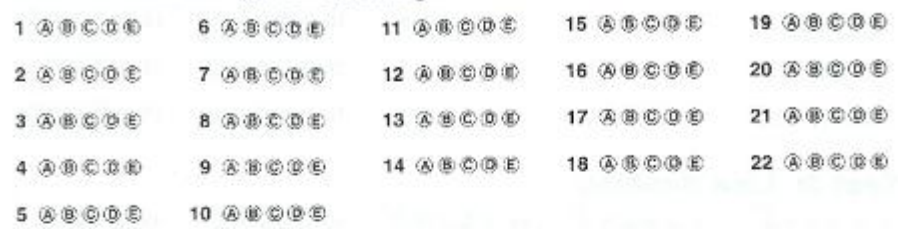

#### **Test 2: Cube Turning**

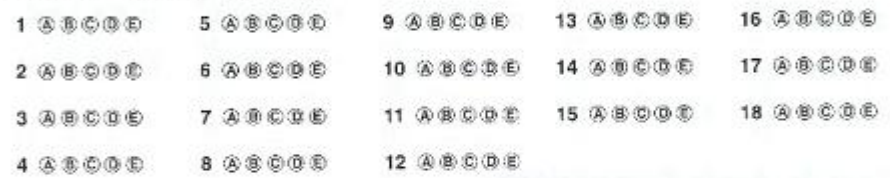

www.petersons.com/arco.

Figura 14: Hoja de Respuestas de la Prueba de Rotación Mental

Figure Turning / 89

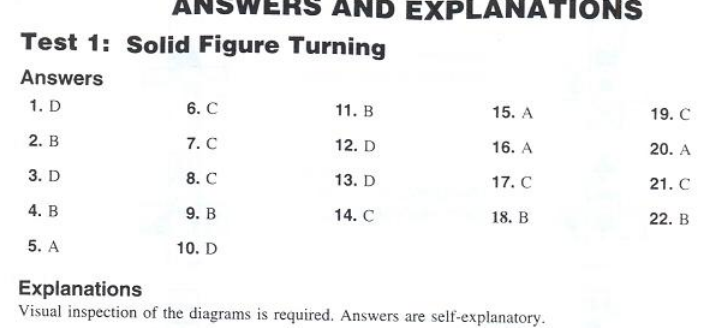

Figura 15: Prueba de Rotación Mental (Mental Rotation Test), Respuestas y Explicación de la Prueba

#### Prueba 3:

#### (Matchparts and Figures)

Existen diferentes tipos de pruebas que sirven para probar la habilidad de combinar o integrar partes o figuras. Aunque las indicaciones pueden variar, en cada prueba se requiere que se visualice la forma o el patrón que puede resultar de juntar un determinado número de piezas recortadas. Ejemplo de Preguntas

Instrucciones: A continuación se muestra una figura numerada y un grupo de cinco figuras que tienen asignada una letra del abecedario. Debes elegir dos letras de las figuras que juntas formarán a la figura que inicialmente se muestra y que está numerada.

**PASO 1:** Se muestra una figura numerada y un grupo de cinco figuras que tienen asignada una letra del abecedario.

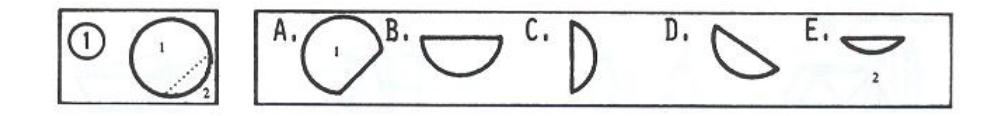

Figura 16: Ejemplo de Pregunta de la Prueba Integrar Partes y Figuras

PASO 2: Se deben elegir dos letras de las figuras que juntas formaran a la  $figure$ inicialmente se muestra y que esta numerada. $\,$ 

PASO3: En la hoja de respuestas, llena las letras que correspondan a las figuras encontradas que forman la figura total. Las respuestas correctas de este ejemplo se muestran a continuación.

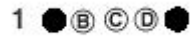

Figura 17: Ejemplo de llenado de la hoja de respuestas

Ejemplo de la prueba completa de Combinación de Partes y Figuras (Matchparts and Figures) y la hoja para seleccionar las respuestas que se anexa para responder la prueba.

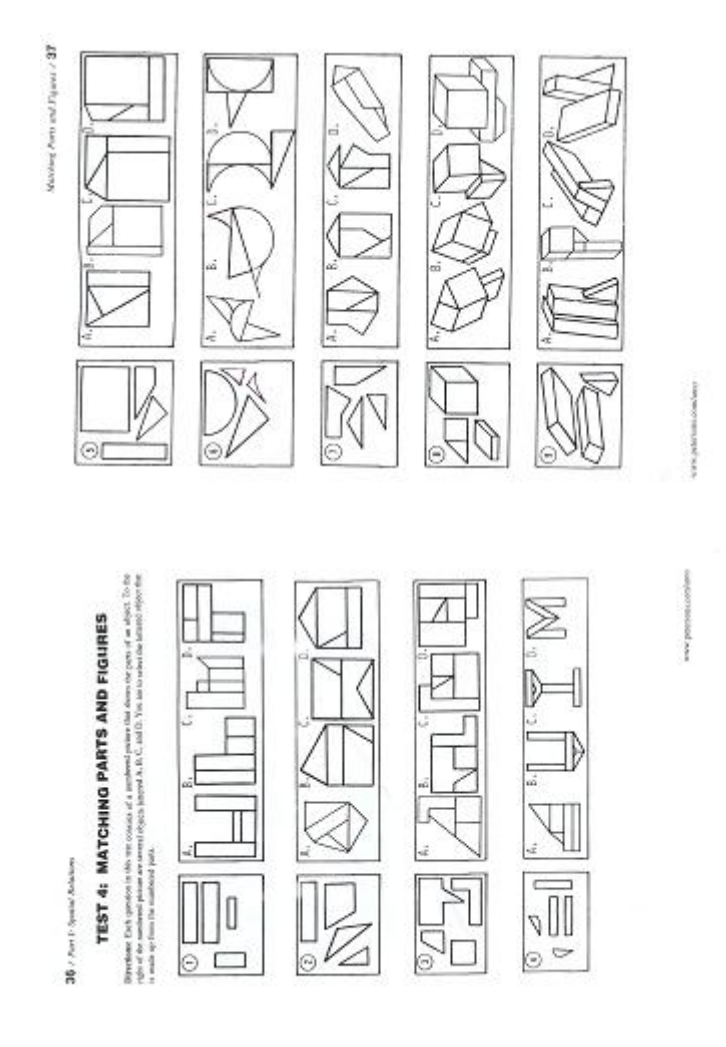

Figura 18: Preguntas Prueba Integrar Partes y Figuras

Answer Sheets / 9

#### **MATCHING PARTS AND FIGURES**

#### **Test 1: Matching Parts and Figures**

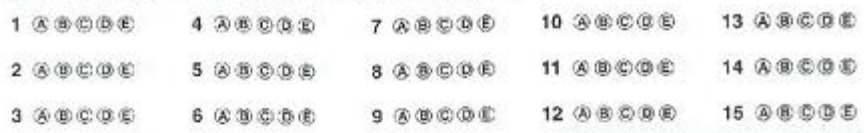

#### **Test 2: Matching Parts and Figures**

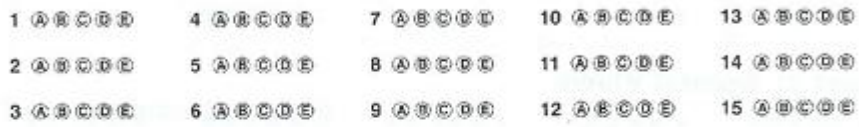

#### **Test 3: Matching Parts and Figures**

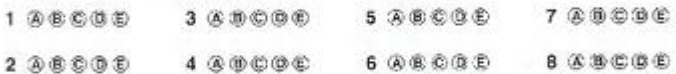

#### **Test 4: Matching Parts and Figures**

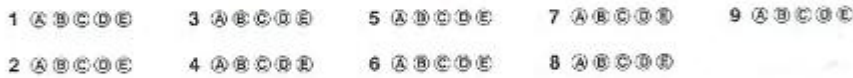

www.petersons.com/arco

Figura 19: Hoja de Respuestas Prueba Integrar Partes y Figuras
Matching Parts and Figures / 43

#### **Test 4: Matching Parts and Figures** Answers

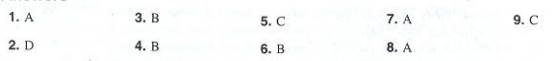

Explanations

www.petersons.com/arco

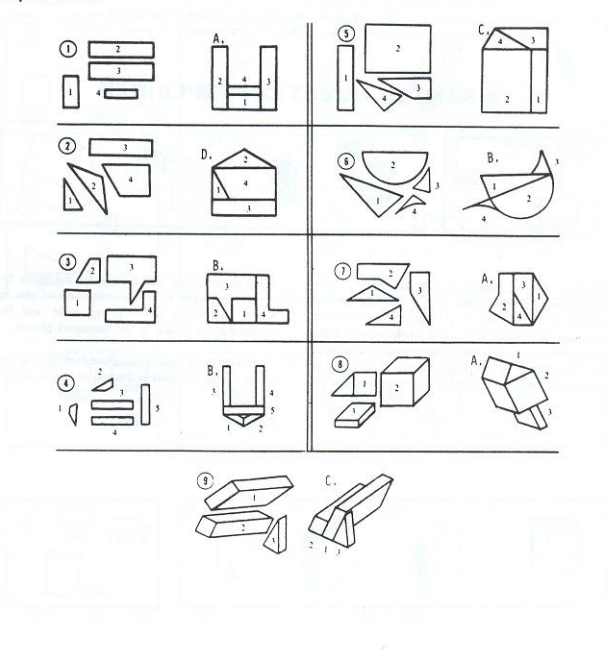

Figura 20: Prueba Integrar Partes y Figuras(Matchparts and Figures), Respuestas y Explicación de la Prueba

#### Prueba 4:

#### (Cube Counting)

Esta prueba permite medir la habilidad de contar cubos en arreglos de tres dimensiones. La prueba consiste en contar el número de cubos que formen un determinado arreglo, ya sea que los cubos estén ocultos o visibles.

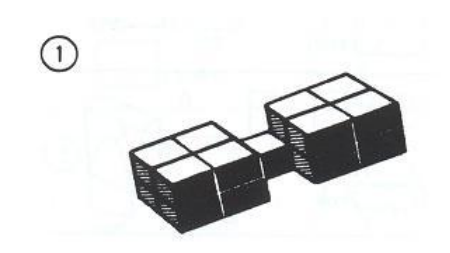

Figura 21: Ejemplo Pregunta de la Prueba Conteo de Cubos

#### Ejemplo de Preguntas

Instrucciones: Cuenta el número de cubos en cada arreglo. Toma en cuenta la organización de los cubos al realizar el conteo.

PASO 1: Se muestra varias figuras numeradas.

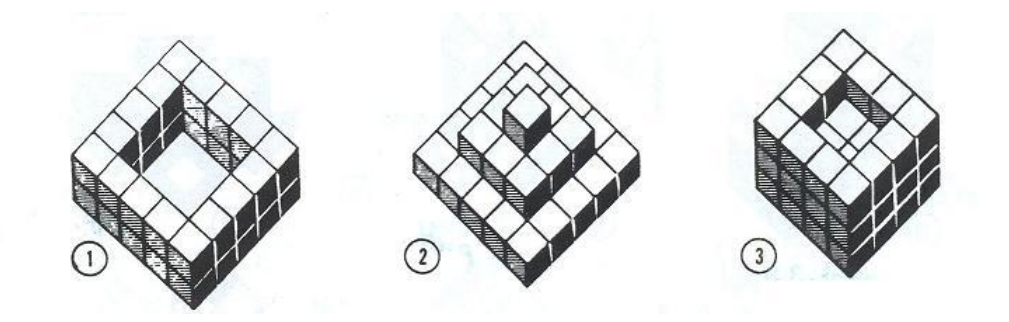

Figura 22: Preguntas Prueba Conteo de Cubos

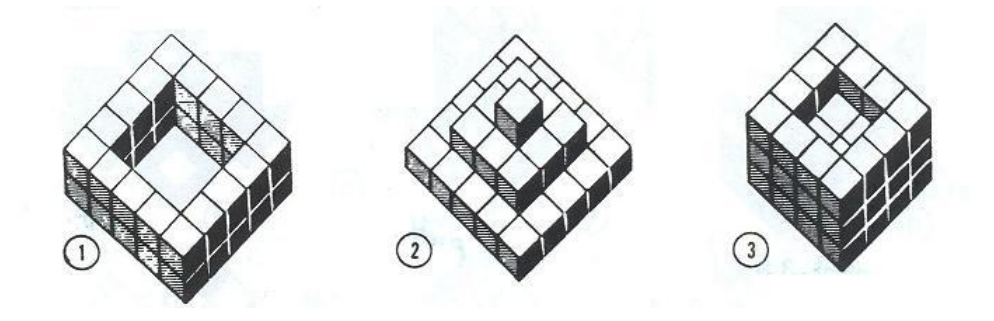

PASO 2: Observa los arreglos y realiza un conteo mental de cuantos cubos forman cada figura.

Figura 23: Preguntas Prueba Conteo de Cubos

PASO3: En la hoja de respuestas, llena el espacio en blanco con el número de cubos que forman el arreglo de cubos que se te presentó. Las respuestas correctas de este ejemplo se muestran a continuación.

|    |    | <b>Test 1: Cube Counting</b> |
|----|----|------------------------------|
| 1. | 32 |                              |
| 2. | 35 | 8.                           |
|    |    |                              |

Figura 24: Respuestas de la Prueba Conteo de Cubos

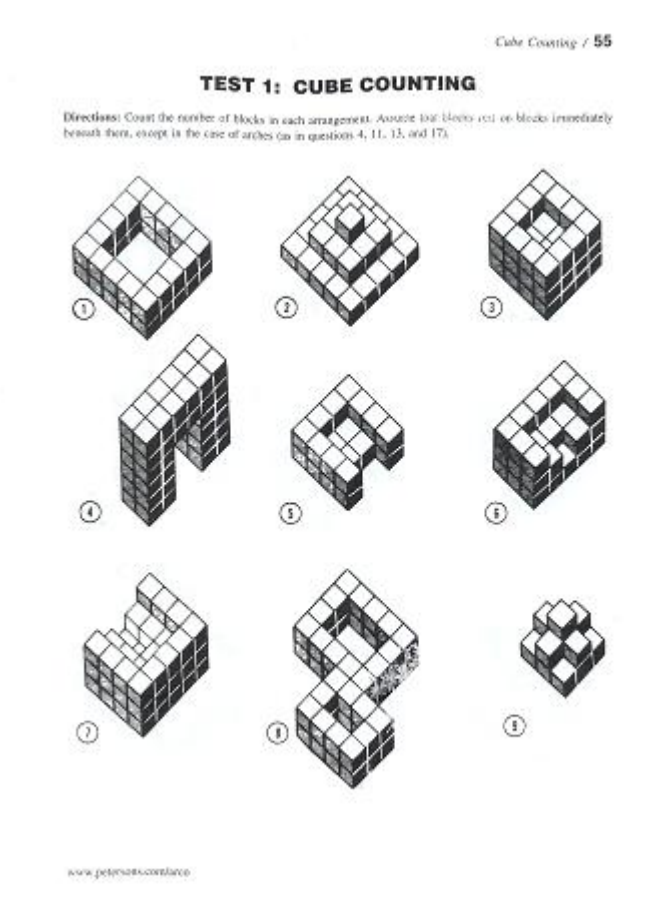

Ejemplo de la prueba completa de Conteo de Cubos (Cube Counting) y la hoja para seleccionar las respuestas que se anexa para responder la prueba.

Figura 25: Preguntas Prueba Conteo de Cubos

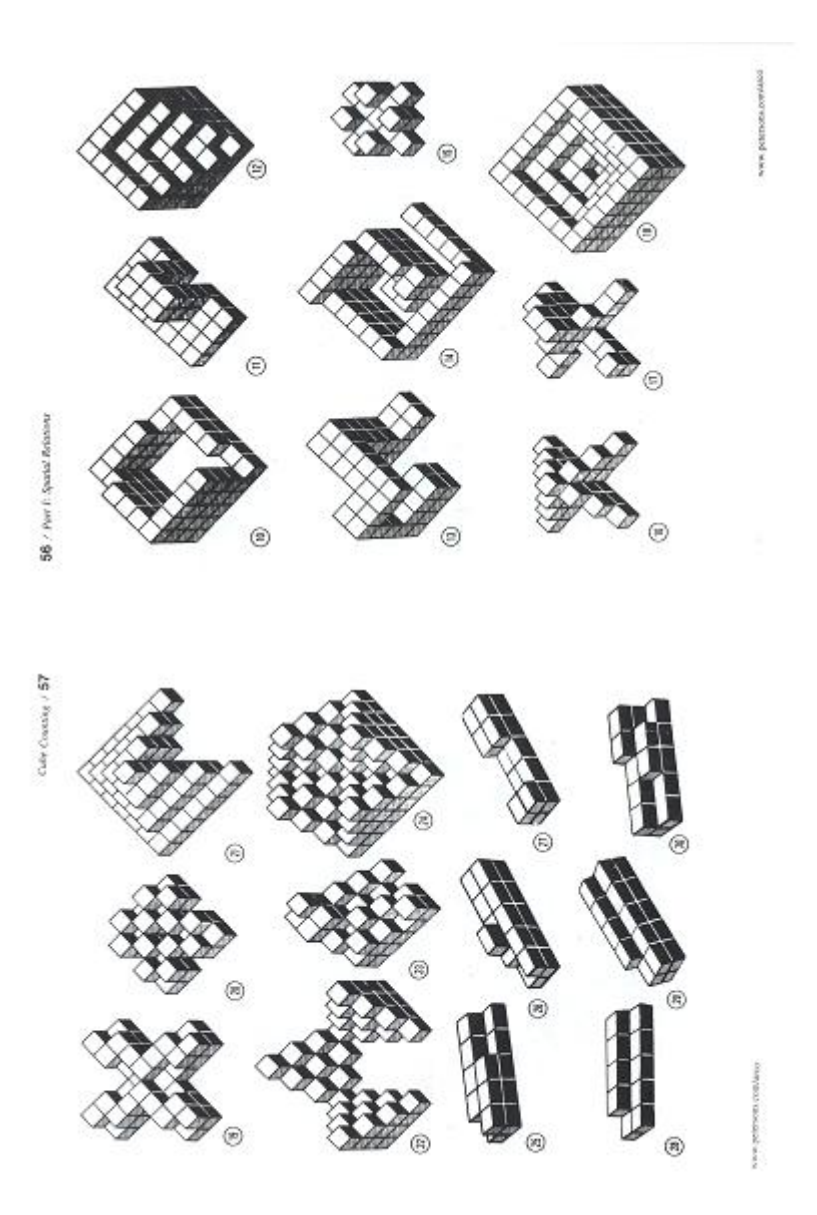

Figura 26: Preguntas de la Prueba Conteo de Cubos

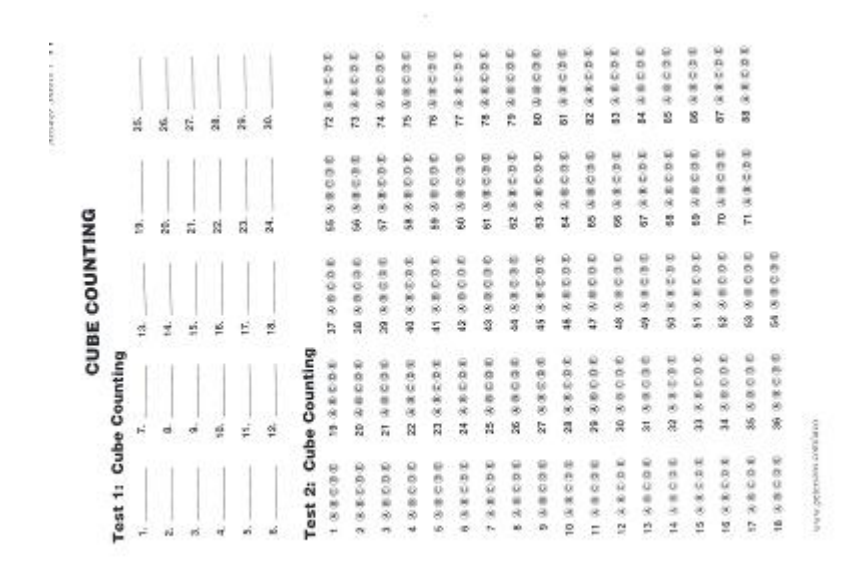

Figura 27: Hoja de Respuestas de la Prueba Conteo de Cubos

#### Prueba 5:

#### (Spatial View)

La prueba verifica otro aspecto de las Habilidades Espaciales para comprender objetos estáticos. En las preguntas siguientes puedes ver que inicialmente se muestra una figura numerada que muestra la cara superior, la cara lateral y la cara frontal de una figura tridimensional. Las líneas punteadas indican donde se podrá doblar la figura. Cerca de cada figura numerada se muestran cuatro figuras a las que se les hace corresponder las letras  $A, B, C, y, D$ . La tarea es seleccionar una de las letras que corresponde a una figura que se forma al integrar cada una de las partes que se muestran en la primera figura.

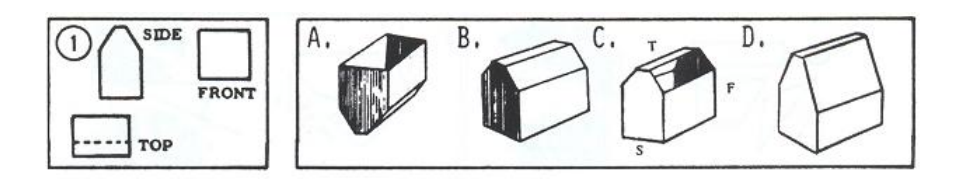

Figura 28: Ejemplo Pregunta de la Prueba de Visión Espacial

#### Ejemplo de Preguntas

Instrucciones: Las preguntas de esta prueba muestran una figura numerada donde se expone la cara superior, la cara lateral y la cara frontal de una figura tridimensional. Las líneas punteadas indican el lugar donde se dobla la figura. A la derecha de la figura numerada se muestran cuatro figuras a las que se les asignaron las letras A, B, C y D. La tarea consiste en seleccionar alguna de las letras A, B, C y D que se muestran y que representan a la unión o combinación de la figura que se muestra al lado derecho.

#### PASO 1:

Observa las figuras, después ve al paso 2.

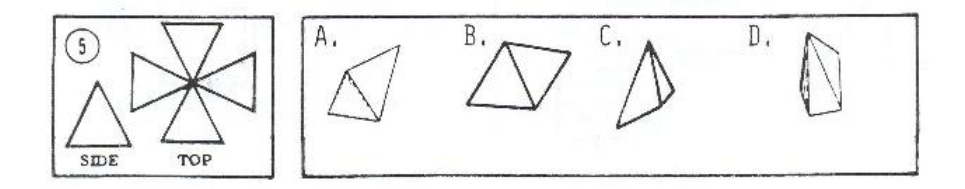

Figura 29: Ejemplo Pregunta de la Prueba de Visión Espacial

PASO 2: Encuentra cual de las figuras 3D que se muestran y que están asociadas a las letras  $(A)$ ,  $(B)$ ,  $(C)$ ,  $(D)$  corresponda con la figura que se muestra como pregunta.

PASO3: En la hoja de respuestas, rellena cada pregunta con la letra del abecedario que corresponda a la figura que encontraste. Las respuestas correctas de estos ejemplos se muestran a continuación.

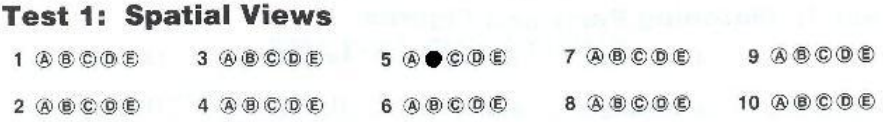

Figura 30: Respuestas de la Prueba Visión Espacial

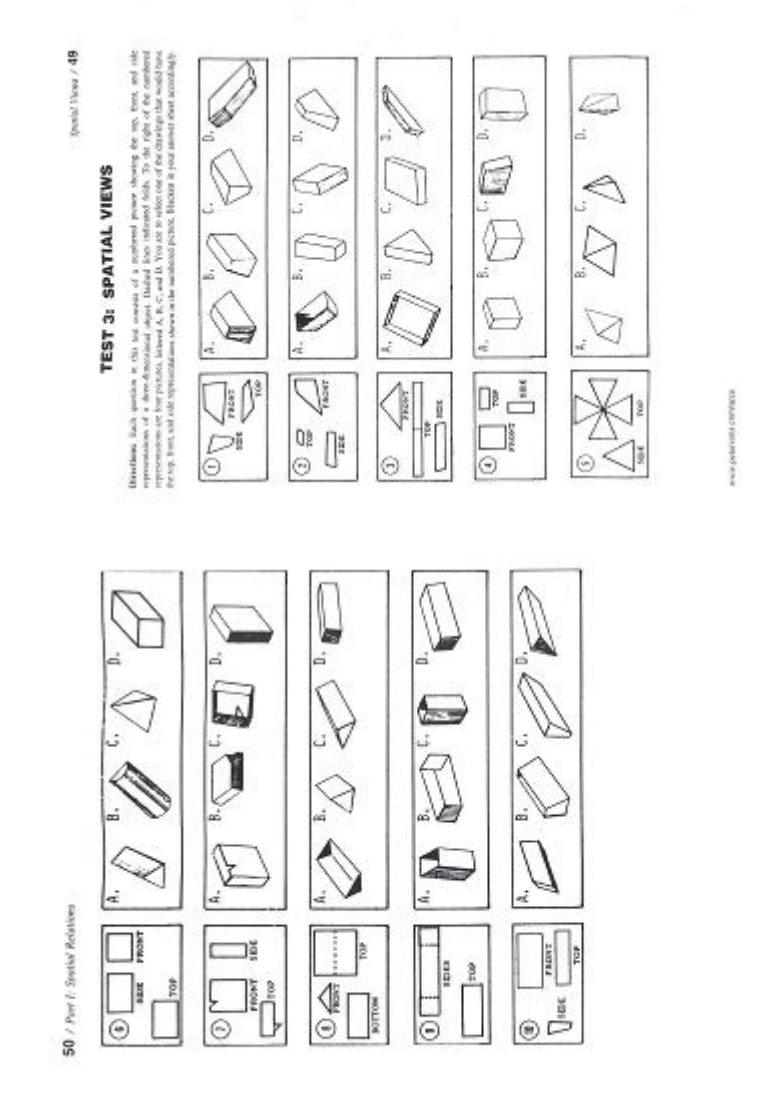

ceptarco postment

Ejemplo de la prueba completa de Visión Espacial (Spatial View) y la hoja para seleccionar las respuestas que se anexa para responder la prueba.

Figura 31: Preguntas Prueba Visión Espacial

10 / Part J. Spolis/ Relation

Sporter Waves / 53

# **SPATIAL VIEWS Test 1: Spatial Views**

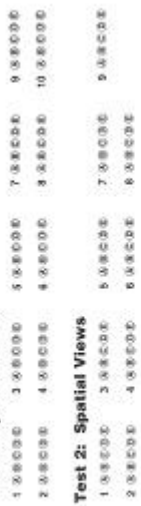

3232 3338 34398

 $10.008698$ 

 $488000$ 

 $1.988888$ 

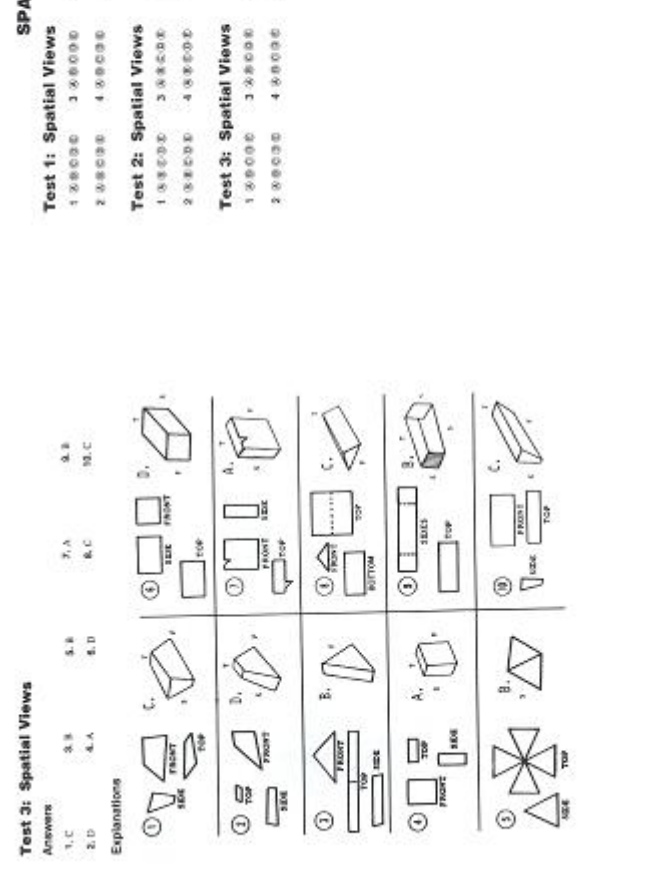

Figura 32: Prueba de Visión Espacial (Spatial Views), Respuestas y Explicación de la Prueba

www.persons.com/axis

Estas cinco pruebas han sido seleccionadas para formar parte de la Propuesta de la Batería de Pruebas Psicométricas para Desarrollo de un sistema para medir Habilidades Espaciales a través de Realidad Aumentada. Con respecto al tiempo empleado en completar las tareas de cada una de las pruebas, se respetará el tiempo que se indica en las pruebas originales así como el número de secciones que comprenden las pruebas [1].

Las pruebas han sido organizadas en orden de complejidad, iniciando desde las pruebas de Figuras Ocultas (*Hidden Figures*), Rotación Mental (*Solid* **Figure Turning**), Combinación de Partes y Figuras (*Matchparts and Fig*ures), Conteo de Cubos (Cube Counting), Visión Espacial (Spatial View).

Para ser incluidos en esta investigación se seleccionarón a aquellos sujetos que cumplian con el siguiente requisito:

 $\bullet$  No haber cursado la materia de Graficación, Animación por Computadora ó Visualización,

El material consistirá en una aplicación computarizada, ésta mostrará una interfaz gráfica donde se desplegarán modelos 3D de las pruebas de habilidad espacial. Será apropiado usar la aplicación en los cursos de Graficación por Computadora. De esta manera se podrá conocer los avances de los alumnos al aplicar esta batería de pruebas de habilidad espacial.|

### 4.4 Medición de las Habilidades Espaciales

Para medir las Habilidades Espaciales tomaremos como pauta los siguientes tres parámetros:

- CAPACIDAD para completar las tareas, es el valor más importante,
- TIEMPO aclaramos que las pruebas no son contra reloj, simplemente se deja al alumno que realice la prueba utilizando el tiempo que requiera,
- EJECUCIÓN TOTAL donde se combinan Capacidad y Tiempo, para conseguir una medida más equitativa de la capacidad funcional del alumno.

# Capítulo 5: Desarrollo de un sistema para medir habilidades espaciales a través de Realidad Aumentada

Exponemos en este capítulo detalladamente en qué consiste la aplicación "Desarrollo de un sistema para medir habilidades espaciales a través de Realidad Aumentada" que se desarrolló utilizando las herramientas: AR-Toolkit, OpenGL, GLUT, Lenguaje C, Modelador Rhinoceros 3D. Describiremos también el funcionamiento de la aplicación y como se puede interactuar con ella.

# 5.1 Arquitectura del Sistema de Habilidades Espaciales con Realidad Aumentada

El sistema tiene la siguiente Arquitectura:

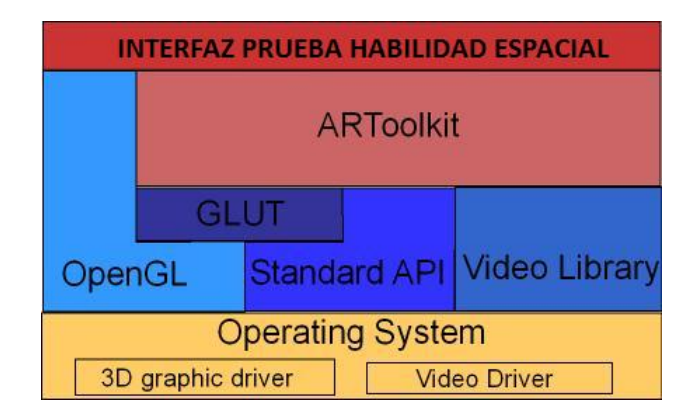

Figura 1: Arquitectura de la Herramienta ARToolkit

El primer módulo está compuesto por el Sistema Operativo (Windows, Linux, Mac) en donde se instaló la herramienta ARToolkit, este módulo está formado por dos secciones, una de ellas se encarga de administrar los drivers para la tarjeta gráfica y la otra se encarga de administrar el driver de video.

Los siguientes módulos corresponden a la biblioteca de gráficos OpenGL, API Estándar del lenguaje C/C++, la biblioteca para manejo de video, así como el API para crear ventanas, menús, submenús llamada GLUT. Finalmente está la biblioteca para aplicaciones en Realidad Aumentada ARToolkit y por último se encuentra la aplicación gráfica "Interfaces de Pruebas Psicométricas de Habilidades Espaciales" creada sobre todas las anteriores herramientas mencionadas.

# 5.2 Herramientas que se utilizaron para el desarrollo del sistema

# ARToolkit-2.72.1-bin-win32

ARToolkit es una biblioteca de software creada en lenguaje C y C++ que permite desarrollar aplicaciones de Realidad Aumentada. La Realidad Aumentada (RA) integra objetos gráficos en tercera dimensión al mundo real y tiene mucho potencial para crear aplicaciones enfocadas a la industria y a la investigación cientíca.

Una de las dificultades que se presentan al desarrollar aplicaciones en Realidad Aumentada es el realizar el cálculo del punto de vista del usuario en tiempo real así como que las imágenes se encuentren exactamente alineadas con los objetos del mundo real, (los marcadores).

ARToolkit usa técnicas de visión computacional que permiten calcular la posición real de la cámara y la orientación relativa a los marcadores, permitiendo al programador sobreponer o colocar objetos virtuales sobre esos marcadores. El rápido, preciso tracking que provee la biblioteca ARToolkit puede ayudar al desarrollo de muchas aplicaciones interesantes en Realidad Aumentada [4].

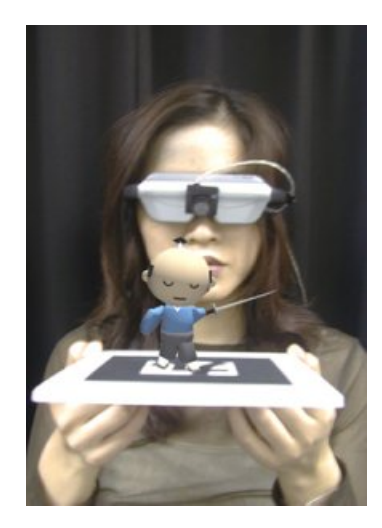

Figura 2: Aplicación de ARToolkit

ARToolkit actualmente corre en los sistemas operativos SGI IRIX, PC Linux, Mac OS X, y PC Windows (95/98/NT/2000/XP). La última versión de la biblioteca ARToolkit es multiplataforma. La funcionalidad de cada versión ARToolkit es la misma pero el desempeño puede variar depen- diendo de las características del hardware [4].

#### Descripción detalada de las características de ARToolkit:

- 1. Entorno de desarrollo  $(framework)$  sencillo que permite crear aplicaciones de realidad aumentada en tiempo real,
- 2. Una biblioteca multiplataforma (Windows, Linux, Mac OS X, SGI),
- 3. Despliegue de objetos tridimensionales virtuales sobre marcadores reales (basándose en algoritmos de cómputo visual), Una biblioteca de video multiplataforma con:
- Soporte de múltiples recursos de entrada (USB, Firewire, capture card)
- Soporte de múltiples formatos (RGB/YUV420P, YUV)
- Soporte de tracking o rastreo de cámara
- Inicialización de la aplicación mediante GUI- Interfaz de Usuario

Cuenta con un rápido y accesible rastreo/tracking de marcadores (detección en tiempo real de planos)

- Una extensa variedad de patrones de ejemplo
- Calibración sencilla de la cámara
- $\bullet$  Una simple biblioteca gráfica (GLUT)
- Un rendering rápido basado en OpenGL
- Soporte para objetos 3D con formato VRML
- Una simple y modular API (en C)
- Soporte para otros lenguajes de programación (JAVA, Matlab)
- Un completo conjunto de ejemplos y utilidades
- Una buena solución de interacción tangible
- Una licencia de uso no comercial OpenSource con licencia GPL
- Existe una distribución completa con código fuente disponible [4].

# OpenGL

Software que sirve de puente de comunicación entre el programador y la tarjeta gráfica. Su origen proviene de la biblioteca gráfica IrisGL de Silicon Graphics. OpenGL no es un lenguaje de programación como C y C++, es una API  $(Ap$ plication Programming Interface). Sigue la convención de llamadas a C. Con OpenGL se pueden dibujar primitivas: puntos, líneas, segmentos o polígonos. Su propósito principal es hacer el render de objetos en dos y tres dimensiones dentro del frame buffer. Estos objetos se describen como secuencia de vértices (los cuales son posiciones geométricas) [1].

#### Ventajas:

- Permite crear aplicaciones 3D
- Es independiente del hardware

#### Desventajas:

- No incluye manejo de ventanas, ni interacción con el usuario
- No permite describir objetos 3D directamente

#### Procesamiento de datos con OpenGL

La (Figura 3), corresponde al diagrama de flujo donde se describe como OpenGL procesa datos. En el diagrama pipeline/filtro de procesos de OpenGL, inicialmente se reciben comandos que se ingresan desde la izquierda del diagrama y que viajan a través del flujo de datos llevando a cabo diferentes tareas como dibujar objetos geométricos o controlar como los objetos se procesan durante los diferentes estados del proceso [1].

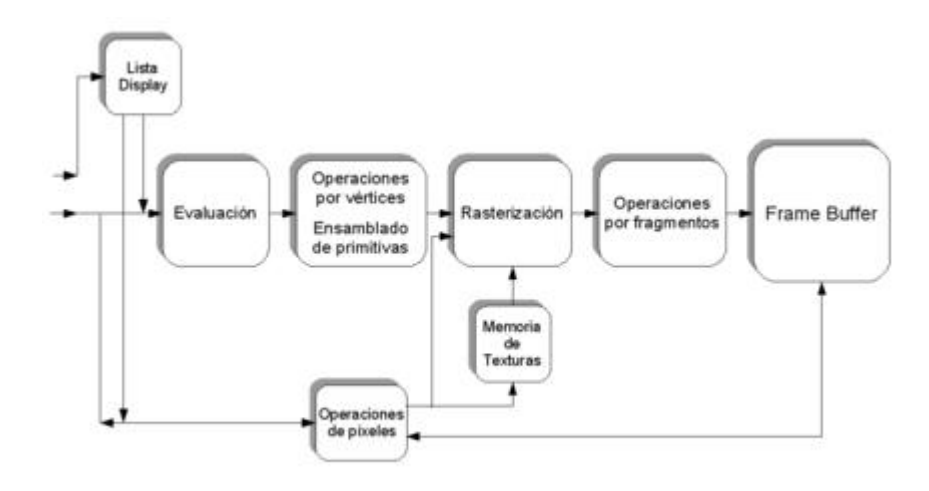

Figura 3: Diagrama de Proceso de datos de OpenGL

# GLUT (OpenGL Utility Toolkit)

GLUT signica OpenGL Utility Toolkit fue creada por Mark Kilgard. Es una biblioteca que proporciona recursos para crear programas OpenGL que necesiten de diversas funciones de interacción como manejo de ventanas así como interacción por medio del teclado y el ratón. Se pueden crear menús y submenús emergentes. Contiene algunas rutinas para manejar primitivas geométricas (cubos, esferas, teteras) que pueden mostrarse en modo wireframe o sólido. A continuación se enumeran más características:

- Es multiplataforma (Unix, Linux, Mac-OS, Windows),
- Es fácil de aprender y permite crear aplicaciones sencillas,
- Es portable a casi todas las implementaciones OpenGL y plataformas,
- Creada como aplicación de la libreria AUX,
- $\bullet$  Manejo de joystick y otros dispositivos de E/S,
- $\bullet$  Todas las funciones de GLUT comienzan con el prefijo glut,
- La actual distribución de código fuente es GLUT 3.7.
- $\bullet$  Una rutina Idle "inactiva" y rutinas timmers "temporizadores"[2].

#### Modelador en 3D Rhinoceros

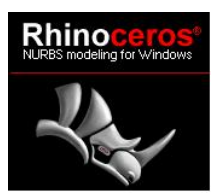

Para la creación de los modelos en tercera dimensión de cada prueba de habilidad espacial utilizamos el modelador Rhinoceros versión 3.0, escogimos este modelador por su facilidad de uso y aprendizaje, además de estar conscientes de no necesitar funciones muy especializadas para modelar y asignar materiales a los objetos 3D que cargamos en las interfaces [3] .

Las características del modelador Rhinoceros (Figura 4) :

- Herramientas, proporciona diferentes herramientas para el modelado en 3D,
- Precisión, permite crear modelos con la precisión requerida para el diseño, la ingeniería, el análisis y la fabricación de cualquier producto, desde aviación hasta joyería,
- Compatibilidad, con otros diseños, dibujos, ingeniería, análisis, renderizado, animación y software de dibujo,
- Accesible, es tan fácil de aprender y de utilizar que se puede dedicar al diseño y la visualización sin tener que preocuparse por el software,
- Asequible, Hardware común. Aprendizaje breve. Precio equiparable al de otros programas de Windows. Sin cuotas de mantenimiento.

#### Requisitos del sistema para instalación de Rhinoceros

Rhino funciona en cualquier ordenador con Windows y en computadoras portátiles, con:

- Hardware:
	- Procesador Pentium, Celeron o superior.
	- 200 MB de espacio libre en disco.
	- 512 MB de RAM. Se recomienda 1 GB o más.
	- Se recomienda tarjeta gráfica OpenGL.
	- Se recomienda IntelliMouse.
	- Digitalizador 3D opcional.
	- Impresora 3D opcional.

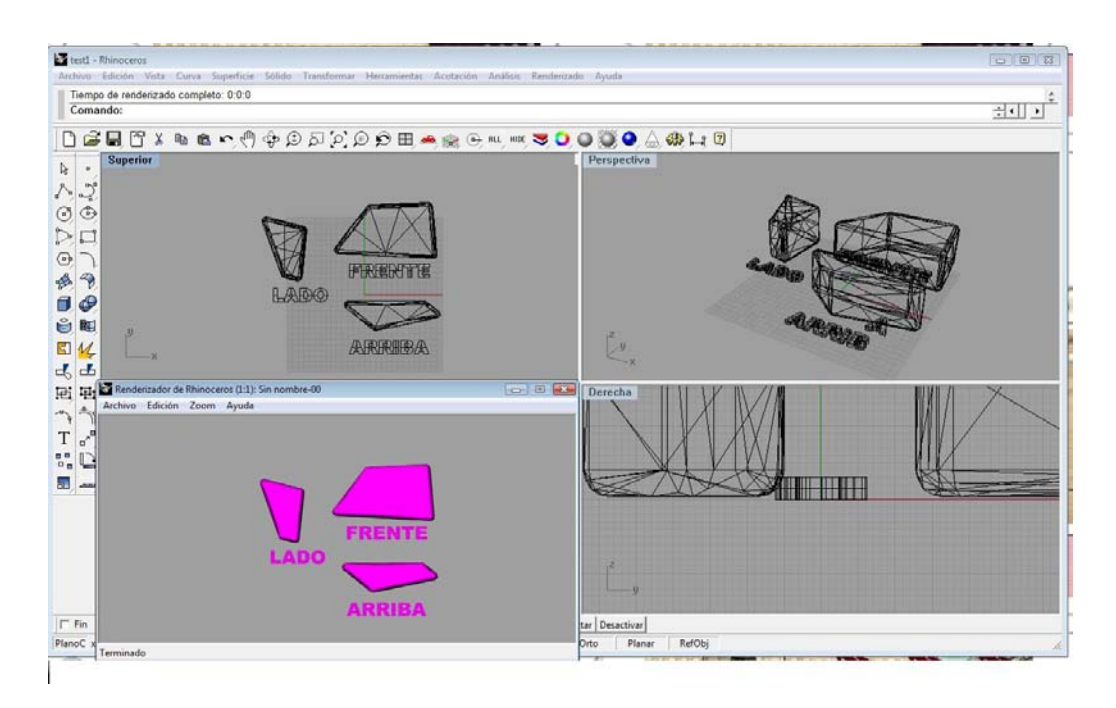

Figura 4: Área de trabajo del Modelador Rhinoceros 3D

## 5.3 Entorno de Desarrollo

Framework Microsoft Visual Studio

Utilizamos Microsoft Visual Studio, que es un conjunto de herramientas de desarrollo diseñadas para ayudar a los desarrolladores de software a enfrentarse a los desafíos complejos y crear soluciones innovadoras. El entorno de desarrollo (Framework) de Microsoft Visual Studio sirvió para crear las interfaces gráficas que comprenden el sistema de pruebas de habilidad espacial. Para utilizar Microsoft Visual Studio, sólo se requiere conocimiento de algún entorno de programación IDE, por ejemplo Emacs, Eclipse, Net Beans. La interfaz gráfica es intuitiva y esto facilita el rápido aprendizaje y uso del entorno de programación. Inicialmente exploramos la herramienta ARToolkit usando la versión Visual Studio C++ 6.0. Después empezamos a diseñar las interfaces, utilizando GLUT para el desarrollo de estás y de los menús desplegables con la versión Visual Studio 2005 por que ésta soportaba la compilación de todos los ejercicios que venían con la versión de ARToolkit sin lanzar tantos errores de "linking" como ocurría en la versión de Visual Studio C  $++ 6.0$  y finalmente cambiamos a la versión Visual Studio .NET 2003 porque con Visual Studio 2005 no era posible compilar ejemplos relacionados con la carga de modelos en formato VRML.

Entornos de desarrollo que utilizamos durante el proyecto de habilidades espaciales:

- Visual Studio  $C++6.0$
- Visual Studio 2005
- Visual Studio .NET 2003

Cuando comenzamos a trabajar con la herramienta ARToolkit nos encontramos con una serie de ejemplos de aplicaciones sencillas con Realidad Aumentada que venian incluidos en esta herramienta, experimentamos con los ejemplos y revisando el código fuente de estos, nos encontramos con que algunos estaban escritos en lenguaje C y otros en lenguaje C++, por esa razón decidimos adentrarnos a programar el sistema de habilidades espaciales utilizando estos dos lenguajes de programación.

# 5.4 Desarrollo del Sistema para medir Habilidades Espaciales a través de Realidad Aumentada.

Explicaremos en qué consistió el desarrollo del Sistema. Además mostraremos diferentes imágenes que describen las interfaces que comprenden el sistema. El Sistema consiste de cinco interfaces de usuario que muestran una prueba de Habilidades Espacial:

- $\bullet$  Figuras Ocultas (*Hidden Figures*)
- $\bullet$  Rotación Mental (Solid Figure Turning)
- $\bullet$  Integración de Partes y Figuras (*Matchparts and Figures*)
- $\bullet$  Conteo de Cubos (*Cube Counting*)
- $\bullet$  Visión Espacial (Spatial View)

#### 5.4.1 Estructura de la interfaz de las pruebas psicométricas

Cada interfaz consiste de cuatro secciones, ver Figura 5:

- 1) ventana de instrucciones,
- 2) ventana de modelo pregunta,
- 3) ventana de modelo respuesta,
- 4) ventana de realidad aumentada.

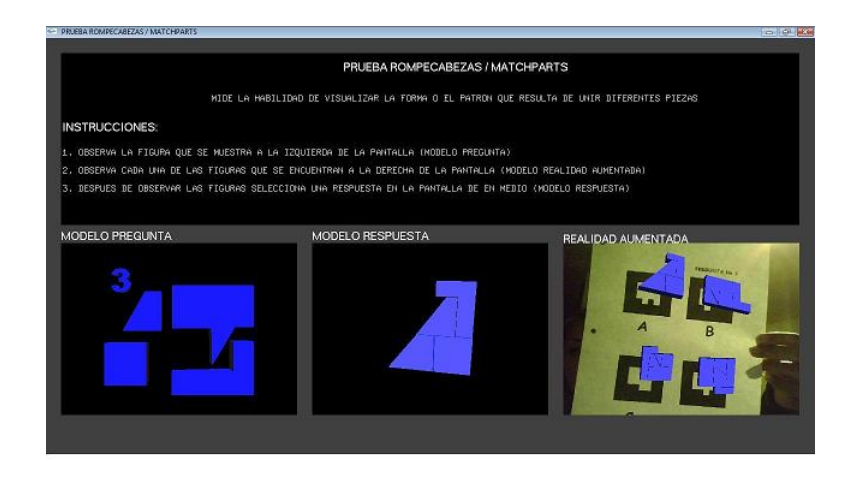

Figura 5: Estructura de la Interfaz de Pruebas de Habilidad Espacial con Realidad Aumentada

La sección principal ventana de instrucciones es la subventana superior donde se describe de que trata la prueba psicométrica, qué va a medir, así como los pasos a seguir para contestarla, se observa a continuación en la Figura 6:

PRUEBA ROMPECABEZAS / MATCHPARTS MIDE LA HABILIDAD DE VISUALIZAR LA FORMA O EL PATRON QUE RESULTA DE UNIR DIFERENTES PIEZAS **INSTRUCCIONES:** OBSERVA LA FIGURA QUE SE MUESTRA A LA IZQUIERDA DE LA PANTALLA (MODELO PREGUNTA) OBSERVA CADA UNA DE LAS FIGURAS QUE SE ENCUENTRAN A LA DERECHA DE LA PANTALLA (MODELO RESPUESTA) DESPUES DE OBSERVAR LAS FIGURAS SELECCIONA UNA RESPUESTA

Figura 6: Instrucciones de la Prueba que se está aplicando

Los pasos para realizar la prueba son:

1. El usuario observa la figura que se muestra a la izquierda de la pantalla (modelo pregunta)

2. El usuario observa cada una de las figuras que se encuentran a la derecha de la pantalla (modelo realidad aumentada)

3. Después de observar las figuras, el usuario pulsa ó da un click con el botón derecho del ratón sobre la pantalla de en medio y selecciona la respuesta que piense es la correcta. El sistema después de esta acción almacena las respuesta que seleccionó el usuario, generando un archivo html.

La ventana de modelo pregunta que es la subventana inferior izquierda despliega el modelo pregunta, vea Figura 7:

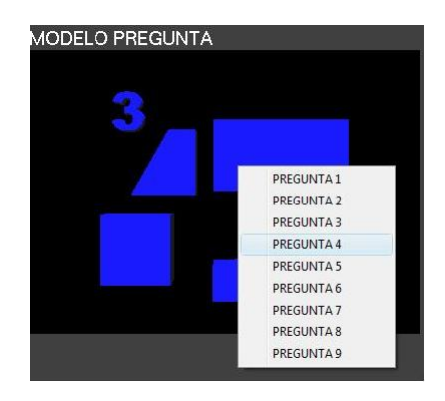

Figura 7: Ventana donde se despliega el Modelo Pregunta

Para ir cambiando de una pregunta a otra se debe pulsar o dar un click con el botón derecho del ratón sobre la pantalla; se desplegará un submenú creado con GLUT donde se podrá seleccionar la siguiente pregunta de la prueba.

La ventana de modelo respuesta que es la subventana inferior central despliega el modelo res- puesta, vea Figura 8:

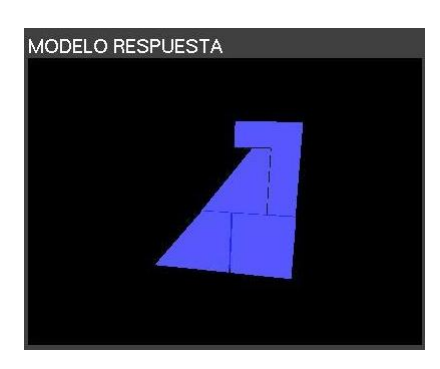

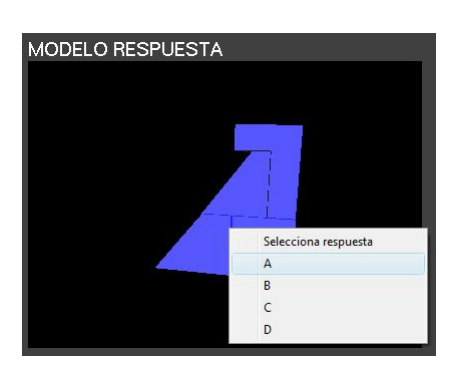

Figura 8: Ventana donde se despliegua el modelo respuesta

Para seleccionar una respuesta se debe pulsar o dar un click con el botón derecho del ratón sobre la pantalla; se desplegará un submenú donde se podrá seleccionar la respuesta que se considere correcta.

La ventana realidad aumentada es la subventana inferior izquierda que despliega los modelos en realidad aumentada, vea Figura 9:

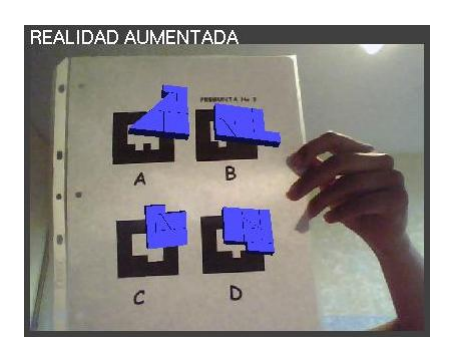

Figura 9: Ventana donde se despliegan modelos en Realidad Aumentada

En esta ventana se despliegan los modelos en Realidad Aumentada que describen cada una de las posibles respuestas a seleccionar por el usuario, el despliegue de estos modelos se realiza sobre una serie de marcadores que tienen diseñados diferentes patrones asociados a cada modelo en Realidad Aumentada.

#### 5.4.2 Despliegue de modelos VRML

Creamos un conjunto de carpetas que contienen marcadores con diferentes patrones, ver Figura 10. Estos marcadores son reconocidos por la aplicación AR-Toolkit. En estos marcadores se despliegan los modelos que corresponden a las preguntas de cada una de las pruebas psicométricas para medir las habilidades espaciales.

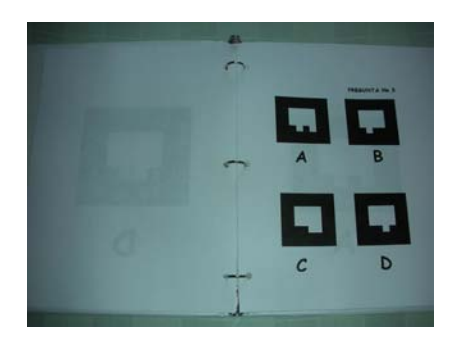

Figura 10: Carpeta para aplicar Pruebas de Habilidad Espacial

Finalmente describiremos cada una de las interfaces que comprenden la batería de pruebas psicométricas para medir la habilidad espacial.

#### INTERFAZ DE LA PRUEBA FIGURAS OCULTAS

Esta prueba de Figuras Ocultas (Hidden Figures) consiste en encontrar alguna de las cuatro figuras que se muestran en la ventana de Realidad Aumentada, dentro de las figuras mostradas en la ventana que despliega los modelos pregunta. Después de haber localizado el modelo correcto el usuario debe seleccionar la letra que corresponda al modelo respuesta.

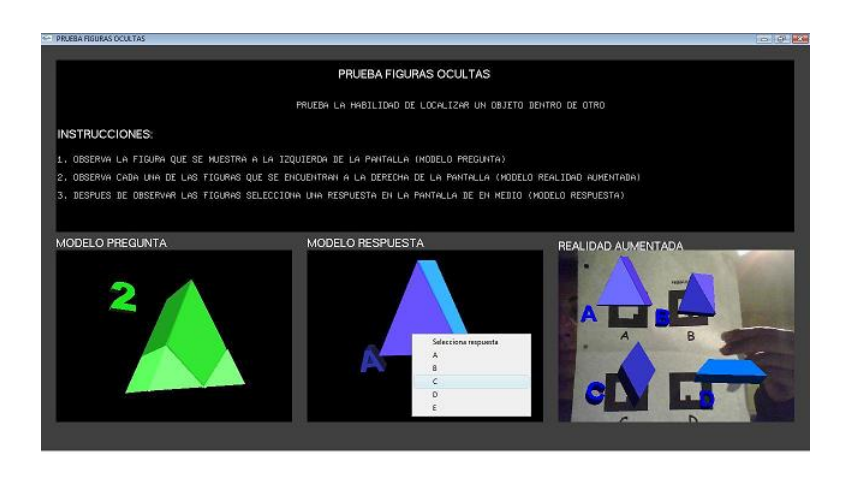

Figura 11: Interfaz de la Prueba de Figuras Ocultas con despliegue en Realidad Aumentada

#### INTERFAZ DE LA PRUEBA ROTACIONES MENTALES

La prueba Rotación Mental de Figuras (Solid Figure Turning) consiste en encontrar la figura rotada sobre el eje X, Y o Z que corresponda al modelo presentado en la ventana de modelo pregunta. La selección se hace a partir de los modelos que se muestran en la ventana de Realidad Aumentada, Después de haber localizado el modelo que piense es el correcto, el usuario debe seleccionar la letra que corresponda al modelo respuesta desplegando el submenú con las respuestas A, B, C , D.

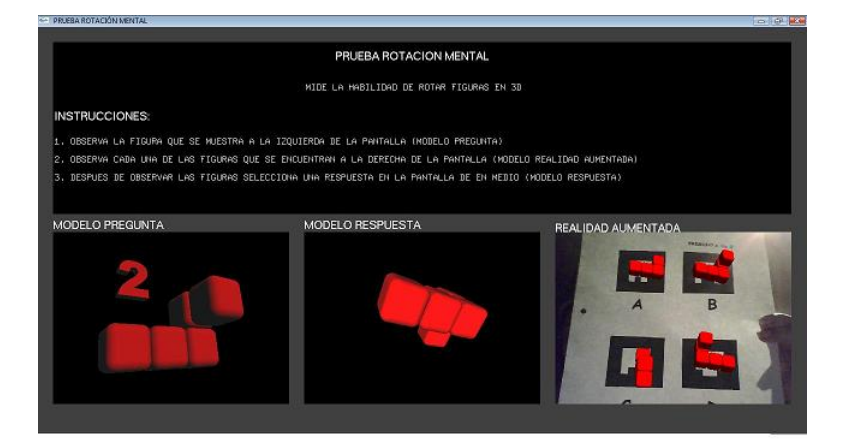

Figura 12: Interfaz de la Prueba Rotaciones Mentales con despliegue en Realidad Aumentada

#### INTERFAZ DE LA PRUEBA MATCHPARTS

La prueba Integrar Partes y Figuras (*Matchparts and Figures*) muestra un conjunto de figuras que unidas pueden formar un objeto tridimensional, la tarea a realizar por el usuario es encontrar el modelo 3D que corresponda a esa integración de las partes o figuras que se encuentran en la ventana de modelo pregunta. El usuario puede observar a detalle cada uno de los modelos en realidad aumentada y seleccionar la respuesta que piense es la correcta en la ventana central de la interfaz.

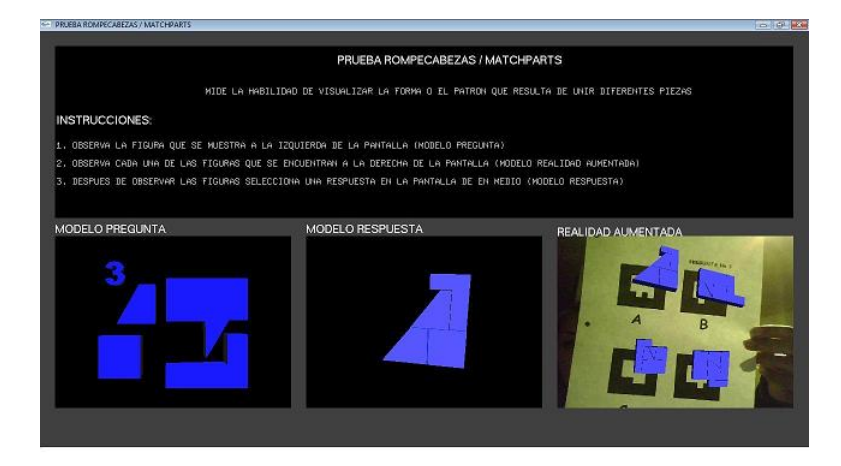

Figura 13: Interfaz Prueba de Integración de Partes y Figuras con despliegue en Realidad Aumentada

#### INTERFAZ DE LA PRUEBA CONTEO DE CUBOS

Esta prueba Conteo de Cubos (Cube Counting) consiste de contar el número de cubos que forman el modelo 3D que se despliega en la pantalla de realidad aumentada y en la pantalla de modelo pregunta. El usuario realiza la selección del número de cubos en el arreglo de cubos desde el submenú GLUT que se despliega en la ventana de en medio de la interfaz.

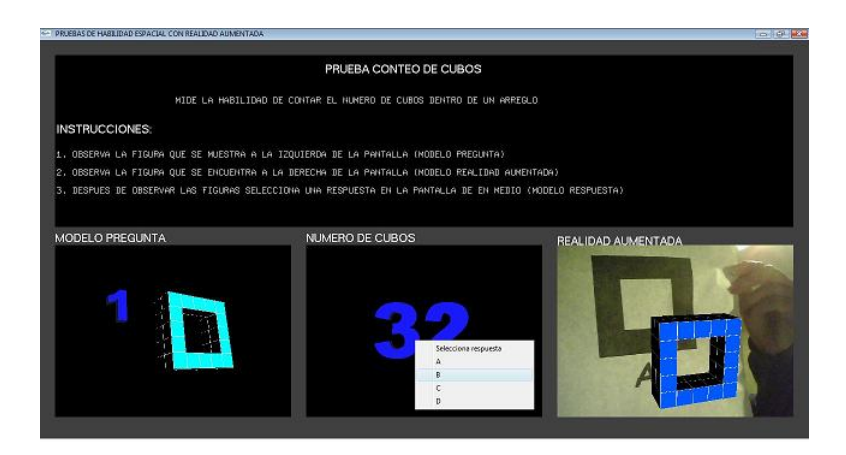

Figura 14: Interfaz Prueba Conteo de Cubos con despliegue en Realidad Aumentada

#### INTERFAZ DE LA PRUEBA VISTA ESPACIAL

La prueba Vista Espacial (Spatial Views) consiste de una serie figuras que se muestran en la ventana de modelos pregunta, se le indica al usuario que las observe y a partir de ellas forme el objeto tridimensional que corresponda a alguna de las formas que se despliegan en la ventana de realidad aumentada. La selección se realiza, en la ventana de modelos respuesta que se encuentra en medio, después de haber observado los cuatro modelos 3D en Realidad Aumentada.

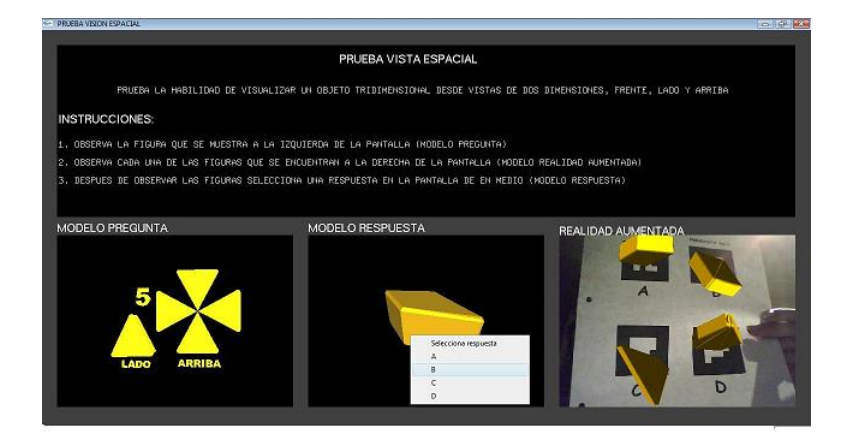

Figura 15: Interfaz Prueba Visión Espacial con despliegue en Realidad Aumentada

# 5.5 Resultados de la aplicación de las Pruebas de Habilidad Espacial en Realidad Aumentada

Se realizarón las primeras pruebas del sistema para medir las habilidades espaciales de los estudiantes, los resultados obtenidos fueron satisfactorios, los alumnos en su mayoría demostraron tener buenas habilidades espaciales. La Figura 16 muestra a los alumnos interactuando con el sistema y el Cuadro 1 corresponde al número de puntos sobre los cuales se midió la habilidad y el Cuadro 2 muestra los resultados obtenidos después de aplicar cada prueba de habilidad espacial.

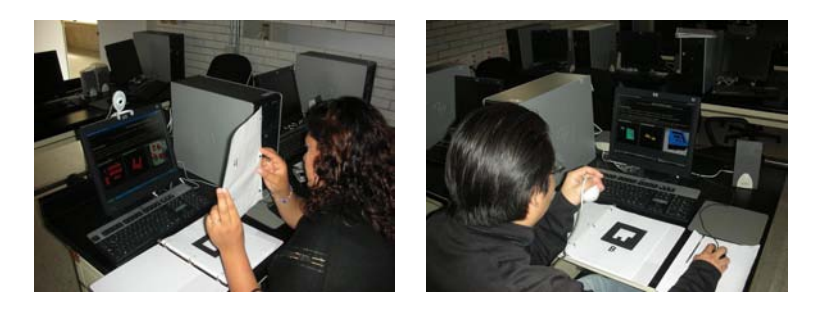

Figura 16: Estudiantes interactuando con el Sistema para medir Habilidades Espaciales

Los parámetros que aparecen enlistados en el Cuadro 1, fueron tomados como base para realizar la medición de cada prueba de habilidad espacial [1]:

| Prueba                 | No. Preguntas             |
|------------------------|---------------------------|
| Conteo de Cubos        | puntuación sobre 30 ítems |
| Rotacion Mental        | puntuación sobre 22 ítems |
| Visión Espacial        | puntuación sobre 10 ítems |
| Partes y Figuras       | puntuación sobre 9 ítems  |
| <b>Figuras Ocultas</b> | puntuación sobre 33 ítems |

Cuadro 1: Parámetros para la medición

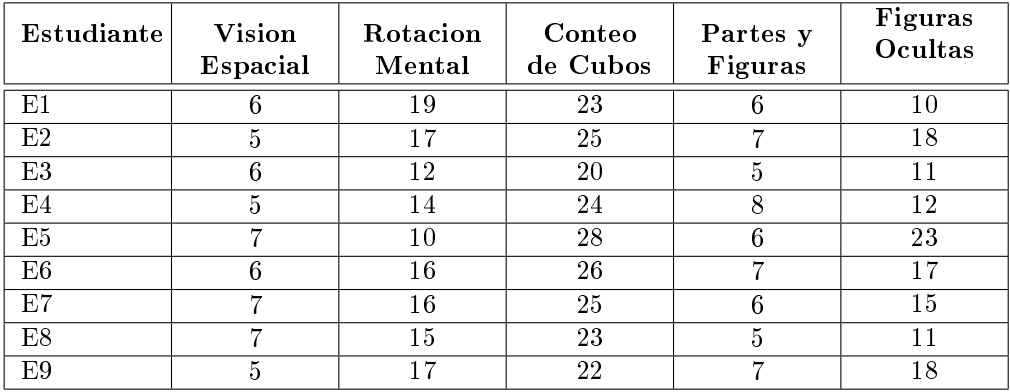

Cuadro 2: Resultados obtenidos después de aplicar las pruebas de habilidad espacial

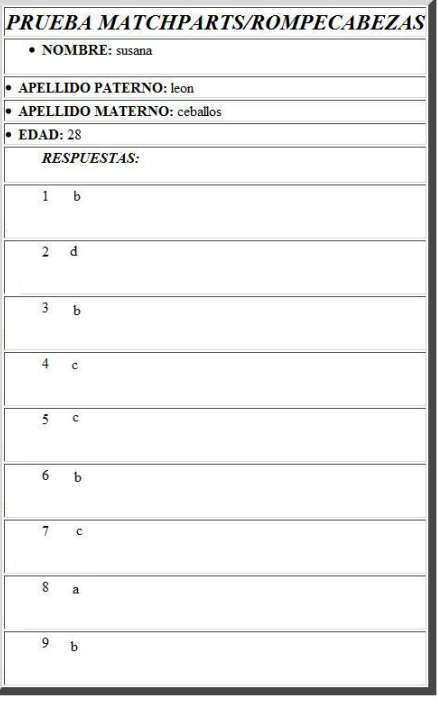

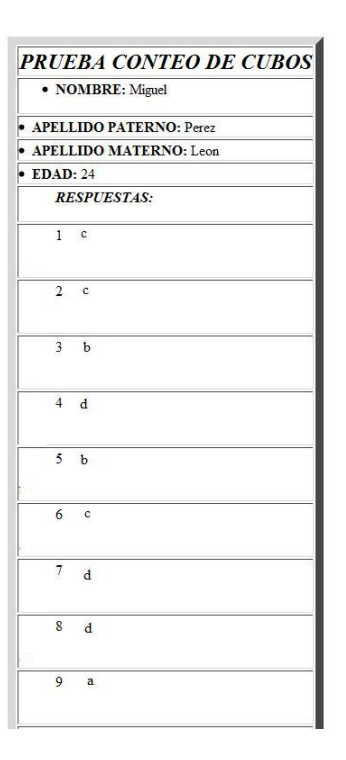

Figura 17: Archivos generados por el sistema con las respuestas del usuario al aplicar las Pruebas de Habilidad Espacial

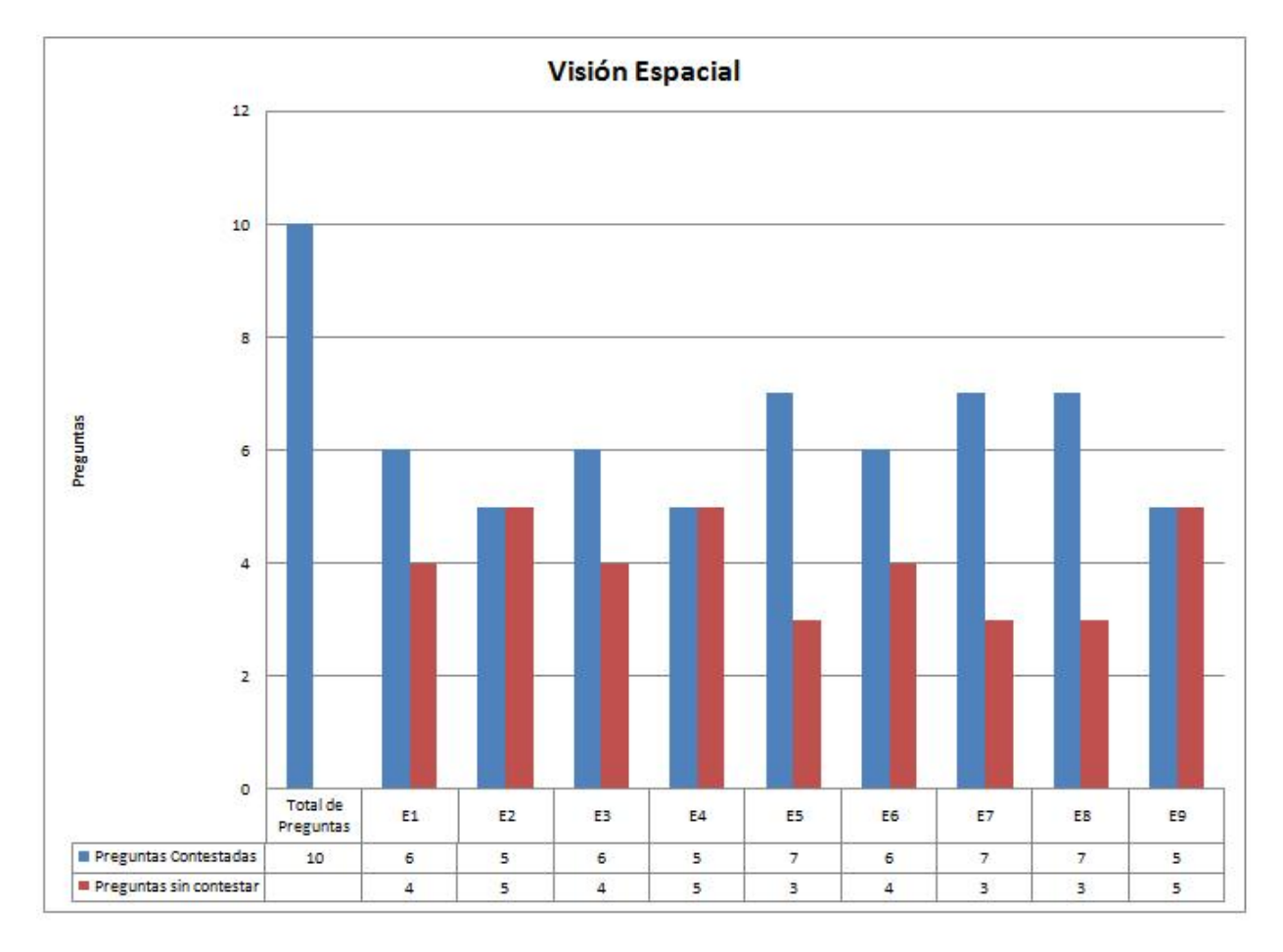

En las figuras siguientes mostramos el conjunto de datos obtenidos por nuestro sistema, después de aplicar las pruebas de habilidad espacial:

Figura 18: Gráfica con los datos obtenidos de la prueba Visión Espacial

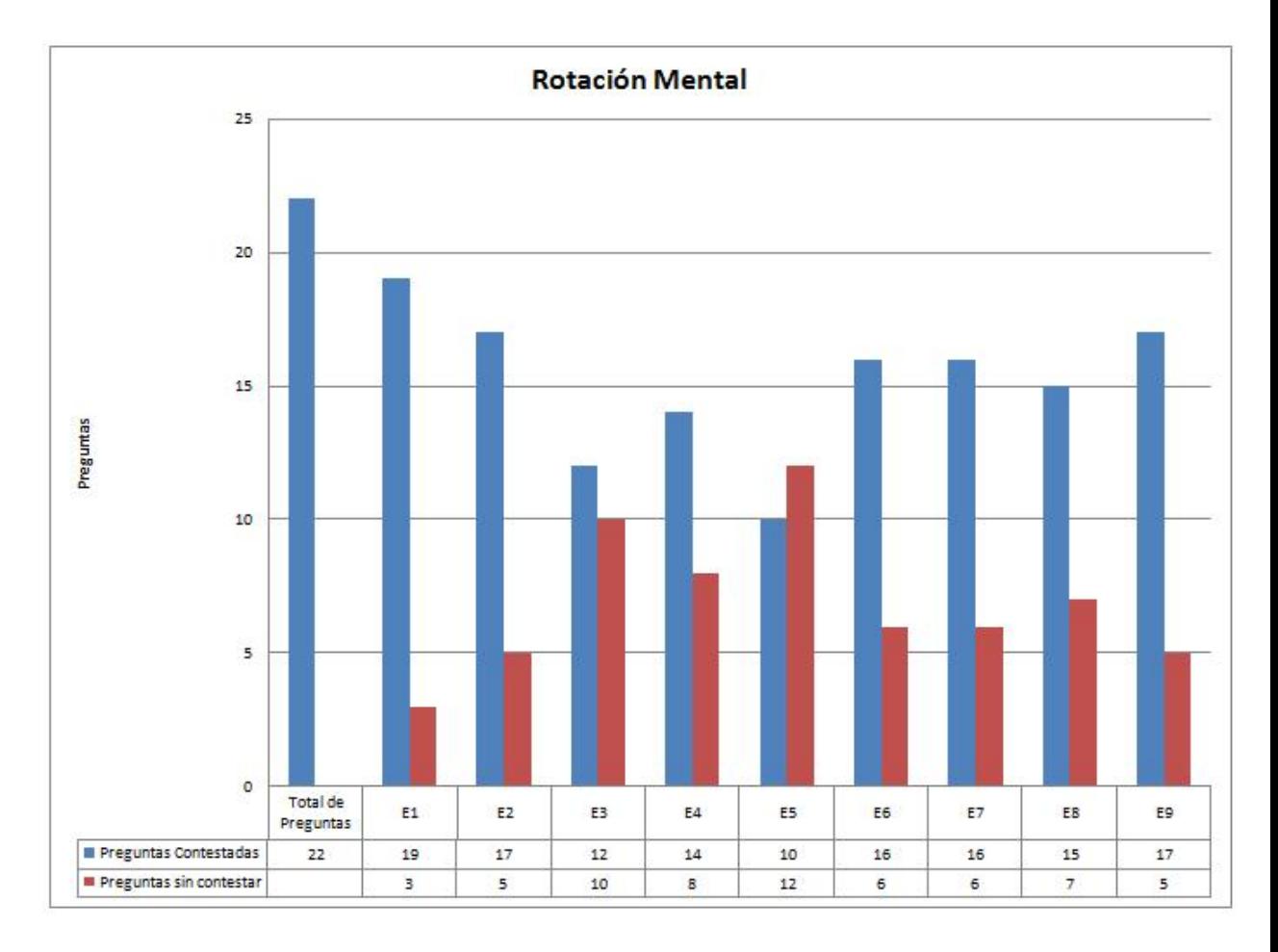

Figura 19: Gráfica con los datos obtenidos de la prueba Rotación Mental

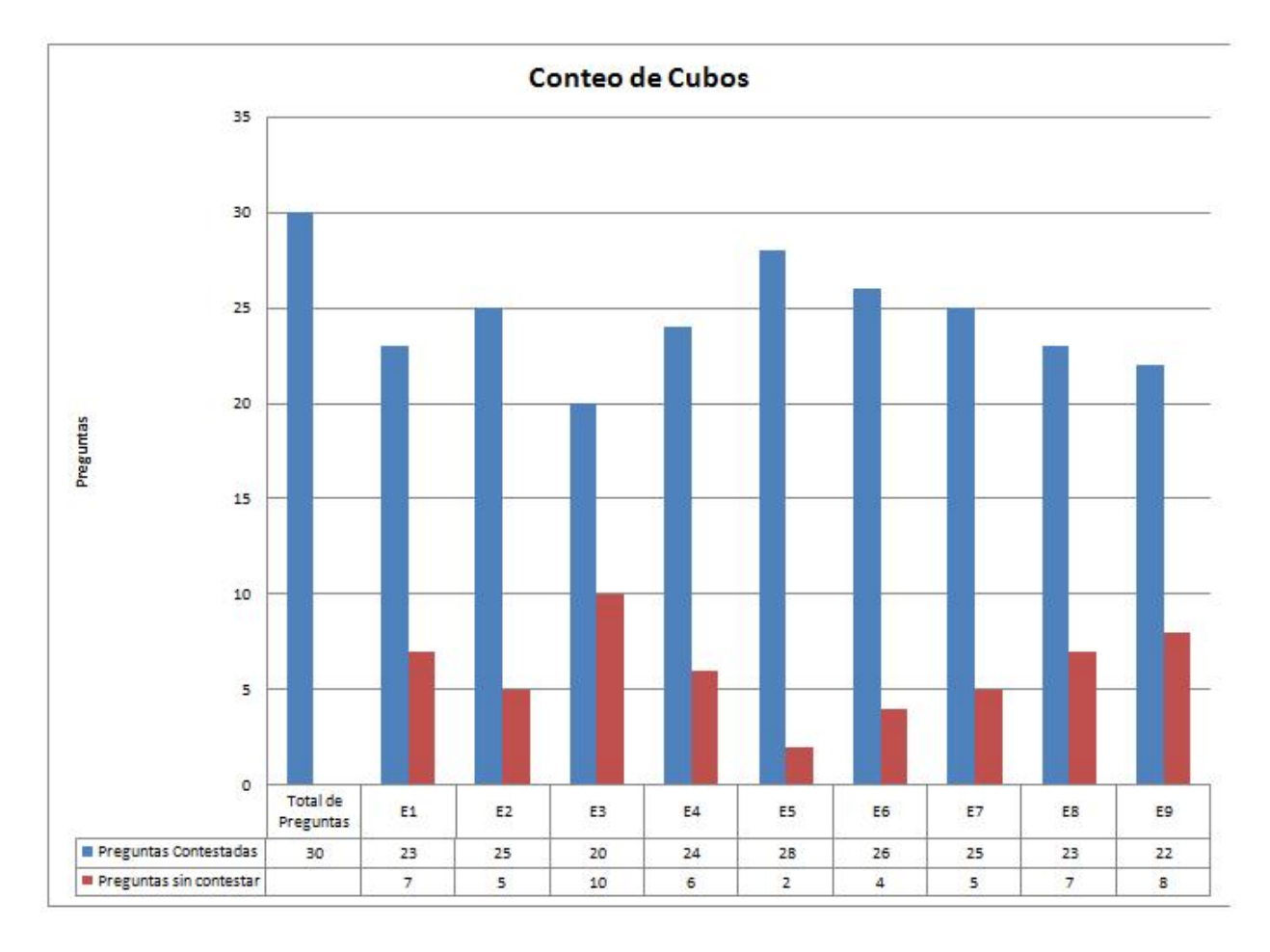

Figura 20: Gráfica con los datos obtenidos de la prueba Conteo de Cubos

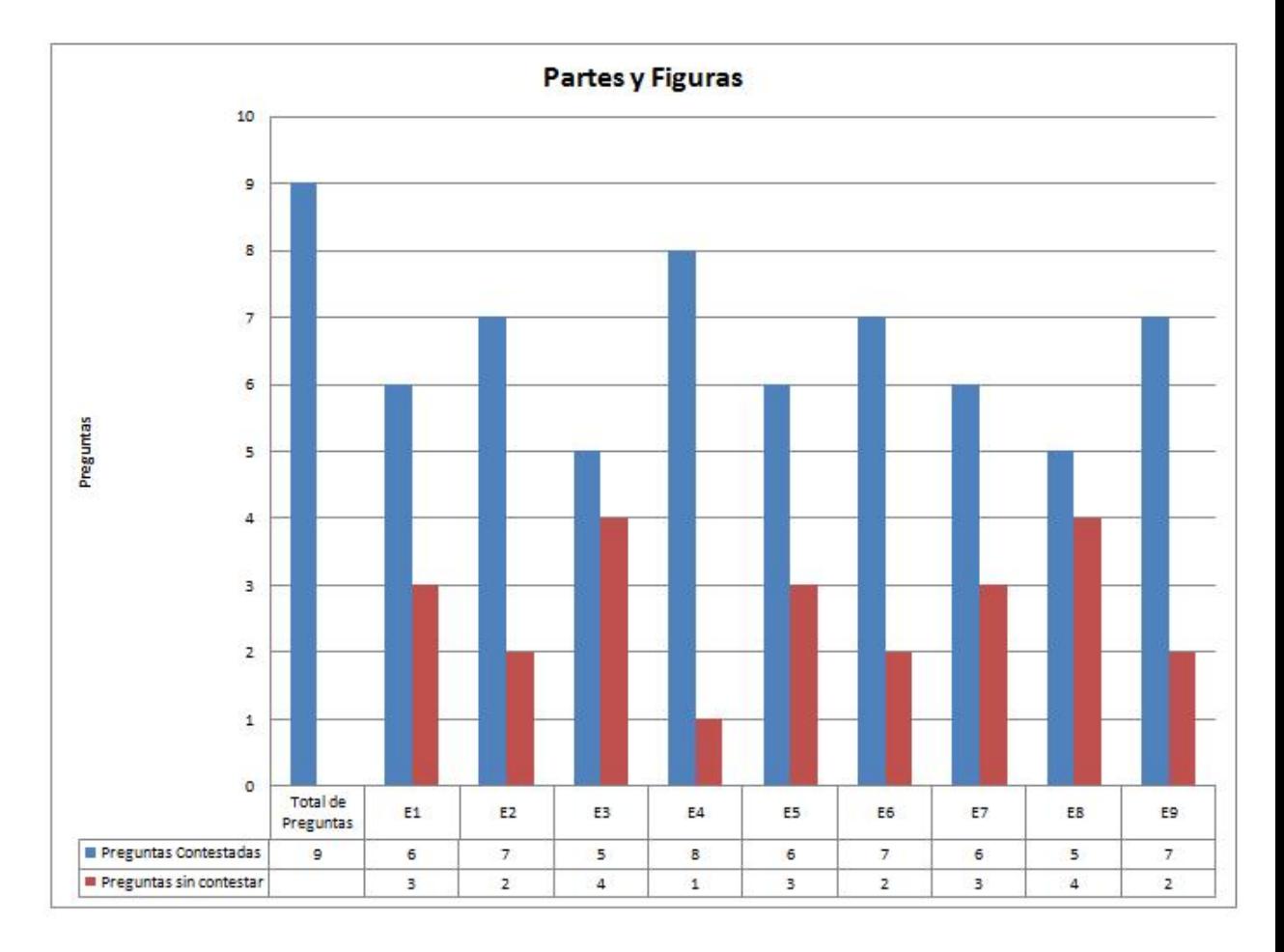

Figura 21: Gráfica con los datos obtenidos de la prueba Partes y Figuras

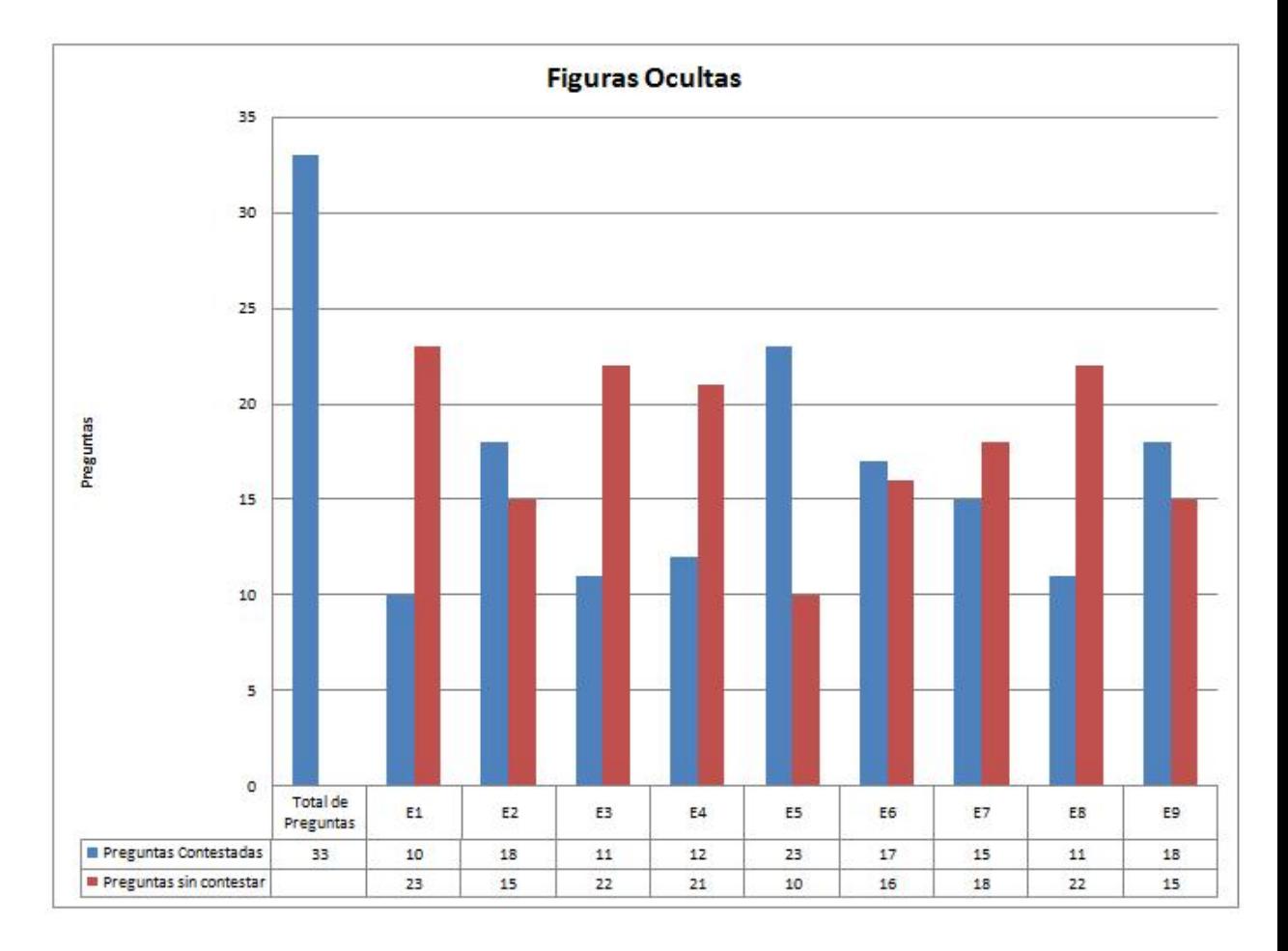

Figura 22: Gráfica con los datos obtenidos de la prueba Figuras Ocultas

#### 5.6 CONCLUSIONES

De los resultados obtenidos con las primeras experiencias al utilizar el sistema para medir habilidades espaciales a través de Realidad Aumentada, podemos decir que el objetivo de desarrollar este sistema ha sido alcanzado. Los logros obtenidos han sido buenos ya que se tiene un sistema novedoso y útil.

El sistema constituye una interesante herramienta con la que los estudiantes pueden conocer qué habilidades espaciales tienen más o menos desarrolladas, a través de la puntuación que obtuvieron en cada prueba. Debido al carácter llamativo y de juego que representa la resolución de pequeños acertijos gráficos en un formato 3D, y la posibilidad de visualizar de forma instantánea los modelos 3D desplegados en Realidad Aumentada; los alumnos aprendieron a utilizar el sistema en pocos minutos, siendo la naturaleza del sistema interactiva observaron los modelos desde diferentes puntos de vista.

Una de las aportaciones significativas que este sistema brindó fue que los modelos en Realidad Aumentada pueden trasladarse, rotarse, acercarse, alejarse al mover el marcador. A diferencia de las pruebas psicométricas que generalmente se presentan en formato de papel y lapíz en 2D, donde no es posible interactuar cómo con el sistema de Realidad Aumentada que creamos. Toda esta interactividad y dinamismo que ofrece el sistema garantizó que los estudiantes se encontrarán motivados durante la realización de la tarea y, de esta manera fue posible sacar el máximo provecho de cada prueba aplicada.

La otra aportación fue el haber decidido utilizar la Realidad Aumentada para realizar el despliegue en 3D, la Realidad Aumentada nos permite percibir mucho mejor los objetos modelados en tercera dimensión, existe con esta tecnología una interacción más natural, parecería muchas veces que el objeto es tangible. Observamos también que para crear un sistema o aplicación de esta naturaleza, es relativamente económico y fácil de crear, debido a que los dispositivos de interacción consisten de pedazos de hojas de papel o bien de cartón dónde se imprimen los marcadores con los patrones respectivos donde se realizaran los despliegues de objetos virtuales en 3D.

Se espera que en un futuro este sistema sea utilizado como una herramienta para el mejoramiento y aprendizaje de las habilidades espaciales para los alumnos de la materia de Graficación por Computadora, Animación por Computadora y Visualización.
# ANEXO

Cuestionarios sobre el Sistema de Pruebas de Habilidad Espacial a tráves de Realidad Aumentada

## $5.7$  ANEXO

# Cuestionario sobre el Sistema de Pruebas de Habilidad Espacial a través de **Realidad Aumentada**

Nombre: Suseye Apellidos: León  $Edd: Cahallos 28$ Materia: Argeitectura de computadoras

1. Qué te pareció el sistema de pruebas de Habilidad Espacial usando Realidad Aumentada?

Moy interesonte, considero que este lipo Le pruebas ayu da m'es a las persones que avoitism los resultados

2. La Realidad Aumentada fue útil en el reconocimiento de los modelos que se desplegaron en las pruebas? Qué aportaciones interesantes encontraste?

3. Cuál fue la prueba que te pareció más sencilla y cual la de mayor dificultad?

La de mayor dificultad la de contar cubos y la més facil prugha totocional mental.

# Cuestionario sobre el Sistema de Pruebas de Habilidad Espacial a través de **Realidad Aumentada**

redro Xavier Nombre: Apellidos: Contla Remen 74 Edad: Materia: Animación x. Computadora

1. Qué te pareció el sistema de pruebas de Habilidad Espacial usando Realidad Aumentada?

Es muy bieno. Lo mejor que las ussas

2. La Realidad Aumentada fue útil en el reconocimiento de los modelos que se desplegaron en las pruebas? Qué aportaciones interesantes encontraste?

Si tue importante, paro no estodos los puedos. tha megor misión al momento de realizar ya sen

3. Cuál fue la prueba que te pareció más sencilla y cual la de mayor dificultad?

votación contro de cubos más sencilla tigues ocultos negos dificultad.

# Cuestionario sobre el Sistema de Pruebas de Habilidad Espacial a través de Realidad Aumentada

Nombre: Itzel Morón García Apellidos: Moren Gorcía Edad:  $25$ Materia: Ingeniería Mecánica

1. Qué te pareció el sistema de pruebas de Habilidad Espacial usando Realidad Aumentada?

Is may still para el contro de cubos y formas conel ja moni polación de la figure, es más servillo interpretarly

2. La Realidad Aumentada fue útil en el reconocimiento de los modelos que se desplegaron en las pruebas? Qué aportaciones interesantes encontraste?

La Redidad tementada have nos sercillos los<br>ojocicios solo que la base de las figuras no se ve. Se<br>podría terer opción de que los cubos no sean solidos, que también puedan our transparentes, que solo se vean

3. Cuál fue la prueba que te pareció más sencilla y cual la de mayor dificultad?

La mas sencilla fue la de rotación, se utiliza may poco el modelo de realidad funentada

El más difícil fixe el de contro ya que hay<br>que monipular mucho las figuras para contarlos

#### Cuestionario sobre el Sistema de Pruebas de Habilidad Espacial a través de **Realidad Aumentada**

Nombre: Comets

Apellidos: García Aguilar Edad:  $22$ Materia: Sempranto de Pragramación de Vicleojvegos

#### 1. Qué te pareció el sistema de pruebas de Habilidad Espacial usando Realidad Aumentada?

La procha cs indudata, por que se puede apreciar de mejor manera

#### 2. La Realidad Aumentada fue útil en el reconocimiento de los modelos que se desplegaron en las pruebas? Qué aportaciones interesantes encontraste?

s', debido a que por medio de Realidad Aumentada se puede apreciar

#### 3. Cuál fue la prueba que te pareció más sencilla y cual la de mayor dificultad?

mus sencilla: vista cspocial.<br>Imas difteil: figuras ocultas

## 5.8 GLOSARIO

- ARToolkit: biblioteca de libre distribucion (GPL) desarrollada en el HitLab que permite obtener la posición de la cámara con respecto a una marca cuadrada, sobre la que se puede renderizar un modelo 3D.
- API: (Application Programming Interface) es el conjunto de funciones y procedimientos (o métodos si se refiere a programación orientada a objetos) que ofrece cierta biblioteca para ser utilizado por otro software como una capa de abstracción. Principal propósito de una API consiste en proporcionar un conjunto de funciones de uso general, por ejemplo, para dibujar ventanas o iconos en la pantalla. De esta forma, los programadores se benefician de las ventajas de la API haciendo uso de su funcionalidad, evitándose el trabajo de programar todo desde el principio. Las APIs asimismo son abstractas: el software que proporciona una cierta API generalmente es llamado la implementación de esa API.
- Cube Counting: prueba la capacidad de contar tanto los cubos visibles como los cubos ocultos colocados en un arreglo tridimensional.
- Framework: en el desarrollo de software, es una estructura de soporte definida mediante la cual otro proyecto de software puede ser organizado y desarrollado. Típicamente, puede incluir soporte de programas, bibliotecas y un lenguaje interpretado entre otros software para ayudar a desarrollar y unir los diferentes componentes de un proyecto.
- GLUT: (OpenGL Utility Toolkit) es una biblioteca de utilidades para programas OpenGL que principalmente proporciona diversas funciones de entrada/salida con el sistema operativo. Entre las funciones que ofrece se incluyen declaración y manejo de ventanas y la interacción por medio de teclado y ratón. También posee rutinas para el dibujado de diversas primitivas geométricas (tanto sólidas como en modo wireframe) que incluyen cubos, esferas y teteras. También tiene soporte para creación de menús emergentes.
- Habilidad Espacial: es la capacidad para realizar actividades que implique pensar en objetos de dos o más dimensiones.
- Hidden Figures: prueba la habilidad de encontrar una simple figura geométrica dentro de una figura más compleja.
- Interfaz de Usuario: (Human Computer Interface, HCI), se refiere a la parte del programa que establece la comunicación entre usuario con el sistema.
- Marcador: elemento geométrico de dimensiones y aspecto conocido que sirve para, una vez en el campo de visión de la cámara, determinar la posición relativa de éste con respecto a si misma.
- Matchparts and Figures: mide la capacidad de visualizar la forma o el patrón que resulta de juntar un número determinado de piezas separadas.

Oclusión: Acción y resultado de cerrar u obstruir algo.

- OpenGL: (Open Graphics Library). Conjunto de especificaciones estándar que definen una API multilenguaje y multiplataforma para escribir aplicaciones o juegos que producen gráficos en 3D. Fue desarrollada originalmente por Silicon Graphics Incorporated (SGI).
- Percepción: es la función psíquica que permite al organismo, a través de los sentidos, recibir, elaborar e interpretar la información proveniente de su entorno.
- **Pipeline:** (Filtro), consiste en ir transformando un flujo de datos en un proceso comprendido por varias fases secuenciales, siendo la entrada de cada una la salida de la anterior.
- Pruebas Psicométricas: son herramientas experimentales que tienen por objetivo de medir una caracteristica psicologica en particular, los rasgos de comportamiento o de la personalidad de una persona pero también sus competencias en el entorno laboral.
- Realidad Aumentada: (Augmented Reality) consiste en un conjunto de dispositivos que añaden información virtual a la información física ya existente. Esta es la principal diferencia con la realidad virtual, puesto que no sustituye la realidad física, sino que sobreimprime los datos informáticos al mundo real.
- Registration: (Registro) se encarga de lograr que los objetos virtuales puedan registrarse con el mundo real de tal forma que cuando el usuario se mueva los objetos virtuales parezcan conservar su posición al igual que pasa con los objetos reales que se quedan en su lugar cuando el observador cambia de posición. Para lograr un registro adecuado, si se está trabajando con un usuario que continuamente se esta moviendo se requiere que el sistema continuamente determine la posición del usuario en el ambiente.
- Renderizar: es la acción de asignar y calcular todas las propiedades de un objeto antes de mostrarlo en pantalla.
- Rendering: es el proceso que tiene lugar en una computadora donde se genera una imagen 2D desde un modelo 3D.
- Spatial Views: prueba que mide la habilidad de visualizar un objeto tridimensional a partir de vistas en dos dimensiones como: frente, lado y vista superior.
- Solid Figure Turning: mide la habilidad de reconocer una figura a partir de una vista dada. Aplicando rotaciones a los objetos.

Tracking: (Rastreo) es un término en inglés que hace referencia al proceso de evaluar, bien el punto donde se fija la mirada (donde estamos mirando), o el movimiento del ojo en relación con la cabeza. Este proceso es utilizado en la investigación en los sistemas visuales.

VRML: (Virtual Reality Modeling Language) tiene como objetivo la representación de gráficos interactivos tridimensionales; diseñado particularmente para su empleo en la web. Consiste en un formato de fichero de texto en el que se especifican los vertices y las aristas de cada polígono tridimensional, además del color de su superficie. Es posible asociar direcciones web a los componentes gráficos así definidos, de manera que el usuario pueda acceder a una página web o a otro fichero VRML de Internet cada vez que pique en el componente gráfico en cuestión.

# Referencias

### [1] REFERENCIAS CAPITULO 1

- [1] Lowenstein, Otto E. Los sentidos. 1966
- [2] Goldstein, Bruce, E, Sensation and Perception. University of Pittsburgh, Brooks/Cole Publishing Company, Fifth Edition
- [3] Monserrat, Javier, La percepción visual. La arquitectura del psiquismo desde el enfoque de la percepción visual. México, Editorial X, 1998, 292pp
- [4] Homan, Donald, Inteligencia Visual: Cómo creamos lo que vemos. México, Editorial Paidós, 2000.
- [5] Cohen, Jozef, Serie Temas de Psicología, Sensación y Percepción Visuales, Editorial Trillas, 1973.
- [6] Carroll, J.B (1993). "Human cognitive abilities": A survey of factor-analytic studies. New York: Cambridge University Press.
- [7] Dennis I. & Tapsfield P. (Eds.). Lohman, D. F. (1996). "Spatial Abilities and G". Human Abilities Their Nature and Measurement. (pp. 97-116). Hillsdale, NJ: Erlbaum.
- [8] Elliot, J.C., & Smith, I.M. (1983). An international directory of spatial test. Windsor, England: NFER-Nelson.
- [9] Shepard, R.N (1978). Externalization of mental images and the act of creation. In B.S Randhawa & W. E. Coffman (Eds.), Visual learning, thinking and communication (pp- 133-190). New York: Academic Press.
- [10] Smith, I.M. (1964). Spatial ability. San Diego: Knapp.

## [2] REFERENCIAS CAPITULO 2

[1] Cérda Enrique, Psicometría General, Barcelona Editorial Herder, 3era Edición.

## [3] REFERENCIAS CAPITULO 3

- [1] Herramienta ARToolkit: http://artoolkit.sourceforge.net/
- [2] Documentación de la Herramienta ARToolkit: http://www.hitl.washington.edu/artoolkit/
- [3] Foro de ayuda de ARToolkit: http://www.hitlabnz.org/forum/
- [4] Mailing list de ARToolkit: http://www.hitl.washington.edu/artoolkit/community/
- [5] Bimber O, Raskar R. (2005) Spatial Augmented Reality, Merging Real and Virtual Worlds. .A.K Peters, Wellesley, Massachusetts.
- [6] Behringer R, Klinker G, Mizell W. D. (1999). Augmented Reality, Placing Artificial Objets in Real Scenes.A.K Peters, Natick, Massachusetts.

## [4] REFERENCIAS CAPITULO 4

- [1] Sitio de Test Psicométricos http://www.petersons.com/
- [2] Levy J, Levy N. Mechanical Aptitude & Spatial Relations Tests. Editorial Arco, 6th. Edition.

## [5] REFERENCIAS CAPITULO 5

- [1] Sitio oficial de OPENGL: http://www.opengl.org/
- [2] Sitio oficial de GLUT: http://www.opengl.org/resources/libraries/glut/
- [3] Rhinoceros: http://www.rhino3d.com/
- [4] ARToolkit Home Page: http://www.hitl.washington.edu/artoolkit/